République Algérienne Démocratique et Populaire Ministère de l'Enseignement Supérieur et de la Recherche Scientifique Université A.Mira Bejaia Faculté Des Sciences Exactes Département d'Informatique

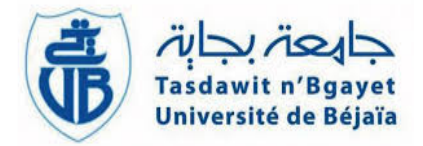

# Mémoire de Fin d'étude

En vue de l'obtention du diplôme de Master professionnel en Informatique

Option : GÉNIE LOGICIEL

THÈME

Conception et réalisation d'un module de management de la qualité ISO 9001 version 2015 sous l'ERP Odoo 8

## Réalise par :

- Mr BAZIZ Abdelhalim
- Mlle BENNACER Nabila

## Devant les membres de Jury :

- Mme TAHAKOURT Zineb (MAA) Encadreur
- Mr ZIANI Rafik
- Mme ELBOUHISSI Houda (MCA)
- Mr OUZEGGANE Redouane (MAA)

Co-encadreur

Président

Examinateur

Année universitaire 2019/2020

## Remerciement

Nous tenons à exprimer toute notre reconnaissance à notre promotrice de mémoire, Madame TAHAKOURT Zineb. Nous la remercions de nous avoir encadré, orienté, aidé et conseillé.

Nous remercions également Monsieur ZIANI Rafik qui a contribué au succès de notre stage et qui nous a aidé lors de la rèdaction de ce mémoire.

Nous adressons nos sincères remerciements à toutes les personnes qui par leurs paroles, leurs écrits, leurs conseils et leurs critiques ont guidé nos réflexions et ont accepté de répondre á nos questions durant nos recherches.

Nous remercions nos très chers parents, qui ont toujours été là pour nous. Nous remercions nos frères et soeurs pour leurs encouragements.

Enfin, nous remercions nos amis qui ont toujours été là pour nous. Leur soutien inconditionnel et leurs encouragements ont été d'une grande aide.

À tous ces intervenants, nous présentons nos remerciements, notre respect et notre gratitude.

# Table des matières

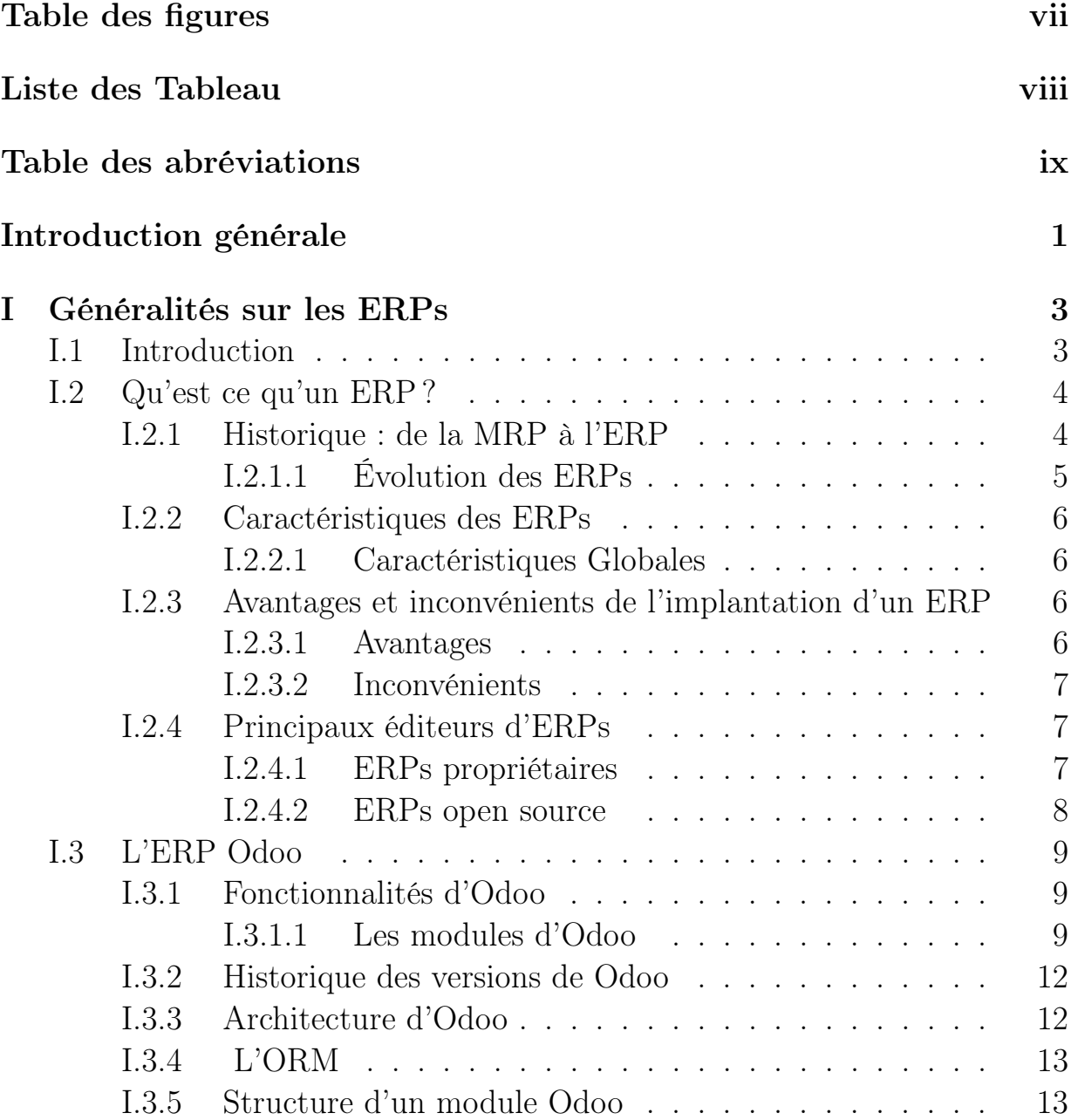

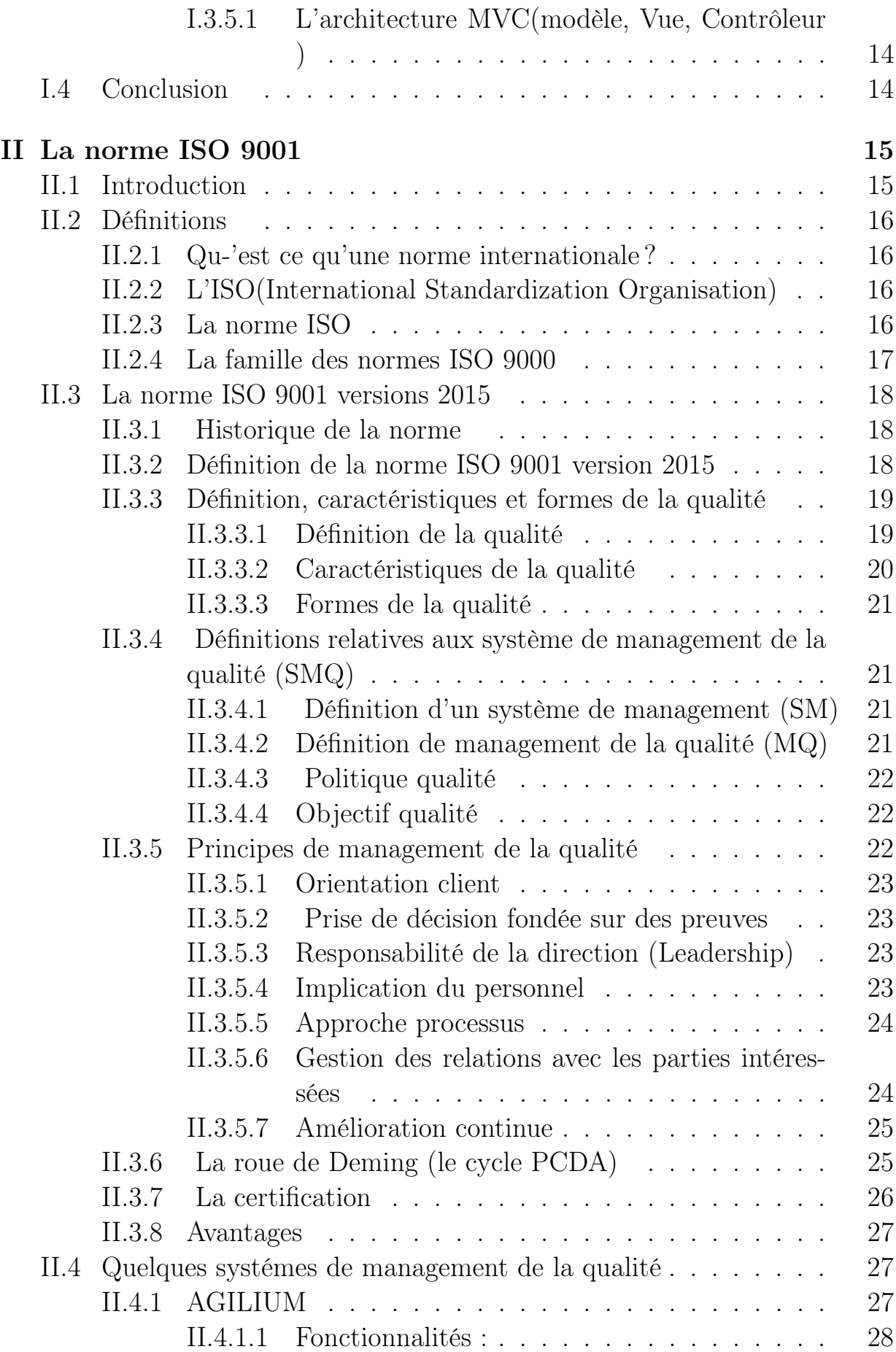

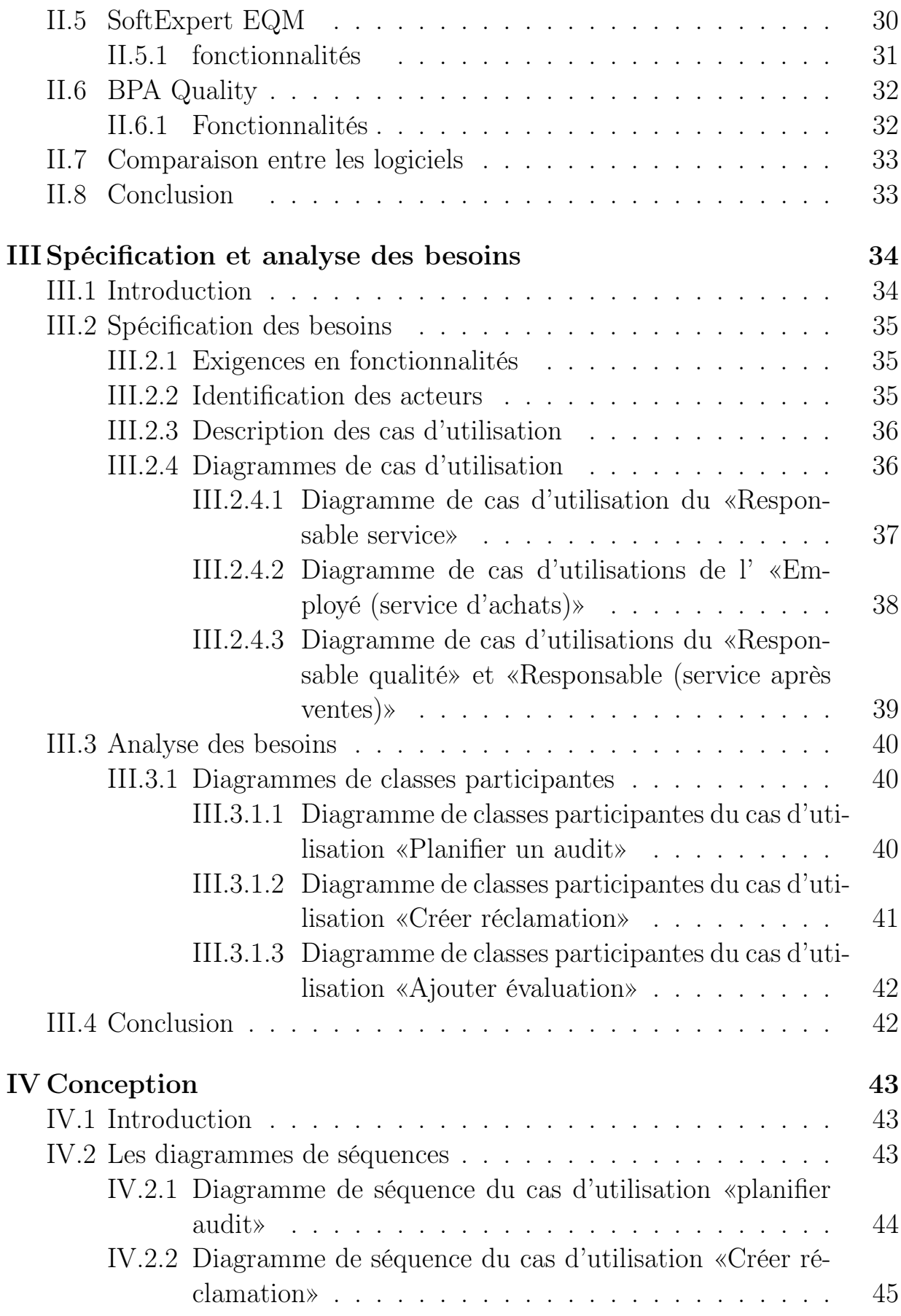

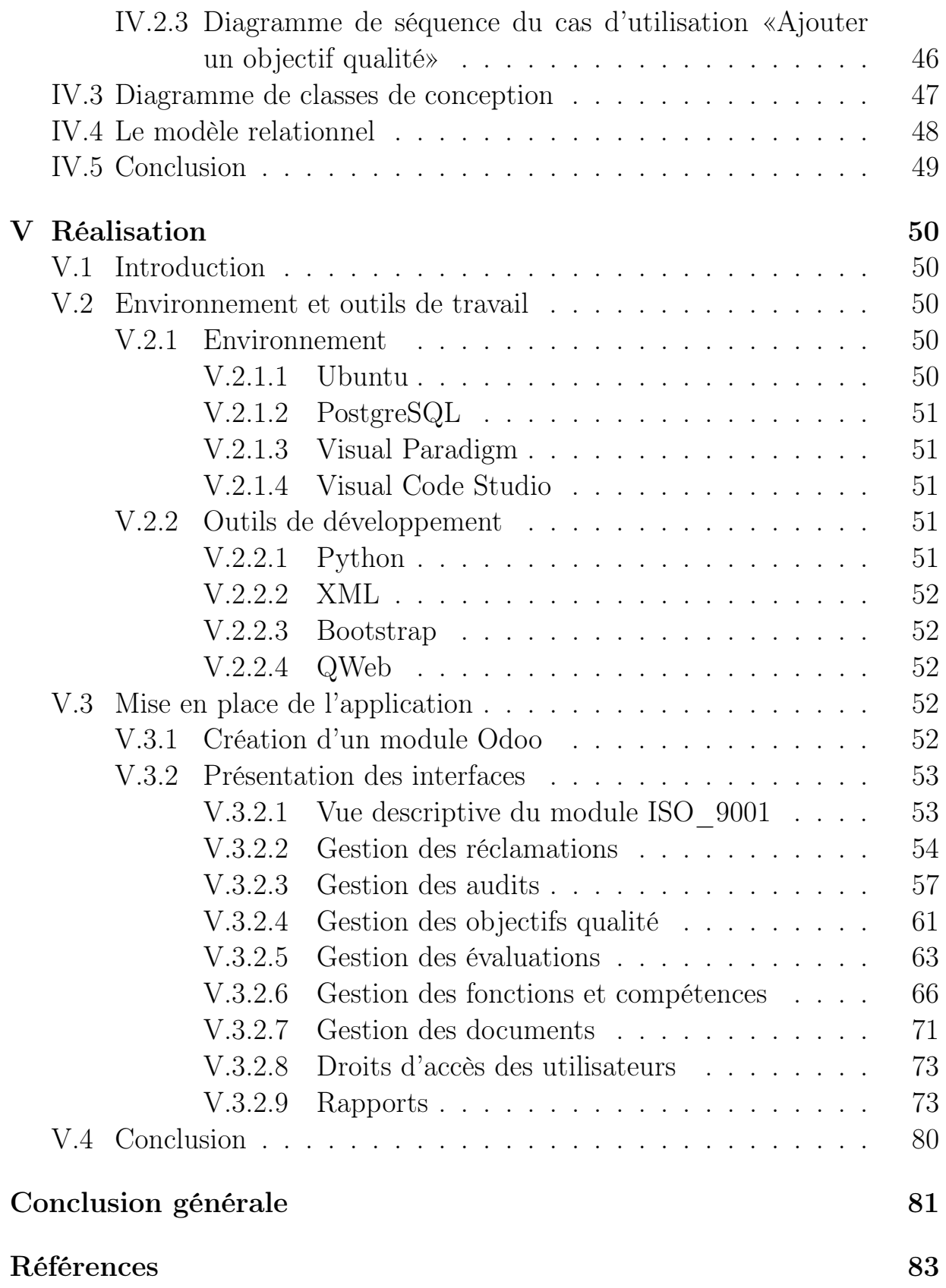

# Table des figures

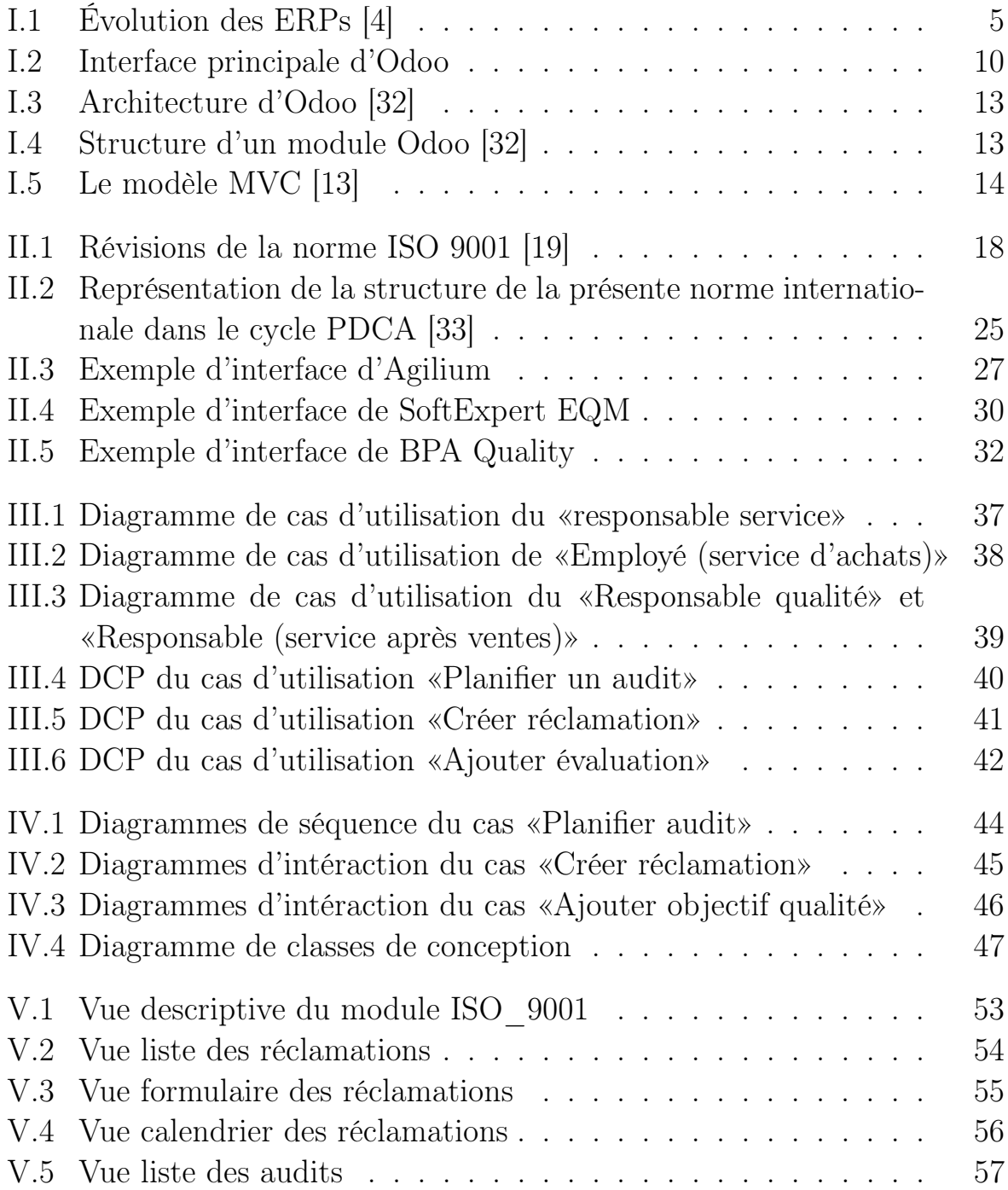

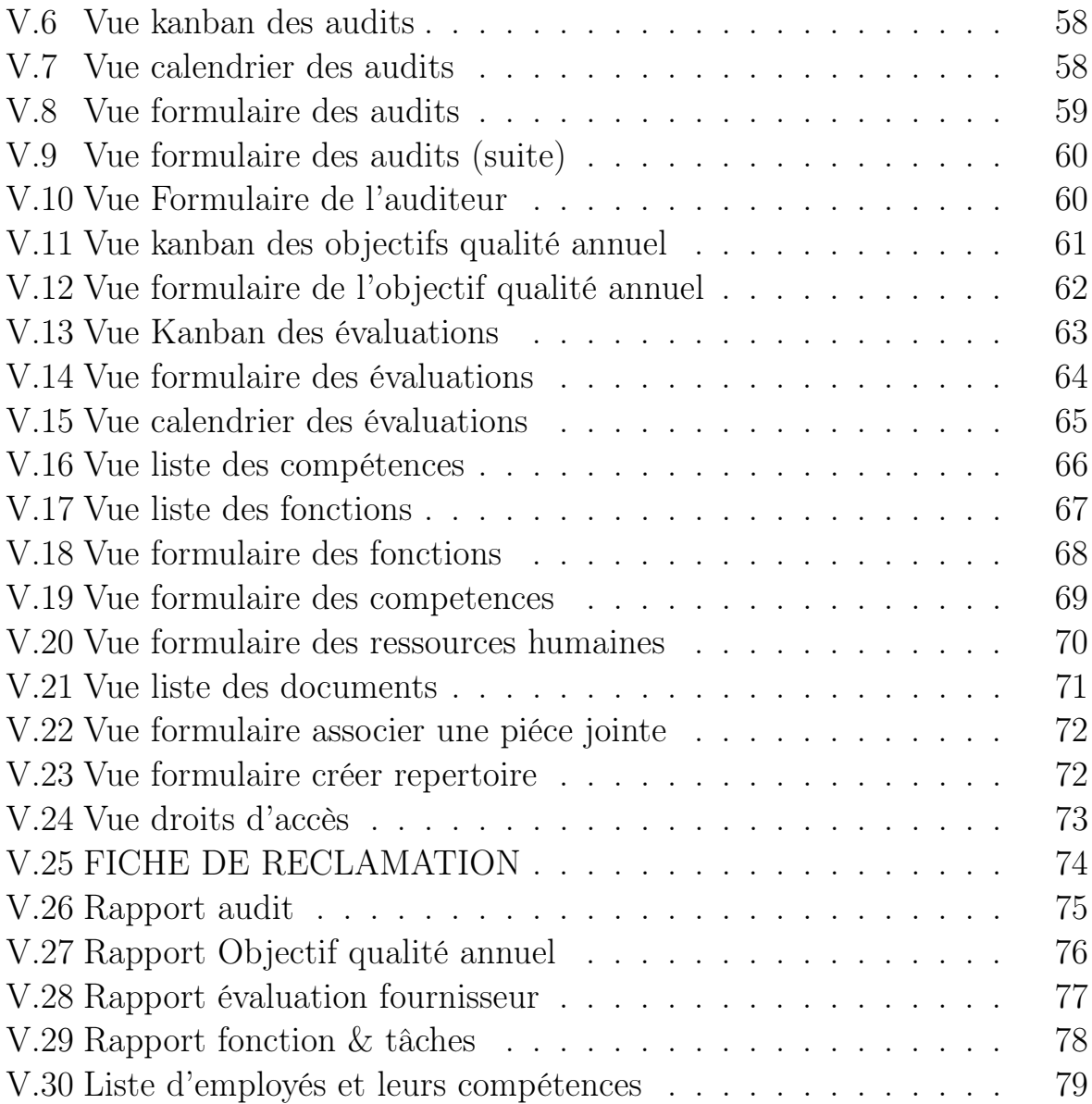

# Liste des tableaux

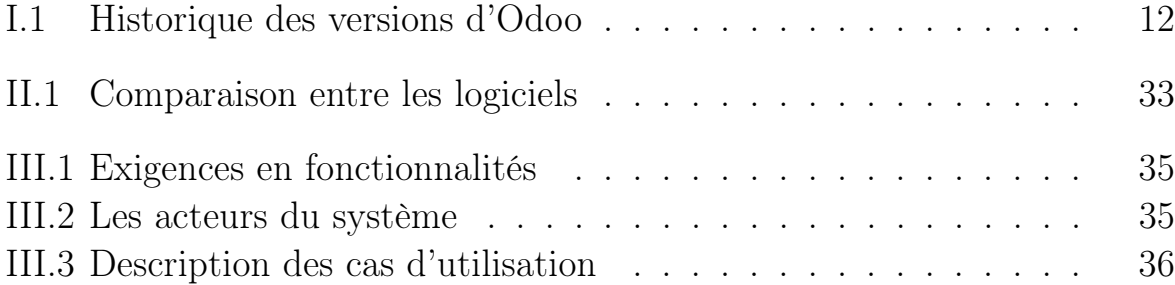

# Table des abréviations

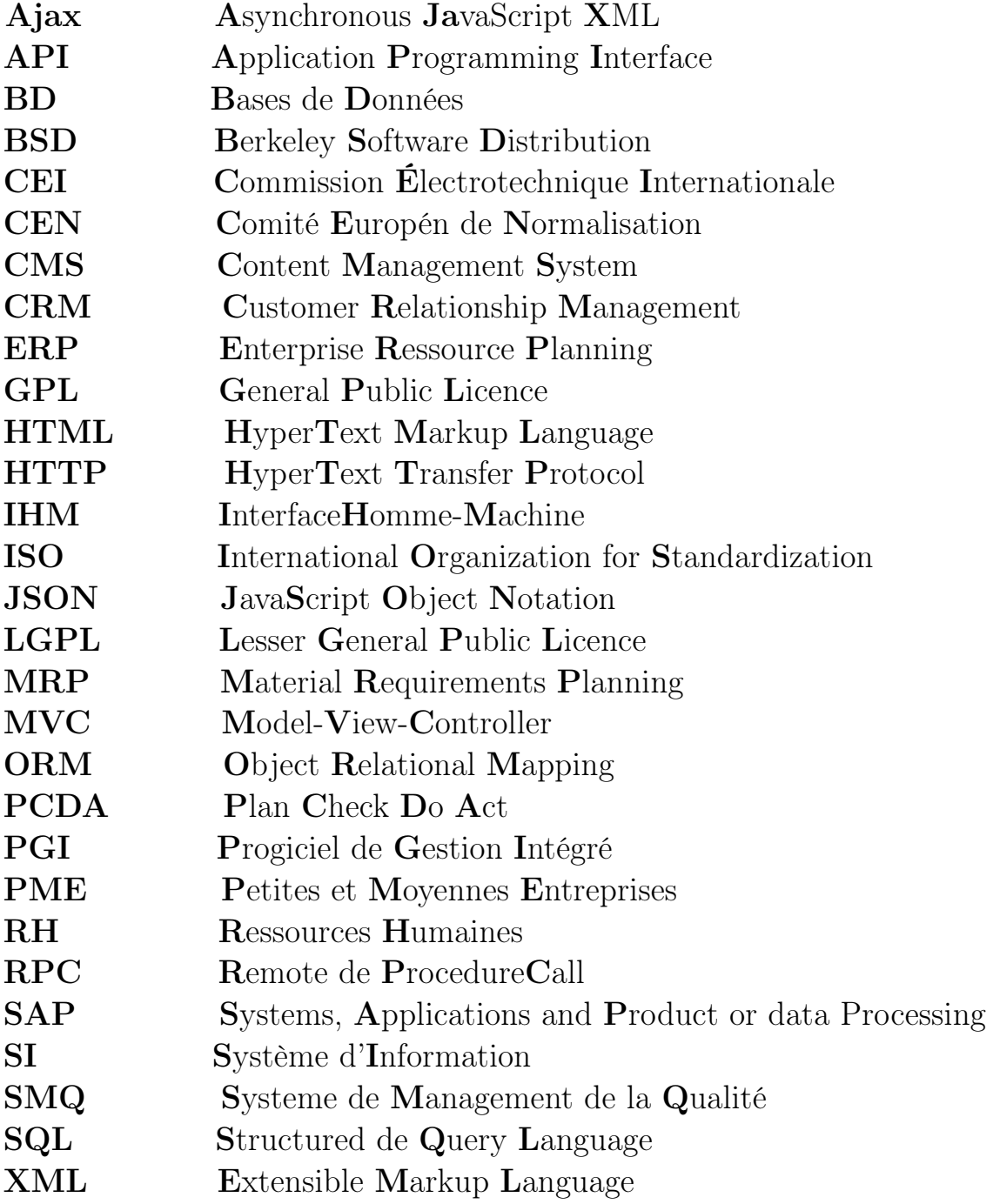

## Introduction générale

Les entreprises évoluent dans un environnement de plus en plus complexe et changeant. Elles confrontent aujourd'hui plusieurs problèmes : des marchés saturés, une compétitivité accrue, des clients plus exigeants et moins fidéles, etc. Dans un tel environnement, la compétitivité des entreprises dépend de plus en plus de leur flexibilité et de leur capacité d'innover, tant dans leur structure organisationnelle, leur mode de production que dans leur mode d'échange avec les clients et les fournisseurs. Cependant, dans leur recherche de compétitivité, le principal obstacle auquel se heurtent les entreprises est la difficulté d'obtenir des données et informations précises et des interfaces convenables entre les différentes fonctions de l'entreprise. Le probléme vient du fait que l'entreprise est organisée généralement selon un modéle fonctionnel caractérisé par la multiplication des sous-systémes d'information. Pour faire face à ce probléme de dispersion de l'information et aux obligations de compétitivité, l'entreprise tente de modifier son organisation verticale par fonction pour passer à une organisation horizontale par processus orientée client. Ce nouveau modèle suppose l'intégration des principaux processus de l'entreprise et la mise en place d'un système d'information cohérent garantissant l'unicité de l'information et l'accès à celle-ci à partir de toutes les fonctions de l'entreprise. Les progiciels Entreprise Ressources Planning (ERP) viennent supporter de telles orientations organisationnelles et stratégiques.

La conjoncture économique actuelle caractérisée par la mondialisation, la mutation des marchés et les défis de la crise financière ont bouleversé l'économie internationale. Par conséquent, les entreprises sont de plus en plus confrontées à la concurrence et se mettent face à un environnement compétitif qui peut influencer leur organisation, leur fonctionnement et même leur survie dans le marché.

Ainsi l'instauration d'un système de management de la qualité (SMQ) au sein de l'entreprise s'avère très important, voire obligatoire pour amener l'entreprise à des niveaux supérieurs.

C'est pour cette raison que certaines sociétés s'orientent vers une certifica-

tion «ISO 9001» qui est une norme de management de la qualité qui vise à améliorer l'efficacité de l'entreprise et mieux satisfaire le client.

Notre projet consiste à concevoir et réaliser un module de management de la qualité sous l'ERP Odoo 8, qui vient en aide à toute entreprise qui vise à la satisfaction de l'ensemble des exigences apportées par la norme «ISO 9001», élaboré par l'organisation internationale des normes.

Afin de mener à bien ce projet, nous avons suivi un stage au sein de l'entreprise ISATIS qui est un fournisseur de services et de solutions web pour entreprises, sis à Béjaia créée en 2001, elle offre une large gamme d'expertise qui vise à aider ses clients à modifier et réinventer leurs affaires, pour les rendre plus efficaces et réactives dans un contexte fortement concurrentiel et un marché en perpétuelle mutation.

Ce mémoire est structuré en cinq chapitres :

le premier chapitre est composé de deux partie, la première présente les ERPs en générale, et la seconde concerne la presentation détaillée de l'ERP Odoo.

Le deuxième chapitre définit le contexte de l'ISO, La famille des normes «ISO 9000», la norme «ISO 9001» : version 2015, les exigences apporté par cette dernière et les système de management de la qualité existant sur le marché.

Quant aux troisième et quatrième chapitre, ils englobent la spécification et analyse des besoins et la conception.

Et pour le cinquième et dernier chapitre de réalisation, nous présenterons l'environnement et les outils de travail, et nous finirons par quelques captures de notre module de management de la qualité qui répond aux exigences de la norme ISO 9001 version : 2015.

Enfin, nous términerons avec une conclusion générale et quelques perspectives.

Chapitre

## Généralités sur les ERPs

## I.1 Introduction

Le système d'information (SI) est un ensemble organisé de ressources qui permet de collecter, stocker, traiter et distribuer de l'information, en général grâce à un ordinateur. Il s'agit d'un système socio-technique composé de deux sous-systèmes, l'un social et l'autre technique. Le sous-système social est composé de la structure organisationnelle et des personnes liées au SI. Le sous-système technique est composé des technologies (hardware, software et équipements de télécommunication) et des processus d'affaires concernés par le SI.

L'apport des nouvelles technologies de l'information est à l'origine du regain de la notion de système d'information. L'utilisation combinée de moyens informatiques, électroniques et de procédés de télécommunication permet aujourd'hui, selon les besoins et les intentions exprimés, d'accompagner, d'automatiser et de dématérialiser quasiment toutes les opérations incluses dans les activités ou procédures d'entreprise[1].

Les systèmes d'information (SI) étaient constitués d'applications spécifiques séparées (Comptabilité, Gestion de production, gestion commerciale,...). Ces diverses applications ne pouvaient communiquer qu'à travers des interfaces. Pour améliorer l'échange des informations entre les différentes fonctions de l'entreprise, il était indispensable de mettre en oeuvre des systémes intégrés : ce sont les progiciels de gestion intégré "les PGI" appelés en anglais Entreprise Ressource Planning "les ERP" .

C'est dans ce contexte que ce chapitre présentera tout d'abord les ERPs en générale et l'ERP Odoo 8 en particulier.

## I.2 Qu'est ce qu'un ERP ?

L'ERP est un outil central dans le Système d'Information des entreprises. Ce progiciel de gestion est synonyme de performance, d'optimisation des coûts et des ressources. Mais quelle est la définition d'un ERP ?

L'ERP vient de l'anglais "Enterprise Ressource Planning". On utilise parfois dans le monde francophone la dénomination PGI (Progiciel de gestion intégré) mais la terminologie anglo-saxonne prime[1].

Un ERP est un Progiciel qui permet de gérer l'ensemble des processus d'une entreprise, en intégrant l'ensemble des fonctions comme la gestion des ressources humaines, la gestion comptable et financière, la relation client, les achats, la gestion des stocks, la distribution, l'approvisionnement, le commerce électronique. Un progiciel ERP induit généralement une réponse rapide (time to market) aux besoins des entreprises[2].

L'ERP est basé sur la construction des applications informatiques de l'entreprise (comptabilité, gestion de stocks,etc...) sous forme de modules indépendants. Ces modules partagent une base de données commune, permettant la communication de données entre les applications[3].

À l'aide de ce système unifié, les utilisateurs de différents métiers travaillent dans un même environnement, reposant sur une base de données unique. Ce modéle assure l'intégrité des données, la non redondance de l'information et des temps de traitement réduits.

#### I.2.1 Historique : de la MRP à l'ERP

L'ERP trouve son origine dans les années 1960 lorsqu'est créé le concept de la MRP ("Material Requirements Planning") par Joseph Orlicky, un ingénieur américain. Il s'agit de la toute première méthode répondant à un besoin de planification. À l'époque, la firme Toyota avait besoin d'évaluer le nombre de composants nécessaires dans le cadre de son programme de fabrication. Joseph Orlicky a donc développé le concept de la MRP pour répondre à ce besoin. Contrairement à l'ERP tel que nous le connaissons aujourd'hui, la MRP comporte plusieurs inconvénients :

- Sa fonctionnalité est purement limitée à l'unité de production
- Les coûts liés sont extrêmement importants
- Le niveau d'expertise requis pour son utilisation est particulièrement élevé

• Sa gestion exige une importante main d'oeuvre du fait de sa complexité

Progressivement, la logique de cette méthode s'étend à toutes les fonctions de l'entreprise et c'est en 1990 qu'apparaît le terme d' "ERP" qui intègre la notion d' "entreprise". La logique d'ERP est universelle et prend en compte l'ensemble des unités de l'entreprise : marketing, logistique, transport, ressources humaines, etc. Le déploiement de l'ERP s'accélère considérablement avec Internet, à partir des années 2000[4].

## I.2.1.1 Évolution des ERPs

L'ERP est l'évolution de la planification des exigences de fabrication (MRP II). Du point de vue commercial, l'ERP est passé de la coordination des processus de fabrication à l'intégration des processus principaux à l'échelle de l'entreprise. Du point de vue technologique, l'ERP est passé d'une implémentation classique à une architecture client-serveur à plusieurs niveaux plus flexible [4]

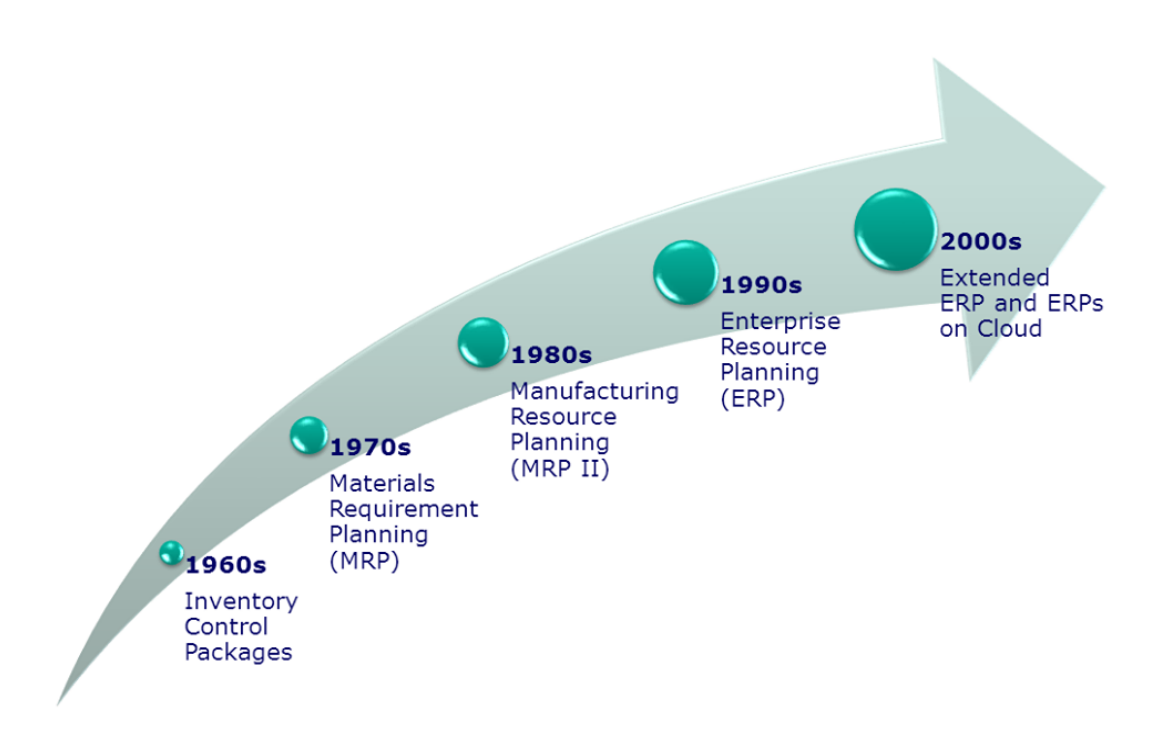

FIGURE I.1 – Évolution des ERPs [4]

- Années 1960 Systèmes juste pour le contrôle des stocks
- 1970's PRM Planification des besoins en articles (Inventaire avec planification des achats et approvisionnement)
- Années 1980 Planification des ressources de fabrication du PRM II (MRP étendu à l'atelier et à la distribution)
- Milieu des années 1990 ERP Planification des ressources d'entreprise (Conversion de toutes les activités d'une entreprise)
- À partir de 2000 ERP II Commerce collaboratif (extension du progiciel de gestion intégré aux entités commerciales externes)

## I.2.2 Caractéristiques des ERPs

## I.2.2.1 Caractéristiques Globales

- Gestion effective de plusieurs domaines de l'entreprise par des modules intégrés ou des progiciels susceptibles d'assurer une collaboration des processus.
- Existence d'un référentiel unique des données. Le référentiel est défini comme étant l'ensemble des références des données, ainsi que les indications nécessaires pour retrouver les données BD.
- Adaptations rapides aux règles de fonctionnement (Professionnelles, légales ou résultant de l'organisation interne de L'entreprise et règles dictées par le marché).
- Permet de mettre à jour en temps réel des informations de l'entreprise et ainsi de garantir leurs homogénéité et l'unicité.
- Unicité d'administration du sous-système applicatif.
- Uniformisation des Interfaces Homme-Machine (IHM) : mêmes ergonomies des écrans, boutons, famille de barres menu, touches de fonctions et de raccourcis.
- Existence d'outils de développement ou de personnalisation de compléments applicatifs[5].

## I.2.3 Avantages et inconvénients de l'implantation d'un ERP

## I.2.3.1 Avantages

- Optimisation des processus de gestion
- Cohérence et homogénéité des informations
- Intégrité et unicité du Système d'information
- Mise à disposition d'un outil multilingue et multidevises (très adapté aux multi-nationales)
- Communication interne et externe facilitée par le partage du même système d'information
- Meilleure coordination des services et donc meilleur suivi des processus (meilleur suivi de commande ou meilleure maîtrise des stocks par exemple)
- Normalisation de la gestion des ressources humaines (pour les entreprises gérant de nombreuses entités parfois géographiquement dispersées)
- Minimisation des coûts (formation et maintenance)
- Maîtrise des coûts et des délais de mise en oeuvre et de déploiement
- Mise à disposition, des cadres supérieurs, d'indicateurs nettement plus fiables que lorsqu'ils étaient extraits de plusieurs systèmes différents[8]

## I.2.3.2 Inconvénients

Les ERP ne sont pas exempts d'inconvénients. Ils sont difficiles et longs à mettre en oeuvre car ils demandent la participation de nombreux acteurs ; ils sont relativement rigides et délicats à modifier.

- coût élevé (cependant, il existe des ERP/PGI qui sont des logiciels libres, les seuls coûts étant alors la formation des utilisateurs et le service éventuellement assuré par le fournisseur du logiciel)
- le progiciel est parfois sous-utilisé
- lourdeur et rigidité de mise en oeuvre
- difficultés d'appropriation par le personnel de l'entreprise
- nécessité d'une bonne connaissance des processus de l'entreprise
- nécessité d'une maintenance continue
- captivité vis à vis de l'éditeur [8]

## I.2.4 Principaux éditeurs d'ERPs

Le marché de l'ERP représente une vraie manne pour les prestataires de services informatiques. Il est devenu aujourd'hui, le marché le plus porteur de l'informatique.

On distingue deux sortes d'ERP : les ERP propriétaires et les ERP Open-Source.

## I.2.4.1 ERPs propriétaires

Aujourd'hui, il existe de nombreux ERP propriétaires mais seuls quelques éditeurs internationaux restent vraiment dans la course.

Principaux ERPs propriétaires

- SAP (leader mondial)
- ORACLE/PEOPLESOFT
- SAGE ADONIX
- MICROSOFT
- SSA GLOBAL
- $\bullet$  GEAC
- INTENTIA/LAWSON
- INFOR GLOBAL SOLUTIONS [9]

Fondée en 1972, SAP est le premier éditeur mondial de progiciels ERP. SAP emploie plus de 34.000 personnes dans plus de 50 pays.

Le progiciel SAP a remporté rapidement un succès important auprès des grandes entreprises en proposant un progiciel multilingue et multidevises. SAP s'intéresse aussi au marché des PME, en pleine croissance en proposant sa suite BusinessOne, pour les entreprises de 2 à 250 salariés[9].

## I.2.4.2 ERPs open source

Il existe plusieurs ERPs OpenSource, donc libre qui sont developpé selon un module communautaire sur internet.

## Principaux ERPs open source

- Odoo
- ARIA
- COMPIERE
- $\bullet$  ERP5
- FISTERRA
- OFBIZ (Open For Business)
- PGI SUITE
- VALUE ENTERPRISE<sup>[9]</sup>

## I.3 L'ERP Odoo

Odoo est anciennement connues sous le nom d'OpenERP. C'est une solution Open Source proposant une vaste suite de modules permettant de s'adapter à toutes sortes et toutes tailles d'entreprises.

Un ERP tel que Odoo est un programme de gestion d'entreprises, c'est-à-dire qu'il va permettre de centraliser les données et les informations essentielles. Cet outil collaboratif, qui une fois implanté dans l'entreprise va activement solliciter tous les services de l'entreprise et une collaboration à travers cet outil qui va être mis en place.

## I.3.1 Fonctionnalités d'Odoo

Comme nous l'avons dit, Odoo est un ERP c'est-à-dire un outil collaboratif permettant de gérer principalement le partage d'informations au sein de l'entreprise.

Odoo intègre un tableau de bord intuitif présentant une vue d'ensemble des activités commerciales. Nous y trouvons également un CRM que nous pouvons configurer à notre guise avec de nombreuses aides et astuces permettant de le gérer de façons optimales.

Odoo propose également une version mobile afin d'accéder à tout moment et de toute part à votre ERP. Le but d'un outil collaboratif est comme nous l'avons évoqué de partager des ressources et des informations au travers des différents services. Mais également, une fonctionnalité qui peut s'avérer pratique est la communication avec les visiteurs et donc les clients éventuels.

Nous retrouvons également un outil de planification et de nombreux autres modules d'aides à la gestion et au suivi de projet. Il faut savoir que les modules proposés par Odoo sont configurables afin de s'adapter au mieux aux différentes entreprises. De ce fait, l'ERP est entièrement personnalisable ce qui rendra sont intégration dans l'entreprise plus facile et des résultats seront plus rapidement visibles[10].

### I.3.1.1 Les modules d'Odoo

– pour toute entreprise, la valeur d'odoo réside dans ses différents modules. le rôle de ces dérniers est de mettre en oeuvre toutes les exigences de l'entreprise.

Odoo fournit une interface conviviale et intuitive permettant de se concentrer principalement sur votre service et votre centre d'activité(Figure I.3).

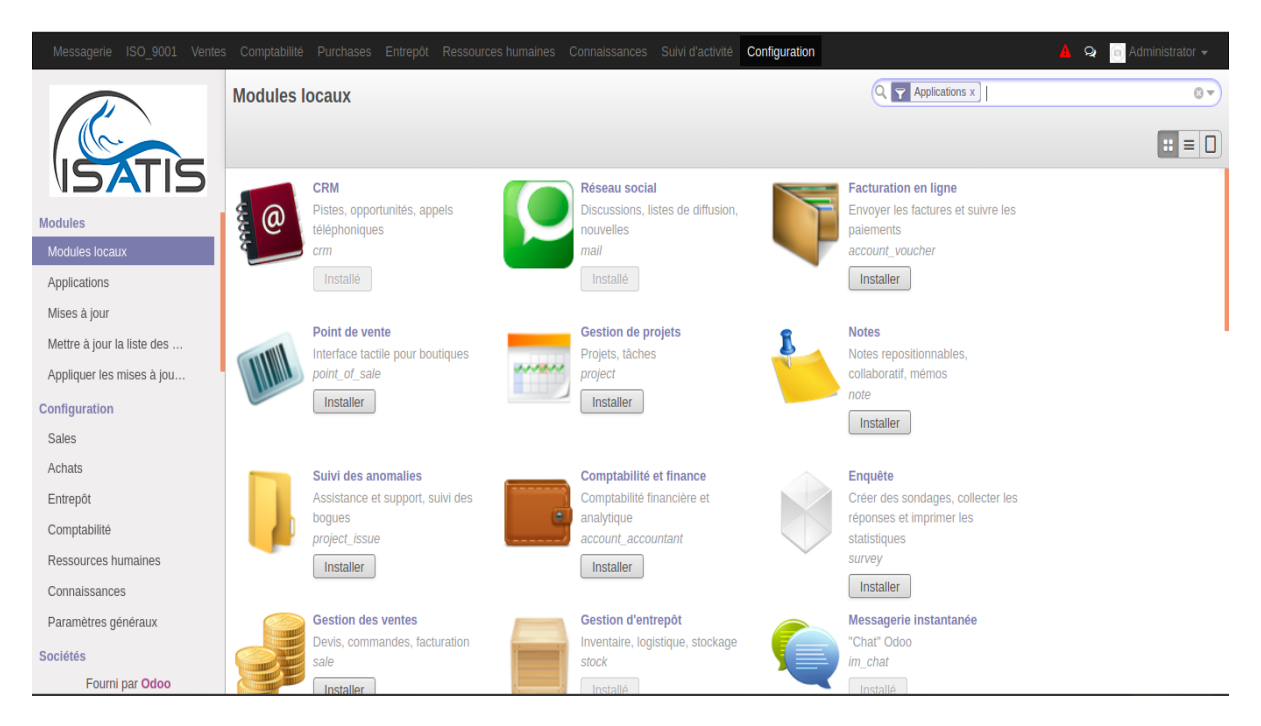

Figure I.2 – Interface principale d'Odoo

Comme nous le constatons, Odoo comporte de base de nombreux modules. Nous allons voir la déscription de quelques-uns ci-dessous afin de découvrir le réel potentiel de cet outil :

Module CRM : le module CRM permet de se concentrer principalement sur le client et sur le côté marketing.

Module Achat : Ce dernier permet de gérer d'abord les appels d'offres, puis les workflows des commandes permettant de ce fait de prévoir également le réapprovisionnement et la réception de marchandises.

Le Module Ventes : Grâce à ce module, nous pourrons quotidiennement suivre l'état des ventes et nous pourrons gérer la création des devis en passant par la gestion des commandes et jusqu'à la livraison de ces derniers. Ce module prend également en compte la gestion catalogue et les prix des produits. De plus grâce à la polyvalence des fonctionnalités proposée par ce module vous pourrez également gérer plusieurs points de vente, magasins et succursales.

Module RH (Ressources Humaines) : Comme son nom l'indique, ce dernier va permettre de gérer les effectifs humains de l'entreprise. De ce fait vous aurez accès à toutes les informations concernant les employées. Vous pourrez également gérer le recrutement, suivre les feuilles de temps et plannings des employées (grâce à la liaison du module feuille de temps de ce dernier). Et vous retrouverez la gestion des congés, des frais professionnels et bien d'autres fonctionnalités...

Module Comptabilité : Le module comptabilité fournit toute la fonctionnalité nécessaire à la gestion comptable de l'entreprise. Nous trouvons dans ce module la possibilité de faire des pans comptables ou des multiplans comptable pour gérer plusieurs sociétés. Nous pouvons utiliser différentes devises et gérer la trésorerie et créer des rapports.

Module Gestion d'entrepôt : Ce module essentiel permet la gestion des entrepôts et tout le système d'apprivoisement automatique. Vous pouvez également gérer les stocks, délai de livraison, l'emballage, la mise en place des colis a livrer et gérer la livraison afin d'avoir. De plus, la comptabilisation à double entrée est disponible comme en comptabilité permettant de mieux gérer les erreurs, les écarts d'inventaires et les incidences sur la production.

En plus de nombreux modules que propose ce progiciel, odoo propose également l'intégration d'autres outils comme Google Docs (aide à la création de documents) ou Google Spreadsheet (création et gestion de feuilles de calculs). Cet outil propose également une messagerie intégrée et des liens directs vers des réseaux sociaux (meilleure visibilité et meilleure interaction avec des utilisateurs sur la toile)[10].

- Odoo peut se connecter directement au différent Api web de votre entreprise afin d'intéragir d'avantage avec les informations
- Odoo dispose également de module CMS permettant la création et la gestion de sites Web intégrés à l'ERP.
- L'outil propose un contrat de maintenance afin de bénéficier des dernières mises à jours et évolutions et qui permettra également d'obtenir une assistance en cas de bug et autres problèmes liés à l'ERP. Odoo s'appuie sur un réseau mondial de partenaires qui offrent la garantit de bénéficier d'un support continu ou que vous soyez[10].

## I.3.2 Historique des versions de Odoo

Depuis sa création par Fabien Pickaers en 2005, il n'a cessé de croître , il se décline en plusieurs versions (Voir Table I.1) :

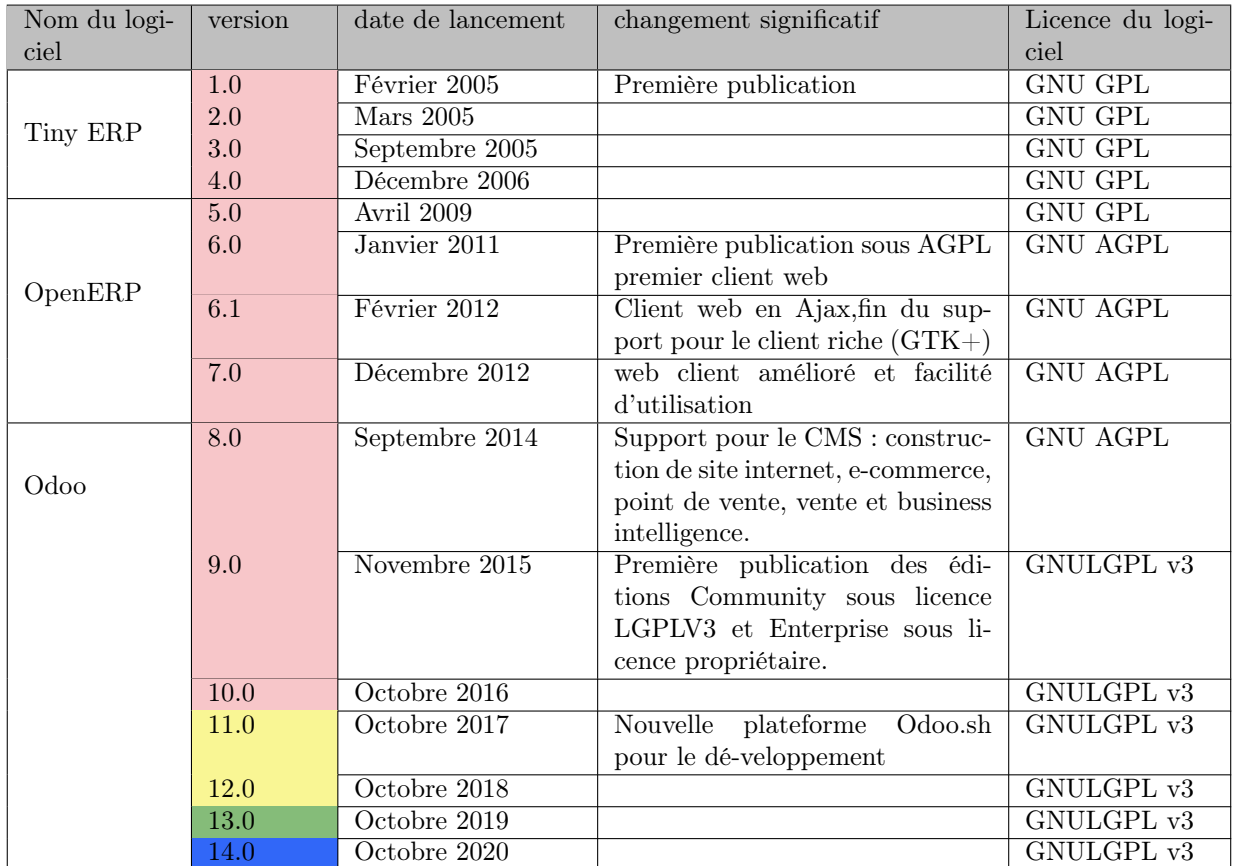

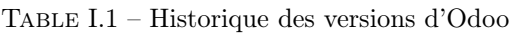

- ancienne version ou fin de maintenance
- ancienne version avec maintenance étendue
- **version** actuelle
- version en cour de développement

### I.3.3 Architecture d'Odoo

L'architecture d'Odoo se compose des 3 couches suivantes :

- Données stockées dans le SGBD Postgresql
- Serveur d'applications (développées en langage Python) qui accède au SGBD via un ORM (couche de mapping objet-relationnel)
- Serveur web (appelé par le navigateur web de l'utilisateur) qui communique avec le serveur d'applications grâce à une interface XML-RPC

En résumé, l'architecture Odoo est très simple mais efficace [11].

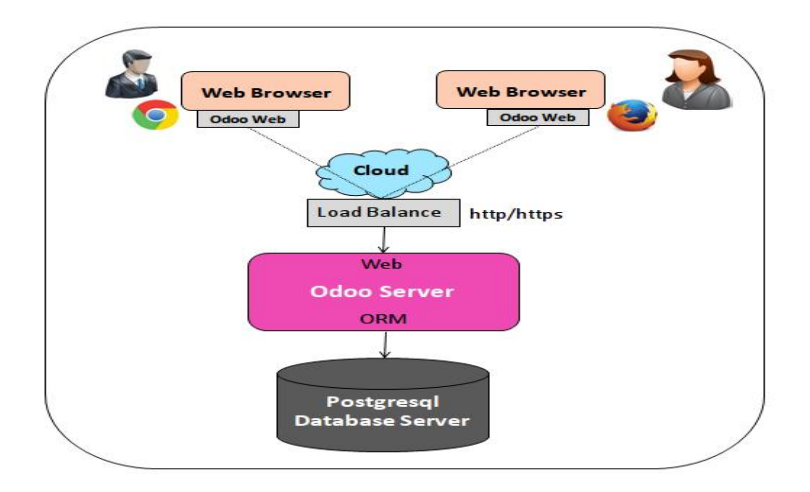

Figure I.3 – Architecture d'Odoo [32]

#### I.3.4 L'ORM

ORM (Object Relational Mapping) est un concept ou une technique qui agit comme un pont entre le langage de programmation et la base de données. Le mappage relationnel d'objet permet d'exécuter des requêtes SQL sans les écrire explicitement. Une fois l'ORM configuré dans une application, l'utilisateur peut utiliser les concepts POO tels que les classes et les objets pour interagir avec la base de données.

#### I.3.5 Structure d'un module Odoo

Un module est un dossier avec une structure prédéfinie contenant le code Python et les fichiers XML. Un module définit la structure des données, les formulaires, les rapports, les menus, des wizards, des workflows, etc. Les modules sont définis à l'aide d'une syntaxe indépendante du client. Ainsi, l'ajout de nouveaux objets, tels que des menus ou des formulaires, est permis à tout client[12].

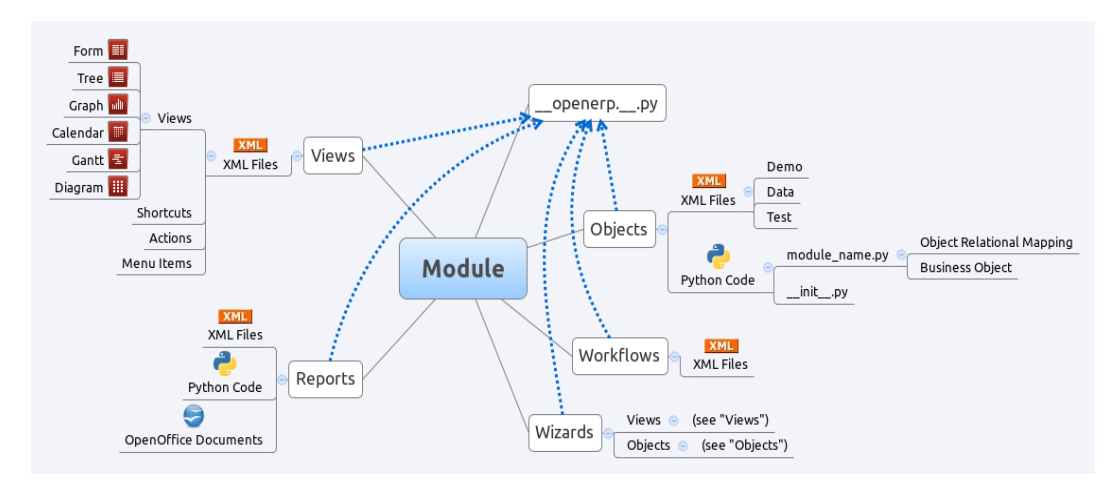

Figure I.4 – Structure d'un module Odoo [32]

#### I.3.5.1 L'architecture MVC(modèle, Vue, Contrôleur )

Modèle d'architecture qui cherche à séparer nettement les couches de présentation , métier et d'accès aux données . Le but étant d'avoir une dépendance minimale entre les différentes couches de l'application ; ainsi les modifications effectuées sur n'importe quelle couche de l'application n'affectent pas les autres couches. Ce modèle est composé de trois types de modules ayant trois responsabilités différentes : le modèle ( Encapsule le coeur fonctionnel de l'application, le domaine logique.), la vue(les données sont envoyées, par le modèle, à la vue qui les présente à l'utilisateur) et le contrôleur(reçoit les données et les transmets au modèle ou à la vue)[13].

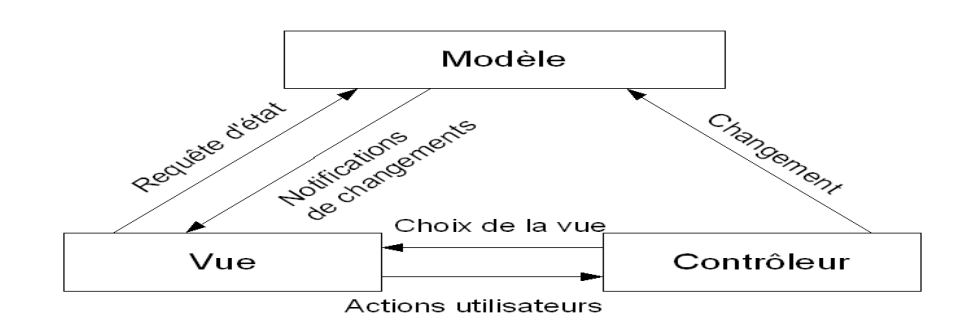

Figure I.5 – Le modèle MVC [13]

Odoo suit la sémantique MVC avec :

Modèle : les modèles sont les objets déclarés dans Odoo. Ils sont également des tables PostgreSQL.

View : les vues sont définies en fichiers XML dans Odoo.

Contrôleur : le contrôleur est Python qui contrôle Odoo.

## I.4 Conclusion

Tout au long de ce chapitre, nous avons présenté ce qu'est un ERP, puis nous avons déterminé ses principales caractéristiques, son architecture technique, les avantages de l'implantation d'un ERP au sein d'une entreprise et les principaux éditeurs d'ERPs.

On s'est intéressé sur l'ERP odoo 8 en plus particulier, qui est un ERP open source et gratuit, qui propose une vaste suite de modules pouvant être installée et s'intégrée à toute sorte de société.

## **Chapitre**

## La norme ISO 9001

## II.1 Introduction

De nos jours, toute entreprise qui souhaite progresser et croître, est tenue à s'adapter en permanence à son milieu, alors que celui-ci est en perpétuelle évolution. Afin de faciliter cette démarche et de réussir cette adaptation, l'International Organization for Standardization (ISO) a rendu disponible depuis plusieurs années des normes permettant de résoudre ces problématiques et d'aider les entreprises à avoir une consigne d'exécution.

Ces différentes normes proposent la mise en place de système de management dans différents domaines, qui permettent aux entreprises de fixer des objectifs précis afin de s'améliorer continuellement et de pouvoir prospérer dans le temps.

Connues et utilisées dans le monde entier, ces normes sont aujourd'hui incontournables pour une entreprise voulant rester concurrentielle. Ce sont des outils importants permettant de gérer entièrement un organisme, de la conception à la livraison finale d'un produit, en passant par la sécurité et la qualité de vie au travail.

Une de ces normes est l'ISO 9001, permettant la mise en place d'un système de management de la qualité, et de garantir que l'entreprise qui l'utilise réponde correctement à la satisfaction de ses clients et gère les dommages en cas de non-conformité.

## II.2 Définitions

#### II.2.1 Qu-'est ce qu'une norme internationale ?

Les normes internationales sont des rouages indispensables. Elles établissent des spécifications de premier ordre pour les produits, les services et les systèmes dans une optique de qualité, de sécurité et d'efficacité. Elles jouent un rôle prépondérant pour faciliter le commerce international [14].

En Industrie :

Règle fixant les conditions de la réalisation d'une opération, de l'exécution d'un objet ou de l'élaboration d'un produit dont on veut unifier l'emploi ou assurer l'interchangeabilité. (Les travaux de normalisation internationale sont menés par l'Organisation internationale de normalisation "International Organization for Standardization", conventionnellement appelée ISO, qui publie des normes internationales destinées à harmoniser entre elles les normes nationales. Il existe aussi un Comité européen de normalisation "CEN")[14].

### II.2.2 L'ISO(International Standardization Organisation)

L'ISO (Organisation internationale de normalisation) est une fédération mondiale d'organismes nationaux qui constituent des comités membres de l'ISO. L'élaboration d'une norme est en général confiée aux comités techniques de l'ISO. L'ISO collabore étroitement avec le CEN (Comité européen de normalisation) et la CEl (Commission électrotechnique internationale)[16].

L'ISO a publié plus de 22935 normes internationales et publications associées qui couvrent la quasi-totalité des secteurs de l'industrie des technologies à la sécurité des denrées alimentaires, et de l'agriculture à la santé. Les normes internationales de l'ISO ont un impact partout, pour tous[17].

#### II.2.3 La norme ISO

La norme ISO est une norme internationale qui fournit des règles, des lignes directrices ou des caractéristiques relatives à des activités ou à leurs résultats, dans le but de réaliser le degré optimal d'ordre dans un contexte donné. Elle peut prendre de nombreuses formes : normes de produits, mais aussi méthodes d'essai, codes de bonne pratique, lignes directrices et normes de systèmes de management [15].

### II.2.4 La famille des normes ISO 9000

La famille ISO 9000 est un ensemble de normes et de lignes directrices internationales relatives à la qualité.

- La norme ISO 9000 :La norme ISO 9000 expose les principes essentiels et le vocabulaire utilisés dans toutes les normes de la famille ISO 9000. Elle précise le sens des éléments fondamentaux du management de la qualité décrits dans ces normes ISO.
- La norme ISO 9001 : ISO 9001 est utilisée pour mettre en place un système de management de la qualité (SMQ) donnant l'assurance que l'organisme est apte à fournir un produit répondant aux besoins et aux attentes des clients. C'est en fonction des exigences de cette norme de la famille ISO 9000 qu'il est possible de faire certifier le système qualité par un organisme extérieur.
- La norme ISO 9004 : ISO 9004 permet d'étendre les avantages obtenus grâce à ISO 9001 à toutes les parties intéressées ou affectées par les opérations, c'est-dire notamment les employés, les propriétaires, les fournisseurs, les partenaires et la société en général.
- La norme ISO 19011 :ISO 19011 couvre le domaine de l'audit des systèmes de management de la qualité et de management environnemental. Elle contient des lignes directrices pour les programmes d'audit, la conduite des audits internes ou externes, et des informations sur la compétence des auditeurs. ISO 19011 donne une vue d'ensemble de la manière dont un programme d'audit devrait fonctionner et dont les audits de systèmes de management devraient se dérouler. Des audits efficaces permettent de s'assurer qu'un SMQ mis en oeuvre satisfait aux exigences spécifiées dans la norme ISO 9001.

L'ISO 9001 est la seule norme de la famille ISO 9000 selon laquelle les entreprises peuvent être certifiées, bien que la certification ne soit pas obligatoire pour pouvoir appliquer le référentiel. Les autres normes de la famille ISO 9000 couvrent des aspects spécifiques comme les principes essentiels et le vocabulaire, l'amélioration de la performance, la documentation, la formation ou les aspects financiers et économiques..., et elle viennent en appui à ISO 9001[18].

## II.3 La norme ISO 9001 versions 2015

### II.3.1 Historique de la norme

L'ISO 9001 a vu le jour en 1987 afin de répondre aux exigences qualité les plus basiques au niveau international. Cette norme a été revue pour la première fois en 1994 en donnant lieu à une vision plus généraliste avec plus d'exigences au niveau organisationnel. Cependant, elle avait toujours une forte orientation vers l'industrie.

La révision suivante a eu lieu en 2000. La norme a connu sa plus grande évolution en intégrant le concepts de satisfaction client, d'approche processus et d'amélioration continue. Quant à la révision daté de 2008, elle s'est portée sur des modifications mineures en apportant quelques précisions sur des exigences mal ou peu comprises.

En septembre 2015, la nouvelle version est apparue. Elle apporte des changements pour une organisation plus performante, en combinant une approche processus, qui intègre le cycle PDCA(Plan, Do, Check, Act), et une approche par les risques à tous les niveaux de l'organisation[19].

La figure II.1 nous illustre l'évolution de la norme ISO 9001 depuis son édition en 1987.

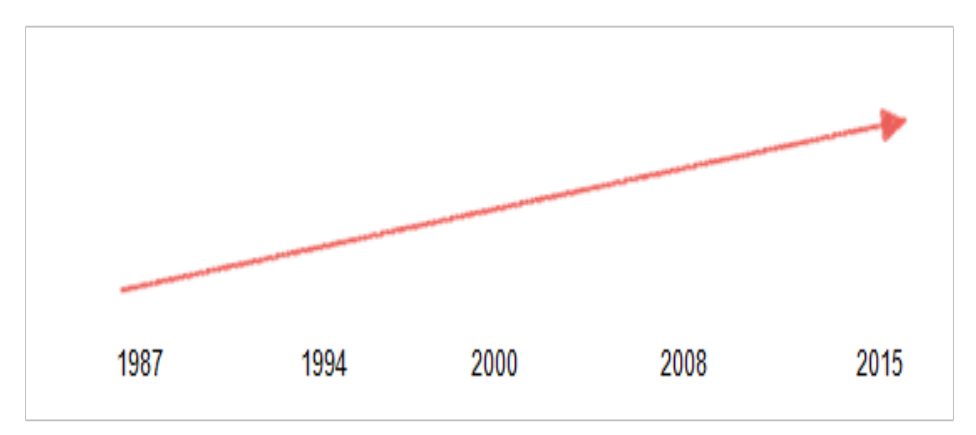

Figure II.1 – Révisions de la norme ISO 9001 [19]

#### II.3.2 Définition de la norme ISO 9001 version 2015

La norme ISO 9001 s'inscrit dans la famille des normes ISO 9000 éditées par l'Organisation internationale de normalisation. Seule de cet ensemble de normes à pouvoir bénéficier d'un label de certification, ISO 9001 définit, pour toute entreprise ou autre organisme volontaire, les critères de mise en place d'une stratégie pour un management de la qualité[20].

L'ISO 9001 est l'outil le plus utilisé dans le monde pour piloter les organisations car il incite au bon sens, au pragmatisme et à la simplicité. Cette norme est ainsi devenue un outil de management au service de la compétitivité au fil du temps [20] ,

## II.3.3 Définition, caractéristiques et formes de la qualité II.3.3.1 Définition de la qualité

À l'origine, la qualité signifie "beauté artistique" et "travail bien fait", de type artisanal, bien souvent, le terme "qualité" est interprété de manière très diverse. On parle d'un produit de meilleure qualité, lorsque le client est satisfait de la marchandise et des services offerts. Pour lui, la qualité est synonyme de satisfaction, par contre pour l'entreprise, la qualité implique par exemple la rapide disponibilité des produits à des coûts avantageux.

L'International organization for standardization (ISO) définissait la qualité " comme l'ensemble des caractéristiques d'une entité qui lui confèrent l'aptitude à satisfaire des besoins exprimés et implicites " [22] . Plus récemment, elle a complété cette définition qui est devenue la suivante : " l'aptitude d'un ensemble de caractéristiques intrinsèques d'un produit, d'un système ou d'un processus à satisfaire les exigences des clients et autres parties intéressées ".

Nous retenons de cette définition que la qualité est considérée comme l'ensemble des fonctionnalités et des caractéristiques inhérentes aux attribuées d'un produit, d'une personne, d'un processus, d'un service et/ou d'un système lui permettant de démontrer qu'il répond aux attentes des clients, donc du destinataire du produit, qu'il soit lui-même acheteur, consommateur ou bénéficiaire, ou qu'il satisfait aux besoins, aux exigences ou aux spécifications convenues [23] .

#### II.3.3.2 Caractéristiques de la qualité

Les caractéristiques composantes de la qualité sont de nature très diverses selon le type de produit et/ ou service proposé.

#### Pour un produit matériel

Les caractéristiques sont dimensionnelles, physiques, chimiques, sensorielles, etc. À celles-ci s'ajoutent des caractéristiques assurant le maintien dans le temps de l'aptitude à l'emploi (fiabilité, maintenance, aptitude à la conservation), et des caractéristiques liées à la sécurité d'emploi et l'absence de nuisances [24].

#### Pour un service

Par contre, les caractéristiques pour un service comprennent, selon les cas, des aspects relationnels, des conditions d'ambiance et de confort, des aspects liés au temps, des dispositions propres à faciliter la tâche de l'usager.

Ces caractéristiques concourent toutes à la satisfaction des besoins des utilisateurs. La qualité se perçoit également à travers différents niveaux de définitions. Elle peut être caractérisée par le respect du cahier des charges ( Le produit ou le service correspond bien à ce qui était écrit, c'est-à-dire que la publicité est non mensongère), Le maintien de la conformité ( Les fonctions fournies ne doivent pas se détériorer rapidement dans le temps en utilisation normale), La satisfaction implicite (Le consommateur doit trouver le bienêtre recherché par l'acquisition du produit), La satisfaction économique ( Le consommateur doit en avoir pour son argent).

Par ailleurs, lorsqu'une caractéristique d'un produit ou d'un service ne satisfait pas les exigences de l'utilisation prévue, on dit qu'il y a un défaut (de conception, de réalisation ou d'exécution) lorsqu'elle n'est pas conforme à la spécification, on parle de non-conformité.

#### II.3.3.3 Formes de la qualité

La qualité se décline sous deux formes à savoir externe et interne :

### La qualité externe

C'est la satisfaction du client, il faut fournir un produit et/ou service conforme aux attentes des clients afin de les fidéliser et d'obtenir le plus de marchés. Les parties prenantes ou intéressées de la qualité externe sont les clients d'une entreprise, ses fournisseurs et sous- traitants, les pouvoirs publics et ses concurrents [25].

#### La qualité interne

C'est la maîtrise et l'amélioration du fonctionnement de l'entreprise, l'enjeu de cette qualité est de décrire au mieux l'organisation, de repérer et de limiter les dysfonctionnements. Les bénéficiaires de cette qualité sont les acteurs internes à l'entreprise (direction, actionnaires, personnel et les partenaires sociaux de l'entreprise). Le but de la qualité est donc de fournir une offre adaptée aux clients avec des processus maîtrisés tout en assurant l'amélioration de l'entreprise sans dépasser les coûts prévus à cet effet sinon on parle de " sur qualité "[25].

## II.3.4 Définitions relatives aux système de management de la qualité (SMQ)

#### II.3.4.1 Définition d'un système de management (SM)

Selon la norme ISO 9001 : version 2015 un système de management est un " ensemble d'éléments corrélés ou en interaction d'un organisme, utilisés pour établir des politiques, des objectifs et des processus pour atteindre ces objectifs " [26]

#### II.3.4.2 Définition de management de la qualité (MQ)

Le management de la qualité dispose d'une double approche ; d'une part un appel et une démarche vers l'excellence (processus, produit, service, compétences, comportements) : le meilleur produit au meilleur prix, avec une marge bénéficiaire optimale ; d'autre part une volonté de conformité aux exigences légales, normes et spécifications (procédures, cahier de charges, bonnes pratiques, sécurité) du produit ou service, destinée à donner toute confiance aux autorités, parties prenantes et clients[34].

## II.3.4.3 Politique qualité

Selon la norme ISO 9000 : version 2000 la politique qualité est une "orientation et intention générale d'un organisme relatif à la qualité telle qu'elles sont formulées par la direction" [27] . De sorte la politique qualité est généralement cohérente avec la politique générale de l'organisme et fournit un cadre pour fixer un objectif qualité.

## II.3.4.4 Objectif qualité

L'objectif qualité est tout "Ce qui est recherché ou visé relatif à la qualité". La direction doit assurer que les objectifs qualité, y compris ceux nécessaires pour satisfaire aux exigences relatives au produit, sont établis aux fonctions et aux niveaux appropriés au sein de l'organisme. Les objectifs qualité doivent être mesurables et cohérents avec la politique qualité.

## II.3.5 Principes de management de la qualité

La présente norme internationale est fondée sur les principes de management de la qualité décrits dans l'ISO 9000. Les descriptions comprennent un énoncé de chaque principe, les raisons pour lesquelles le principe est important pour l'organisme, des exemples de bénéfices associés au principe et des exemples d'actions types visant à améliorer les performances de l'organisme lorsqu'il applique le principe :

- Orientation client
- Prise de décision fondée sur des preuves
- Responsabilité de la direction
- Implication du personnel
- Approche processus
- Gestion des relations avec les parties intéressées
- Amélioration continue

#### II.3.5.1 Orientation client

L'enjeu de ce principe est de satisfaire le client, pour le fidéliser. Ceci est d'autant plus important que de nos jours, avec les réseaux sociaux et l'internet en général, le client peut exprimer son mécontentement / son enchantement et être entendu par tous, immédiatement. De quoi démolir l'image d'un organisme ou au contraire lui forger une excellente réputation[28].

Pour renforcer son orientation client, l'organisme doit travailler sur les attentes de ses clients : les identifier (et même les prévoir) et tout mettre en oeuvre pour que les produits / les services proposés y répondent[28].

#### II.3.5.2 Prise de décision fondée sur des preuves

Les décisions fondées sur l'analyse et l'évaluation de données et d'informations sont davantage susceptibles de produire les résultats escomptés.

La prise de décision peut être un processus complexe et elle comporte toujours une certaine incertitude. Elle implique souvent de multiples types et sources de données d'entrée, ainsi que leur interprétation qui peut être subjective. Il est important de comprendre les relations de cause à effet et les conséquences involontaires possibles. L'analyse des faits, des preuves et des données conduit à une plus grande objectivité et à une plus grande confiance dans la prise de décision[19].

#### II.3.5.3 Responsabilité de la direction (Leadership)

Il est défini comme étant "une personne disposant d'une autorité formelle de manager et se montrant capable d'influencer autrui et de mobiliser une collectivité (groupe, équipe, entreprise)" [21]. Dans tout système de management de la qualité, la direction doit déterminer clairement ses orientations stratégiques et créer les conditions pour que le personnel puisse pleinement s'impliquer. Pour cela, elle doit montrer l'exemple et son réel engagement, définir des objectifs motivants et créer des valeurs partagées.

#### II.3.5.4 Implication du personnel

Les personnels sont au coeur de l'organisation. Ils ont une place prépondérante aussi bien pour la mise en oeuvre des processus que pour l'amélioration.

Il est donc nécessaire pour une entreprise que ces personnels aient conscience de leur importance dans la mise en place du Système de Management de la Qualité : c'est ce que l'on appelle l'implication du personnel.

Pour gérer un organisme de façon efficace, il est important d'impliquer l'ensemble du personnel. Chaque personnel individuellement doit être pris en compte par la direction ou le management intermédiaire. La reconnaissance, l'habilitation et l'amélioration des compétences facilitent l'implication du personnel pour l'atteinte des objectifs qualité de l'organisme.

#### II.3.5.5 Approche processus

L'approche processus intégre la notion de processus liés entre eux dans leur fonctionnement. Cela signifie que l'organisation doit induire des interactions entre ces processus : le processus ne fonctionne pas seul. Chaque processus a besoin d'éléments venant d'un ou plusieurs processus et crée des éléments de sortie nécessaires à d'autres processus

Il est nécessaire de maîtriser les interactions entre les processus et de s'assurer régulièrement de l'absence de dysfonctionnement au niveau des interactions. En effet, la maîtrise des activités elles-mêmes par l'organisme ne pose généralement pas de problème dans le cadre d'un SMQ. En revanche, les interactions sont souvent la source des dysfonctionnements.

L'objectif toujours poursuivi est d'atteindre les résultats attendus et atteindre les objectifs fixé par la politique et l'orientation stratégique (stratégie / politique qualité) de l'organisme : tous les processus et activités sont mis en oeuvre pour atteindre ces objectifs ainsi que les résultats planifiés.

L'ISO 9001, préconise de suivre, lorsque cela est possible, le concept de la roue de Deming (cycle PCDA) en l'axant sur une approche risque qui permet de limiter les effets indésirables.

#### II.3.5.6 Gestion des relations avec les parties intéressées

Pour obtenir des performances durables, les organismes gèrent leurs relations avec les parties intéressées pertinentes, telles que les fournisseurs. Les parties intéressées ont une influence sur l'organisme qui la plus part du temps a un impact sur ses performances. Des performances durables sont obtenues lorsque l'organisme gère ses relations avec toutes les parties intéressées de manière à optimiser leur impact sur ses performances. La gestion des relations avec ses réseaux de prestataires, les clients et les partenaires directs a une importance particulière[21].

## II.3.5.7 Amélioration continue

Le principe d'amélioration est essentiel pour qu'un organisme conserve ses niveaux de performance actuels. Elle induit aussi le processus de réaction face aux évolutions du contexte interne et externe et crée de nouvelles opportunités[22]. Le succès d'un organisme repose sur une volonté constante d'amélioration et la mise en oeuvre effective de ce principe à tous les niveaux de l'organisme[17]. L'amélioration s'applique à des principes déjà énoncés : amélioration de la satisfaction client, amélioration des performances des processus. Dans l'ISO 9001 : version 2015, réduire les risques, saisir les opportunités ou encore corriger les non-conformités sont autant de sources d'amélioration[23]. Le cycle PCDA ou roue de Deming est un fondement de l'amélioration.

## II.3.6 La roue de Deming (le cycle PCDA)

Le management des processus et du système dans son ensemble peut être réalisé en appliquant le concept de la roue de Deming.

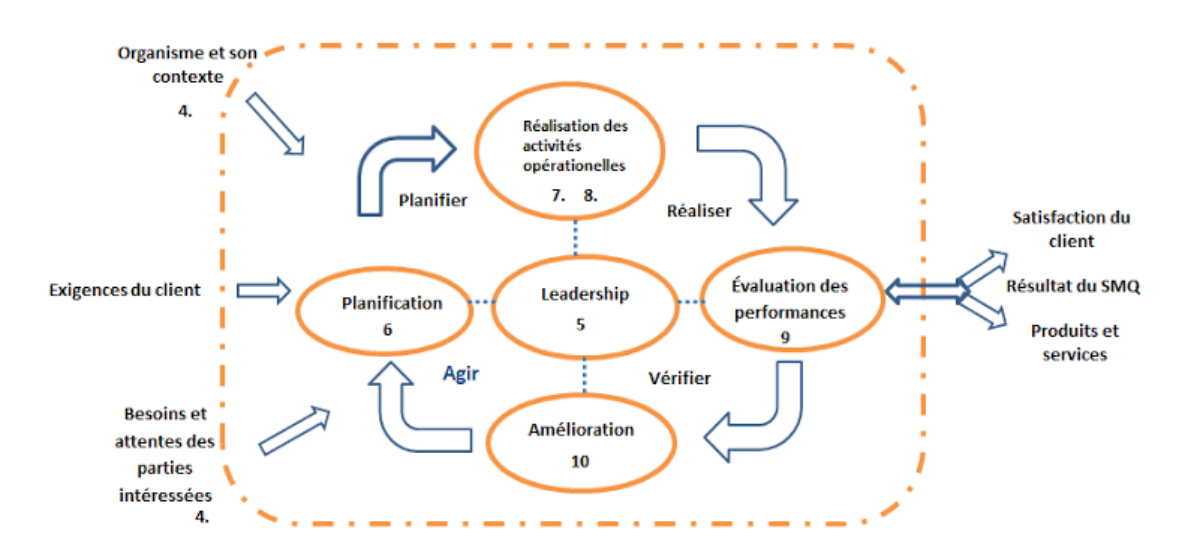

La figure II.2 nous démontre le fonctionnement de la roue de Deming

Figure II.2 – Représentation de la structure de la présente norme internationale dans le cycle PDCA [33]

Planifier : établir les objectifs du système, ses processus ainsi que les ressources nécessaires pour fournir des résultats correspondant aux exigences des clients et aux politiques de l'organisme, identifier et traiter les risques et opportunités.

Réaliser : mettre en oeuvre ce qui a été planifié ;

Vérifier : surveiller et (le cas échéant) mesurer les processus et les produits et services obtenus par rapport aux politiques, objectifs, exigences et activités planifiées, et rendre compte des résultats ;

Agir : entreprendre les actions pour améliorer les performances, en tant que besoin [33].

### II.3.7 La certification

Dans le contexte de l'ISO 9001, la certification se rapporte à la délivrance d'une assurance écrite (le certificat) par un organisme extérieur indépendant, qui audite un système de management et vérifie qu'il est conforme aux exigences spécifiées dans la norme.

L'ISO (International standard Organisation) donne la définition suivante : " Procédure par laquelle une tierce partie donne une assurance écrite qu'un produit, un processus ou un service est conforme aux exigences spécifiées dans un référentiel ". Ainsi, la certification ISO 9001 [6].

La certification est un acte volontaire qui peut procurer aux entreprises un avantage concurrentiel. C'est un outil de compétitivité qui établit la confiance dans leurs relations avec leurs clients. Elle est délivrée par des organismes certificateurs indépendants des entreprises certifiées ainsi que des pouvoirs publics[7].
#### II.3.8 Avantages

En mettant en oeuvre un système de management de la qualité fondé sur la présente norme internationale, les avantages potentiels pour un organisme sont les suivants :

a)aptitude à fournir en permanence des produits et des services conformes aux exigences du client et aux exigences légales et réglementaires applicables ; b)plus grandes opportunités d'amélioration de la satisfaction du client ;

c)prise en compte des risques et opportunités associés au contexte et aux objectifs de l'organisme ;

d)aptitude à démontrer la conformité aux exigences spécifiées du système de management de la qualité.

## II.4 Quelques systémes de management de la qualité

Dans cette section, nous présenterons quelques logiciels de management de la qualité, puis nous établirons une étude comparative entre ces systèmes afin d'avoir une idée sur les fonctionnalités que doit implémenter un SMQ.

## II.4.1 AGILIUM

AGILIUM : Un logiciel de gestion de la qualité, basé sur les processus Management de la qualité Fondée en 2003, propose de mettre l'efficacité de la technologie au service des organisations et des personnels. Le logiciel est basée sur des workflows. Chacun d'entre eux est constitué de plusieurs étapes affectées à des acteurs selon des rôles prédéfinis, Le produit AGILIUM SMQ s'articule autour de 2 modules : - SMQ Process - SMQ Doc

|                                                                     | · <b>VGLLM</b>               | Processus -                          | <b>Gestion Délégations</b><br>Liste de tâches | Administration SMQ -<br>Processus SMQ -            | <b>Planning des Audits</b><br>Tableaux de suivi et Indicateurs = |                               |                              |                         |             | <b>jassale</b> | $\circ$    |  |
|---------------------------------------------------------------------|------------------------------|--------------------------------------|-----------------------------------------------|----------------------------------------------------|------------------------------------------------------------------|-------------------------------|------------------------------|-------------------------|-------------|----------------|------------|--|
| Vous êtes ici : > Planning des Audits<br><b>Planning des Audits</b> |                              |                                      |                                               |                                                    |                                                                  |                               |                              |                         |             |                |            |  |
|                                                                     | + Nouveau Audit prévisionnel |                                      |                                               |                                                    |                                                                  |                               |                              |                         |             |                |            |  |
|                                                                     |                              |                                      |                                               |                                                    | $1/3$ >>>1<br>$10<\infty$                                        |                               |                              |                         |             |                | <b>QQ</b>  |  |
| <b>T 8</b>                                                          |                              |                                      |                                               |                                                    | <b>KJS TreeGrid vil. 1</b>                                       |                               |                              |                         |             |                | Lignes: 25 |  |
|                                                                     | Site                         | <b>Code audit</b>                    | Sous type d'audit prévisionnel                | Libellé                                            | Responsable de l'audit prévisionnel                              | Date de<br>début<br>prévision | Date de<br>fin.<br>prévision | <b>Duri</b>             |             |                |            |  |
|                                                                     | $\times$                     |                                      | $\sim$                                        | $\mathbb{R}$                                       | i sc                                                             | 田×<br>$\times$                | EX *                         |                         |             |                |            |  |
| B                                                                   |                              | Agilium <sup>a</sup> AUDPREV_2015_1  | Client                                        | Support Electrifi                                  | emmanuel.berthod                                                 |                               | 05-02-2015 06-02-2015        | $\overline{\mathbf{z}}$ |             |                |            |  |
| g                                                                   |                              | Agilium 4 AUDPREV_2015_3             | Procédé système                               | Intégration Evaluation Audit dans tableau de suivi | emmanuel.berthod                                                 |                               | 03-02-2015 04-02-2015        | $\overline{z}$          |             |                |            |  |
| P.                                                                  |                              | Agilium <sup>a</sup> AUDPREV_2015 6  | Procédé de fabrication                        | Audit interne                                      | AuditResponsable                                                 |                               | 25-02-2015 03-03-2015        | $\overline{z}$          |             |                |            |  |
| B                                                                   |                              | Agilium <sup>a</sup> AUDPREV_2015_7  | Procédé système                               | Test Pkg 01                                        | emmanuel.berthod                                                 |                               | 04-03-2015 10-03-2015        |                         |             |                |            |  |
| 19                                                                  |                              | Agilium + AUDPREV_2015_8             | Procédé système                               | Test                                               | emmanuel.berthod                                                 |                               | 10-03-2015 18-03-2015        | $\circ$                 |             |                |            |  |
| g                                                                   |                              | Agilium <sup>D</sup> AUDPREV_2015_9  | Procédé système                               | Audit A                                            | pemin                                                            |                               | 20-04-2015 24-04-2015        | s                       |             |                |            |  |
| B                                                                   |                              | Agilium <sup>a</sup> AUDPREV 2015 10 | Fournisseur                                   | Copilote                                           | pemin                                                            |                               | 27-04-2015 05-05-2015        | $\circ$                 |             |                |            |  |
| g                                                                   |                              | Agilium <sup>a</sup> AUDPREV_2015_13 | Procédé système                               | test audit prévisionnel                            | emmanuel.berthod                                                 |                               | 01-07-2015 08-07-2015        | 8                       |             |                |            |  |
| B                                                                   |                              | Agilium D AUDPREV_2015_14            | Procédé système                               | Audit tests                                        | jlassalle                                                        |                               | 16-06-2015 23-06-2015        | $\mathbb{R}$            |             |                |            |  |
| g.                                                                  |                              | Agilium <sup>a</sup> AUDPREV_2015_15 | Procédé de fabrication                        | Test 04                                            | emmanuel.berthod                                                 |                               | 17-06-2015 25-06-2015        | $\circ$                 | <b>CHIL</b> |                |            |  |
|                                                                     |                              |                                      |                                               |                                                    |                                                                  |                               |                              |                         |             |                |            |  |

Figure II.3 – Exemple d'interface d'Agilium

## II.4.1.1 Fonctionnalités :

SMQ Doc :

- Gestion des validations : Les fonctionnalités couvertes par ce module sont :
	- La rédaction d'un document,
	- La relecture d'un document,
	- La validation et la publication du document.

Chaque utilisateur autorisé peut annoter les documents, ce qui donne une dimension collaborative à l'application.

- Espace de stockage centralisé : SMQ Doc intègre un espace de stockage centralisé assurant la sécurité. À travers cet espace, l'accessibilité à un ou plusieurs documents pour des personnes internes ou externes à l'entreprise devient possible. Un module de recherche permet de trouver rapidement un document selon des critères propres à chacun.
- Gestion du versioning : gestion des versions des documents couvre les fonctionnalités suivantes :

- La publication d'une version "n+1" implique l'archivage automatique de la version "n" et le remplacement de la version "n" par la version "n+1" dans les documents actifs

- La nouvelle version est donc accessible au même moment par tous les utilisateurs

- Au moment de la publication, il y a une notification e-mail à toutes les personnes impliquées dans la validation

- Il est possible de gérer un abonnement aux évolutions de documents d'après un critère (individuel ou par groupe).

• Plateforme sécurisée : SMQ DOC intègre un espace de stockage centralisé assurant la sécurité et la diffusion des informations, en interne et en externe. Pour garantir la sécurité des informations stockées, chaque utilisateur dispose d'un identifiant et d'un mot de passe. Les utilisateurs peuvent être associés en groupes afin de faciliter leur gestion.

## □ SMQ Process :

- Gestion des audits : Le logiciel SMQ vous permet de préparer et gérer facilement vos audits et de gérer les compétences de chaque auditeur avec leurs affectations.
	- Définir le plan d'audit
	- Préparer l'audit
	- Désigner les audités
	- Faire une synthèse de l'audit
	- Clôturer l'audit
- Gestion des non conformités : Grâce au module de gestion des non conformités, vous pourrez :
	- Déclarer les non conformités
	- Analyser les non conformités
	- Définir le plan d'actions associé
	- Clôturer la non-conformité

Ce workflow permet de gérer le traitement d'un dysfonctionnement, qu'il soit issu d'un audit, ou qu'il soit déclaré directement. Il permet :

- Une trace des échanges entre les acteurs du processus afin de créer et valider un plan d'action

- Une forte couverture fonctionnelle pour la documentation de l'analyse. Cela peut être par exemple l'intégration du coût et de la gravité de l'incident, la caractérisation de celui-ci par type et sous-type

- L'utilisation de plusieurs référentiels de normes standards ou spécifiques à l'entreprise

- Une démarche pour systématiser le traitement des non conformités

## • Gestion des demandes d'amélioration : Vous pouvez grâce à ce module :

- Effectuer une demande

- Prendre une décision et traiter cette demande d'amélioration

Une demande d'amélioration peut être directement saisie dans le système. Le processus associé permet d'obtenir une réponse à une suggestion d'amélioration.

Un archivage automatique est disponible, afin d'assurer la traçabilité. Des documents liés viennent compléter la description de la demande d'amélioration

- Gestion des plan d'actions : Les fonctionnalités couvertes sont :
	- La création d'une action
	- Le traitement d'une action

Il s'agit là de décrire une action et ses acteurs. L'action pourra être suivie durant ses différentes phases de traitement.

Evaluer l'efficacité de l'action est un point essentiel, pris en compte par le SMQ AGILIUM. Des relances peuvent être mises en place pour contrôler le respect des délais.

## II.5 SoftExpert EQM

Fondé en 1995, SoftExpert EQM est une plate-forme logicielle modulaire et évolutive qui intègre de manière transparente toutes les principales initiatives de qualité, y compris la cartographie des processus, le contrôle des documents et des enregistrements, les indicateurs de performance clés, le contrôle des changements, la non-conformité et les actions correctives / préventives, les réclamations des clients, les audits de conformité, la compétence et formation, risques et contrôle, inspection entrante et sortante, contrôle statistique des processus, étalonnage, et autres.

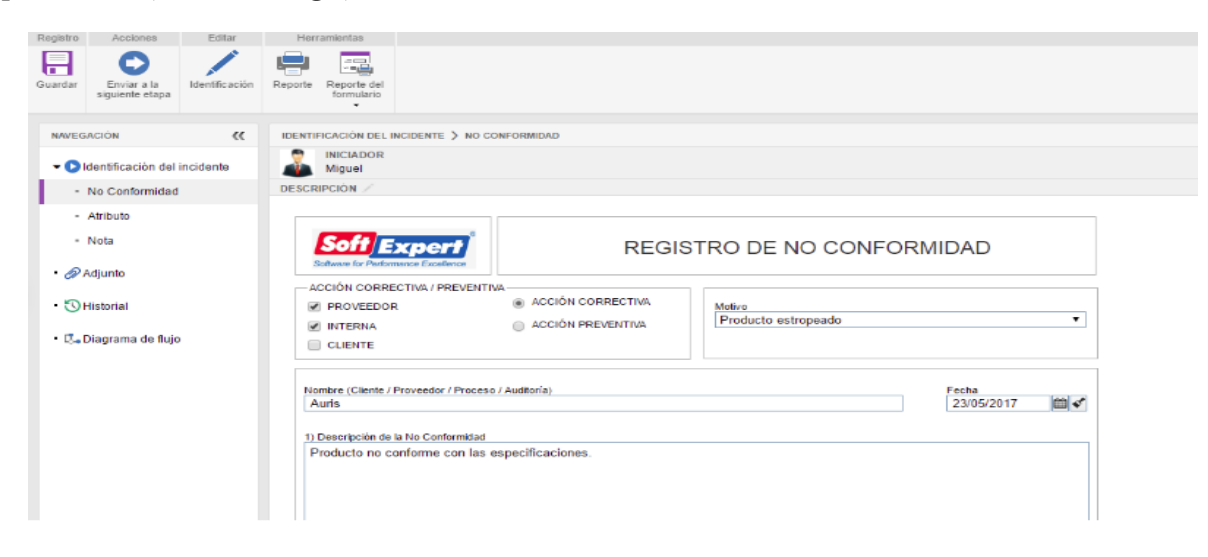

Figure II.4 – Exemple d'interface de SoftExpert EQM

## II.5.1 fonctionnalités

## • Répertoire centralisé :

Un répertoire centralisé d'informations documentées, pour simplifier le respect des normes et réglementations de qualité.

## • Contrôle d'audit :

Le contrôle efficace d'audits pour identifier les incohérences dans les processus de qualité.

## • Formulaires :

Définition de formulaires électroniques intuitifs pour automatiser l'enregistrement des non-conformités.

## • Analyse de cause :

Réalisation d'une analyse de cause de manière rigoureuse à travers l'Ishikawa et d'autres outils de qualité.

## • Risques :

Identification et atténuation des risques de manière proactive afin de garantir la sécurité des processus de qualité.

## • Contrôle des indicateurs :

Contrôle des indicateurs de qualité à travers des portails conviviaux et personnalisés.

l'ishikawa, est un outil qualité utilisé pour identifier les causes d'un problème.

## II.6 BPA Quality

BPA Quality est un logiciel de management de la qualité et de gestion des risques intégré, prêt à l'emploi, permettant aux entreprises d'atteindre leurs objectifs.

BPA Quality est construit sur les plateformes leader du marché, Microsoft Office 365 et SharePoint (dont SharePoint Foundation, version gratuite), garantissant la meilleure productivité et expérience des utilisateurs avec les technologies Microsoft.

Le logiciel qualité a entièrement été développé par des ingénieurs en Suisse avec l'objectif de garantir le maximum de flexibilité pour les utilisateurs.

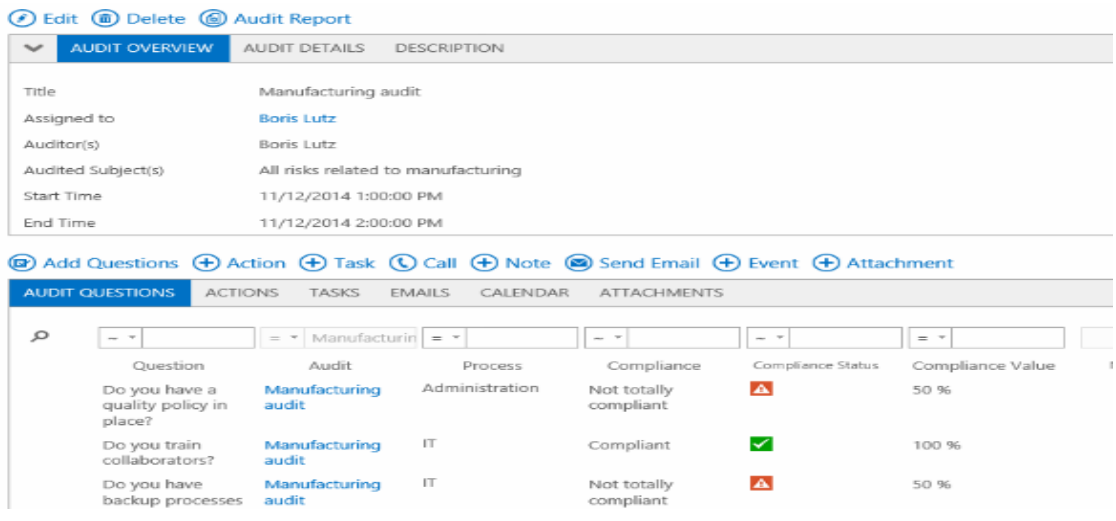

Figure II.5 – Exemple d'interface de BPA Quality

## II.6.1 Fonctionnalités

- Gestion des audits
- Gestion des objectifs
- Gestion des équipements
- Gestion des documents qualité
- Formation des collaborateurs
- Gestion des non-conformités
- Gestion des actions correctives
- Gestion des sociétés, contacts et activités
- Workflow et reporting

## II.7 Comparaison entre les logiciels

Dans ce qui suit, nous allons effectuer une étude comparative sur les différents logiciels présenté précedemment (Table II.1)

|                             | SoftExpert EQM              | <b>AGILIUM</b>                  | <b>BPA</b> Quality                     |  |  |  |  |  |
|-----------------------------|-----------------------------|---------------------------------|----------------------------------------|--|--|--|--|--|
|                             | Gestion des audits          |                                 |                                        |  |  |  |  |  |
| fonctionnalités en communs  | Gestion des documents       |                                 |                                        |  |  |  |  |  |
|                             | Gestion des non-conformités |                                 |                                        |  |  |  |  |  |
|                             | repertoire centralisé       |                                 |                                        |  |  |  |  |  |
|                             |                             | Gestion des actions correctives |                                        |  |  |  |  |  |
|                             | Formulaires                 | Gestion des demandes            | Gestion<br>$\mathrm{des}$<br>sociétés. |  |  |  |  |  |
| fonctionnalités differentes |                             | d'amélioration                  | contacts et activités                  |  |  |  |  |  |
|                             | controle des indicateurs    | plateforme securise             | Gestion des équipements                |  |  |  |  |  |
|                             |                             | Gestion de versionning          | Formation des collabora-               |  |  |  |  |  |
|                             |                             |                                 | teurs                                  |  |  |  |  |  |
|                             |                             |                                 | Gestion des objectifs                  |  |  |  |  |  |

Table II.1 – Comparaison entre les logiciels

## II.8 Conclusion

L'adoption d'un système de management de la qualité relève d'une décision stratégique de l'organisme qui peut l'aider à améliorer ses performances globales et fournir une base solide à des initiatives permettant d'assurer sa pérennité.

Dans ce chapitre, nous avons présenté l'organisme de normalisation internationale ISO, la famille des normes ISO 9000 et plus particulièrement la norme ISO 9001 qui définit un ensemble d'exigences requises pour l'existance d'un système de management de la qualité d'ou on a expliqué brièvement l'ensemble des exigences et on a mis le point sur les avantages de l'implantation d'un SMQ dans un organisme.

Au final, nous avons établit une étude comparative sur quelques logiciels de management de la qualité existants sur le marché, on s'est basé sur les résultats de cette comparaison afin de choisir les fonctionnalités à implémenter durant notre projet pour l'adapter à toutes les entreprises.

Chapitre 11<sup>1</sup>

# Spécification et analyse des besoins

## III.1 Introduction

L'objectif de notre travail est de concevoir et réaliser un SMQ, pour cela nous avons adopté la méthodologie agile SCRUM, qui favorise une meilleure interaction et visibilité entre les différentes équipes du projet.

Ce chapitre est essentiellement consacré aux étapes fondamentales du développement d'un module de management de la qualité. L'analyse et la conception seront faites à l'aide du formalisme UML. Premièrement nous procéderons à l'identication des acteurs qui interagissent avec le système. Nous établirons, par la suite, les diagrammes de cas d'utilisation où nous identifions les différentes fonctionnalités du module à réaliser.

## III.2 Spécification des besoins

Cette phase consiste à comprendre le contexte du système. Il s'agit de déterminer les acteurs les plus pertinents et leurs fonctionnalités, ensuite identifier les cas d'utilisation

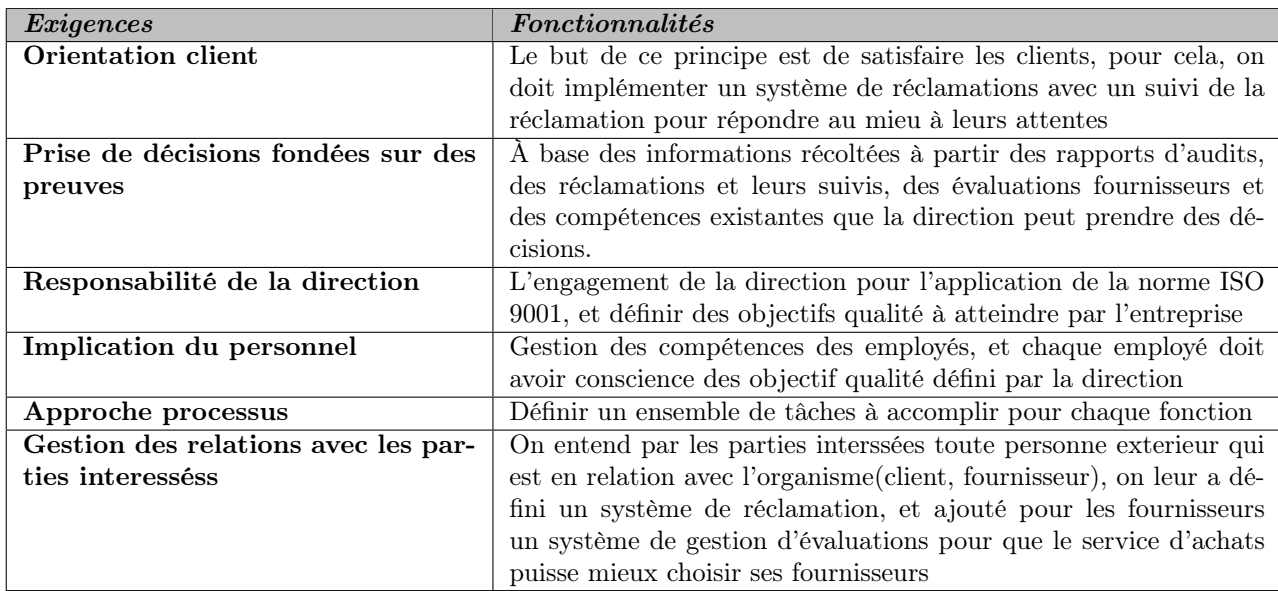

## III.2.1 Exigences en fonctionnalités

Table III.1 – Exigences en fonctionnalités

## III.2.2 Identification des acteurs

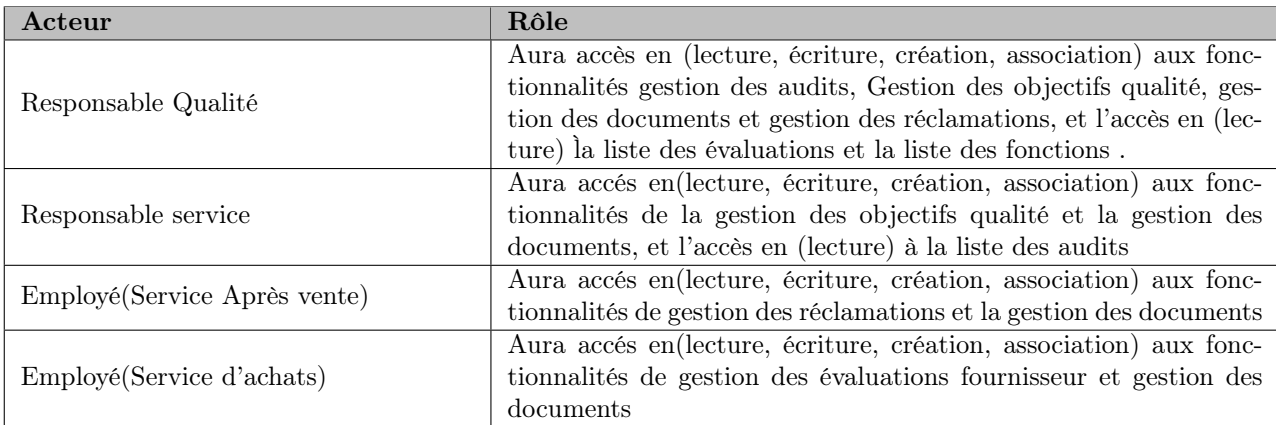

Table III.2 – Les acteurs du système

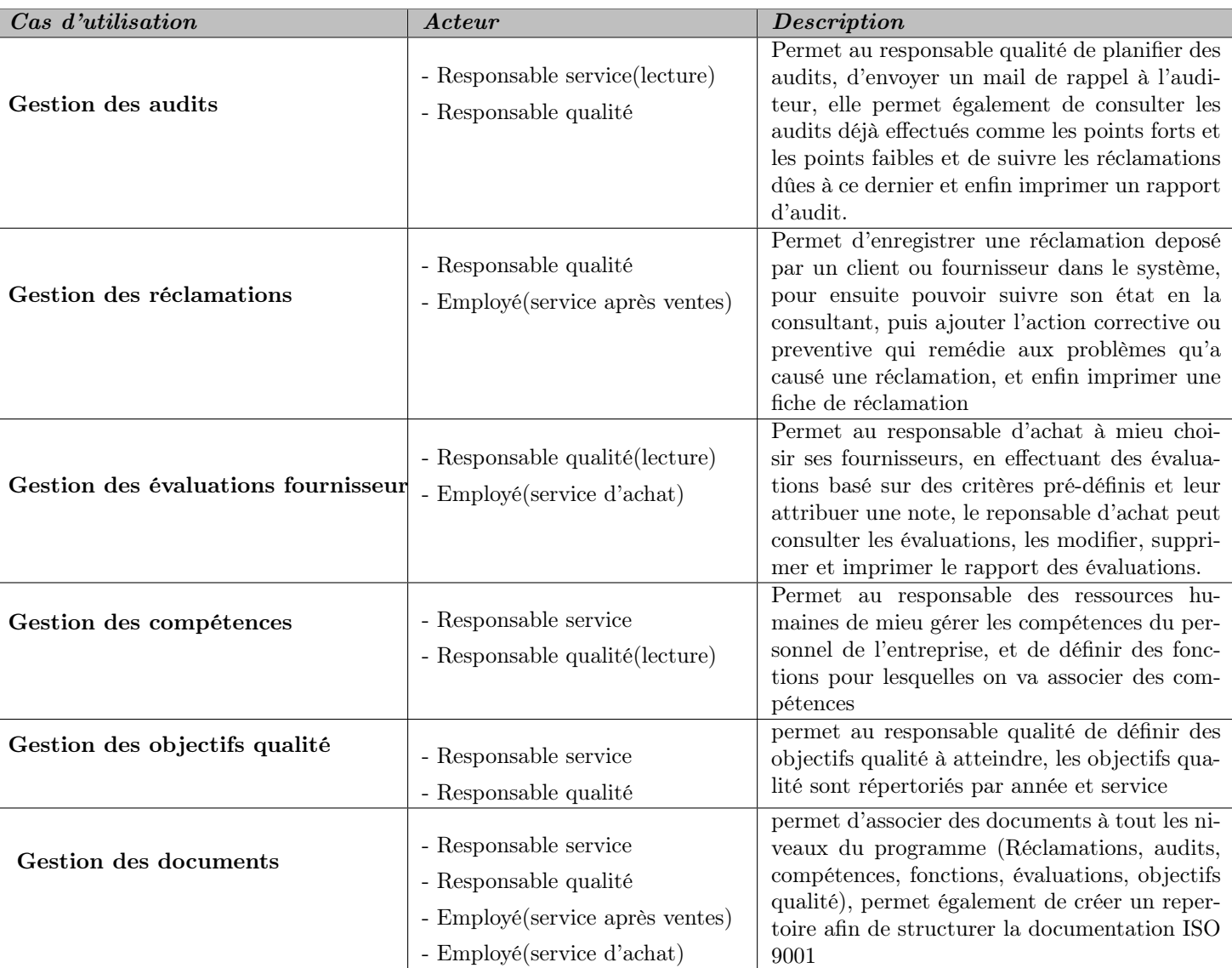

#### III.2.3 Description des cas d'utilisation

Table III.3 – Description des cas d'utilisation

#### III.2.4 Diagrammes de cas d'utilisation

Le diagramme de cas d'utilisation représente la structure des grandes fonctionnalités nécessaires aux utilisateurs du système. Un diagramme de cas d'utilisation définit : le système, les acteurs, les liens entre acteurs et cas d'utilisations. Le rôle du diagramme de cas d'utilisation :

- Donne une vue du système dans son environnement extérieur.
- Définit la relation entre l'utilisateur et les éléments que le système met en oeuvre.
- Est la base du modèle UML.

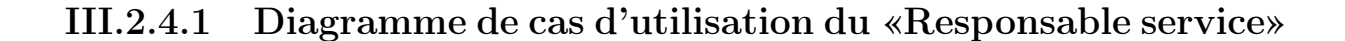

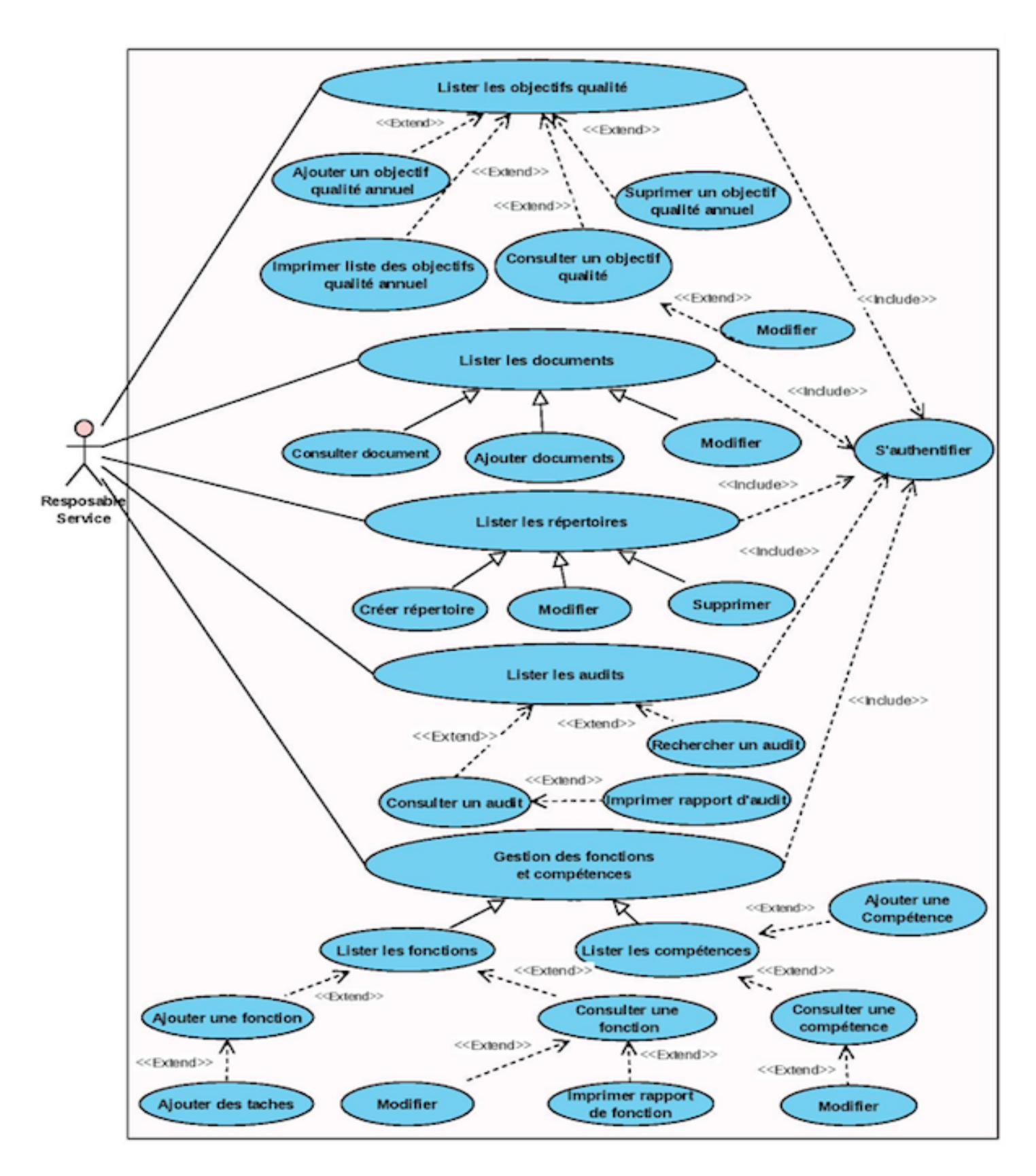

Figure III.1 – Diagramme de cas d'utilisation du «responsable service»

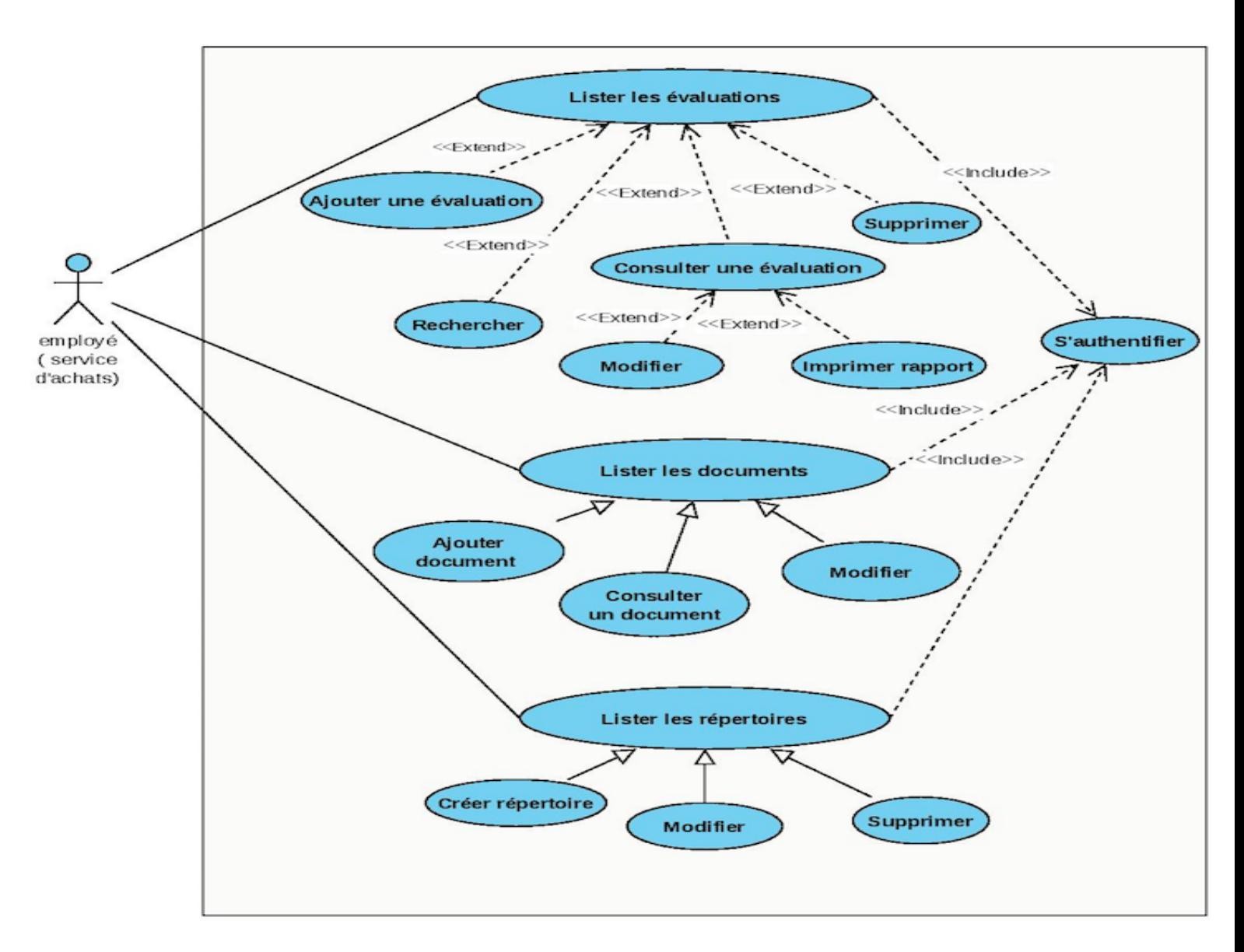

## III.2.4.2 Diagramme de cas d'utilisations de l' «Employé (service d'achats)»

Figure III.2 – Diagramme de cas d'utilisation de «Employé (service d'achats)»

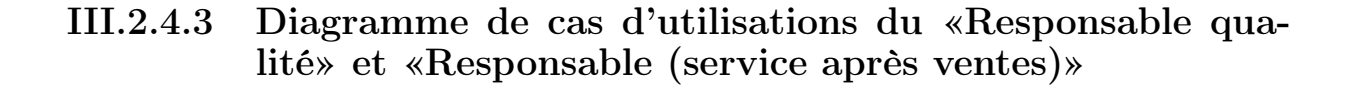

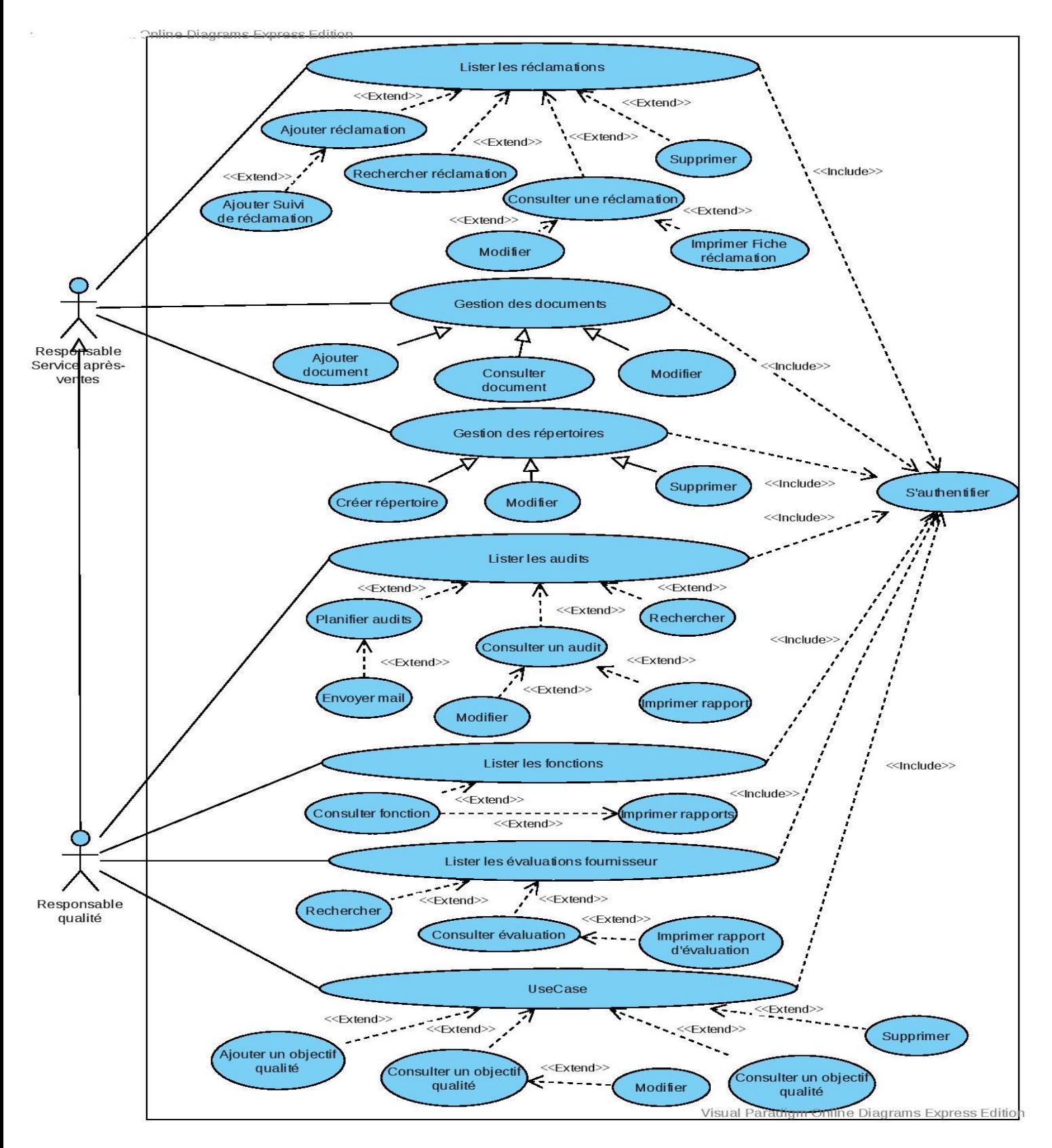

Figure III.3 – Diagramme de cas d'utilisation du «Responsable qualité» et «Responsable (service après ventes)»

## III.3 Analyse des besoins

Dans cette section nous présentons la description détaillée des cas d'utilisation

## III.3.1 Diagrammes de classes participantes

Le diagramme de classes participantes est un diagramme de classes UML qui décrit cas d'utilisation par cas, les trois principales classes d'analyse et leurs relations sont :

- Les classes dialogues possèdent des attributs et des opérations. Les attributs représentent des champs de saisie ou des résultats. Les opérations elles, représentent des actions de l'utilisation sur l'Interface Homme Machine (IHM)
- Les classes contrôles contiennent des opérations. Ces opérations représentent la logique applicative de l'application, les règles métiers ou les comportements du système informatique.
- Les classes entités possèdent en général des informations persistantes de l'application.

#### III.3.1.1 Diagramme de classes participantes du cas d'utilisation «Planifier un audit»

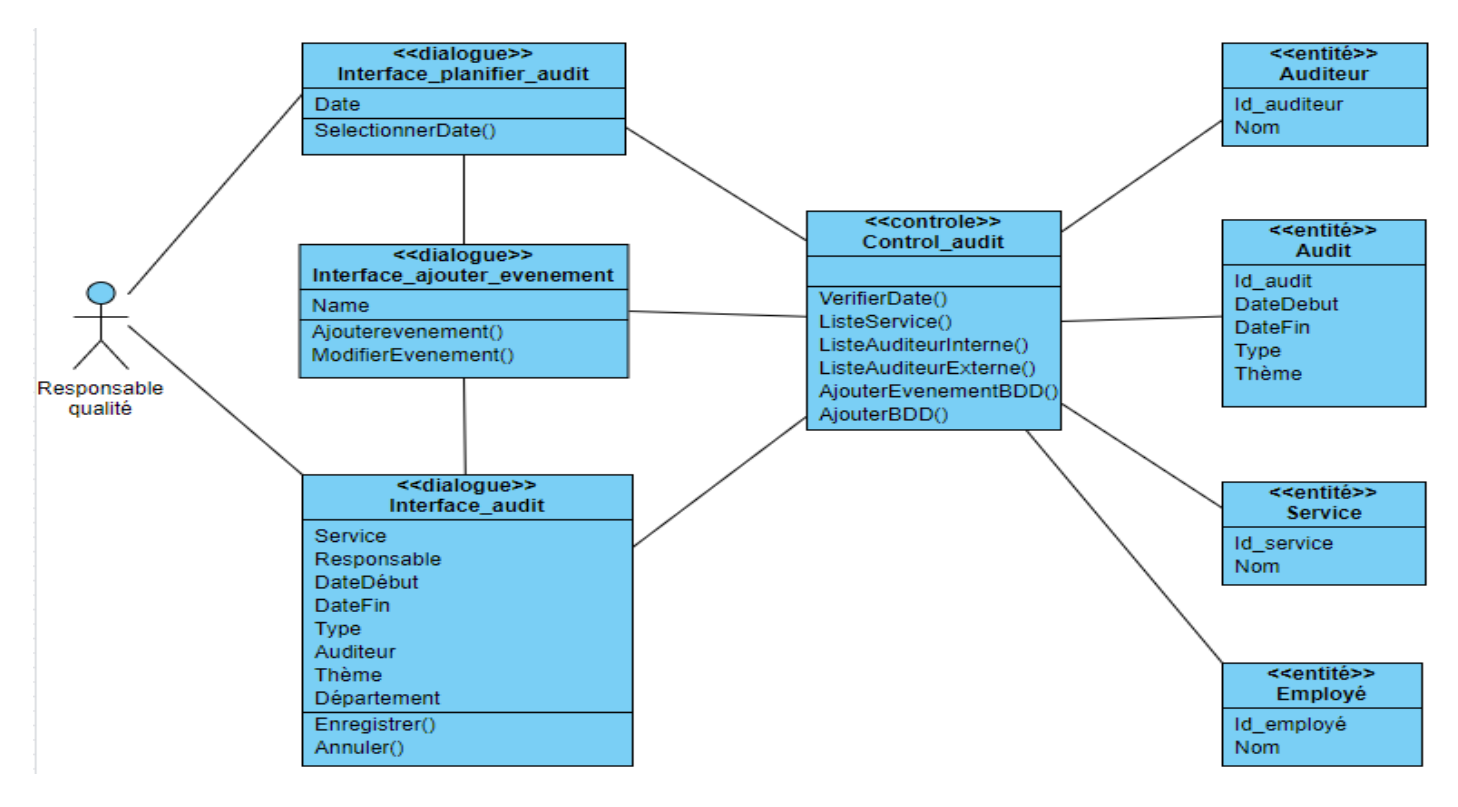

Figure III.4 – DCP du cas d'utilisation «Planifier un audit»

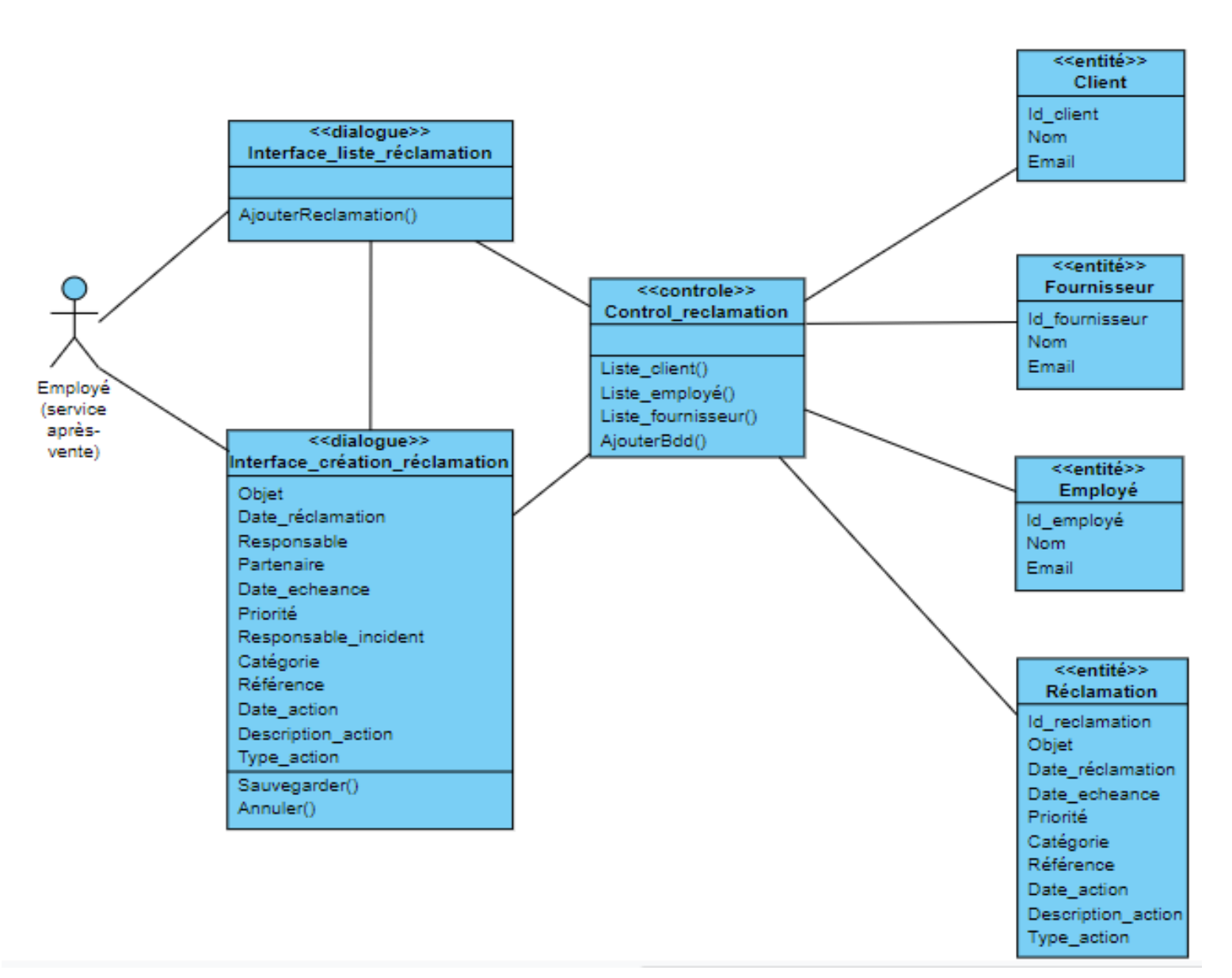

#### III.3.1.2 Diagramme de classes participantes du cas d'utilisation «Créer réclamation»

Figure III.5 – DCP du cas d'utilisation «Créer réclamation»

III.3.1.3 Diagramme de classes participantes du cas d'utilisation «Ajouter évaluation»

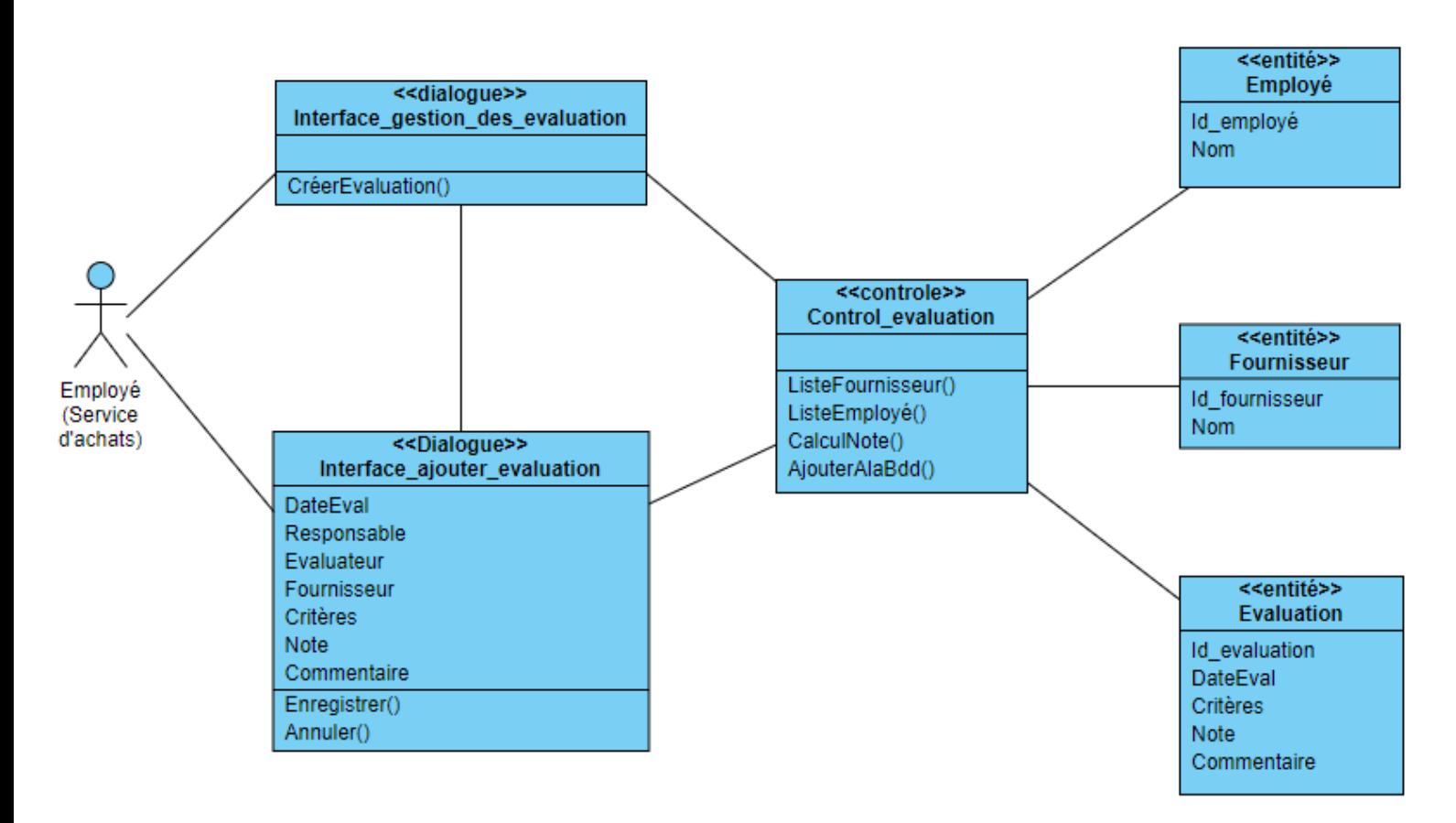

Figure III.6 – DCP du cas d'utilisation «Ajouter évaluation»

## III.4 Conclusion

Ce chapitre est consacré à la spécification et analyse des besoins de notre module. Nous avons commencé par la spécification des besoins, ou nous avons représenté les acteurs en identifiant le rôle de chaque acteur, suivi de diagrammes de cas d'utilisation.

Puis, nous avons établit les diagrammes de classes participantes pour la partie analyse.

# Chapitre  $\left.\rule{0pt}{3pt}\right\}\right\}$

# Conception

## IV.1 Introduction

Dans ce chapitre, nous élaboreront les différents diagrammes d'interactions qui nous permettront d'avoir une vue plus claire et plus détaillée des différentes fonctionnalités du système, puis nous modéliseront le diagramme de classes de conception. Ensuite nous établiront le modèle relationnel permettant d'implémenter la base de données.

## IV.2 Les diagrammes de séquences

Les diagrammes de séquences permettent de décrire comment les éléments du système interagissent entre eux et avec les acteurs :

- Les objets au coeur d'un système interagissent en s'échangant des messages.
- Les acteurs interagissent avec le système au moyen d'IHM (Interfaces Homme-Machine).

#### IV.2.1 Diagramme de séquence du cas d'utilisation «planifier audit»

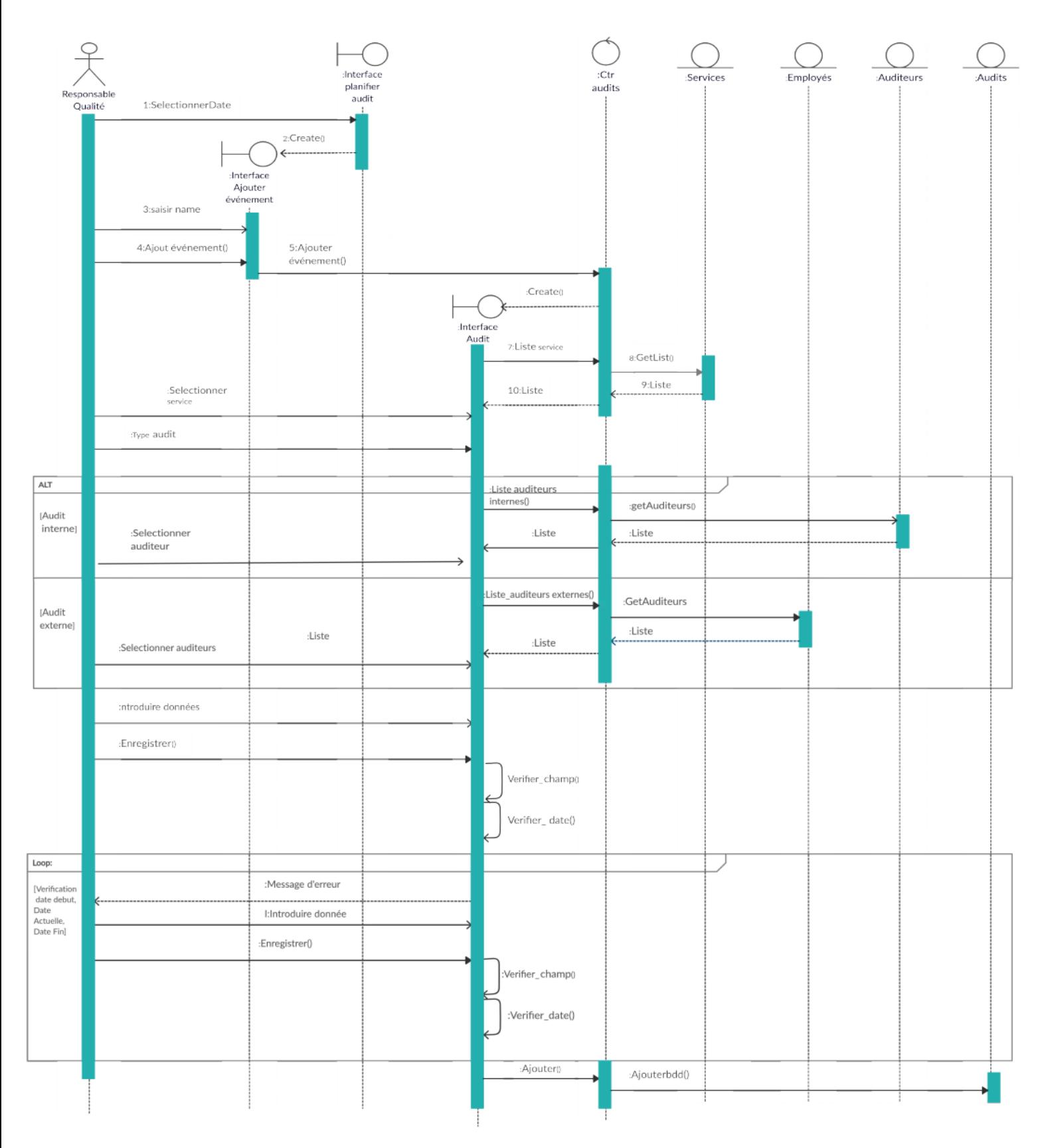

Figure IV.1 – Diagrammes de séquence du cas «Planifier audit»

## IV.2.2 Diagramme de séquence du cas d'utilisation «Créer réclamation»

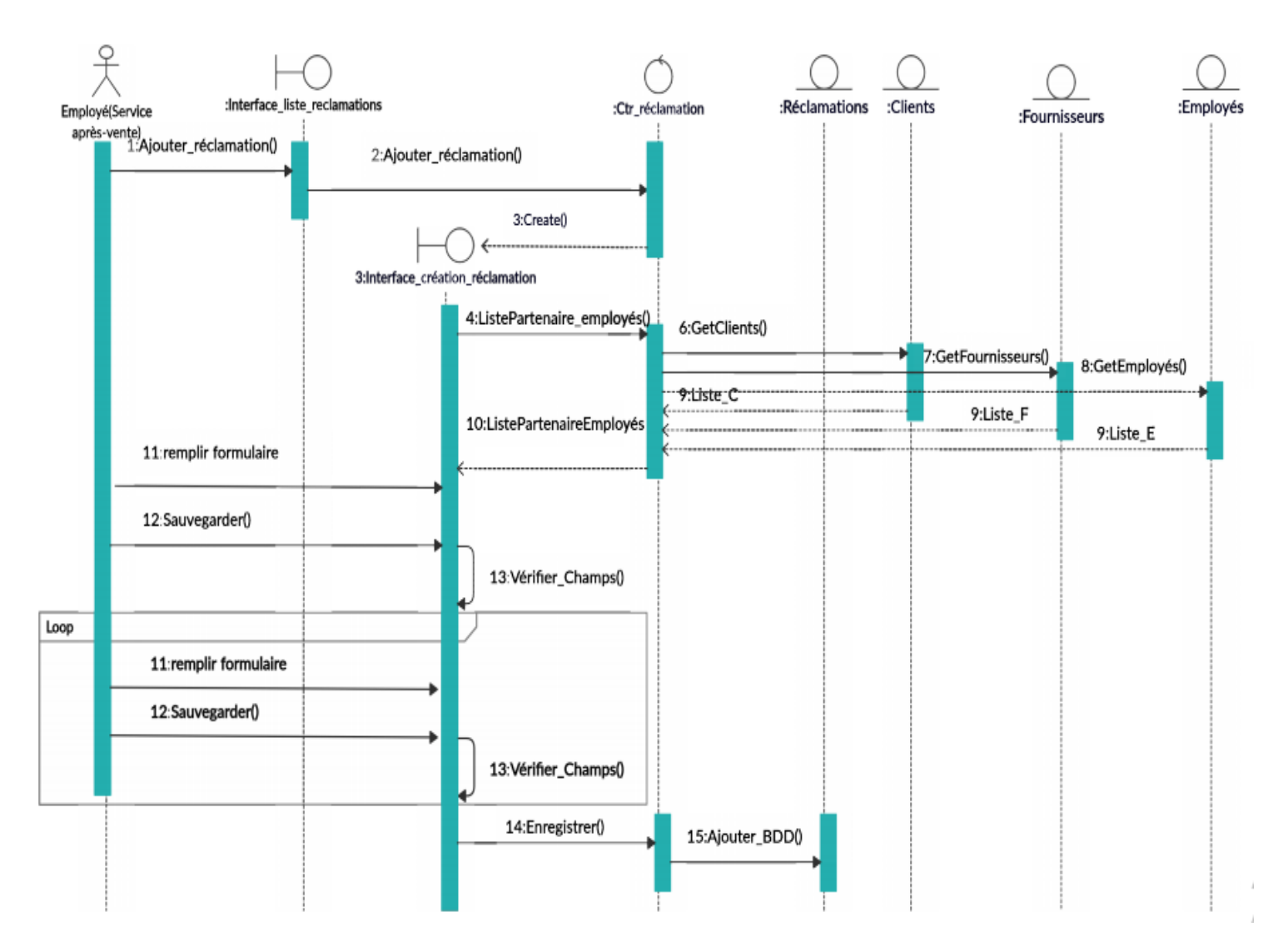

Figure IV.2 – Diagrammes d'intéraction du cas «Créer réclamation»

## IV.2.3 Diagramme de séquence du cas d'utilisation «Ajouter un objectif qualité»

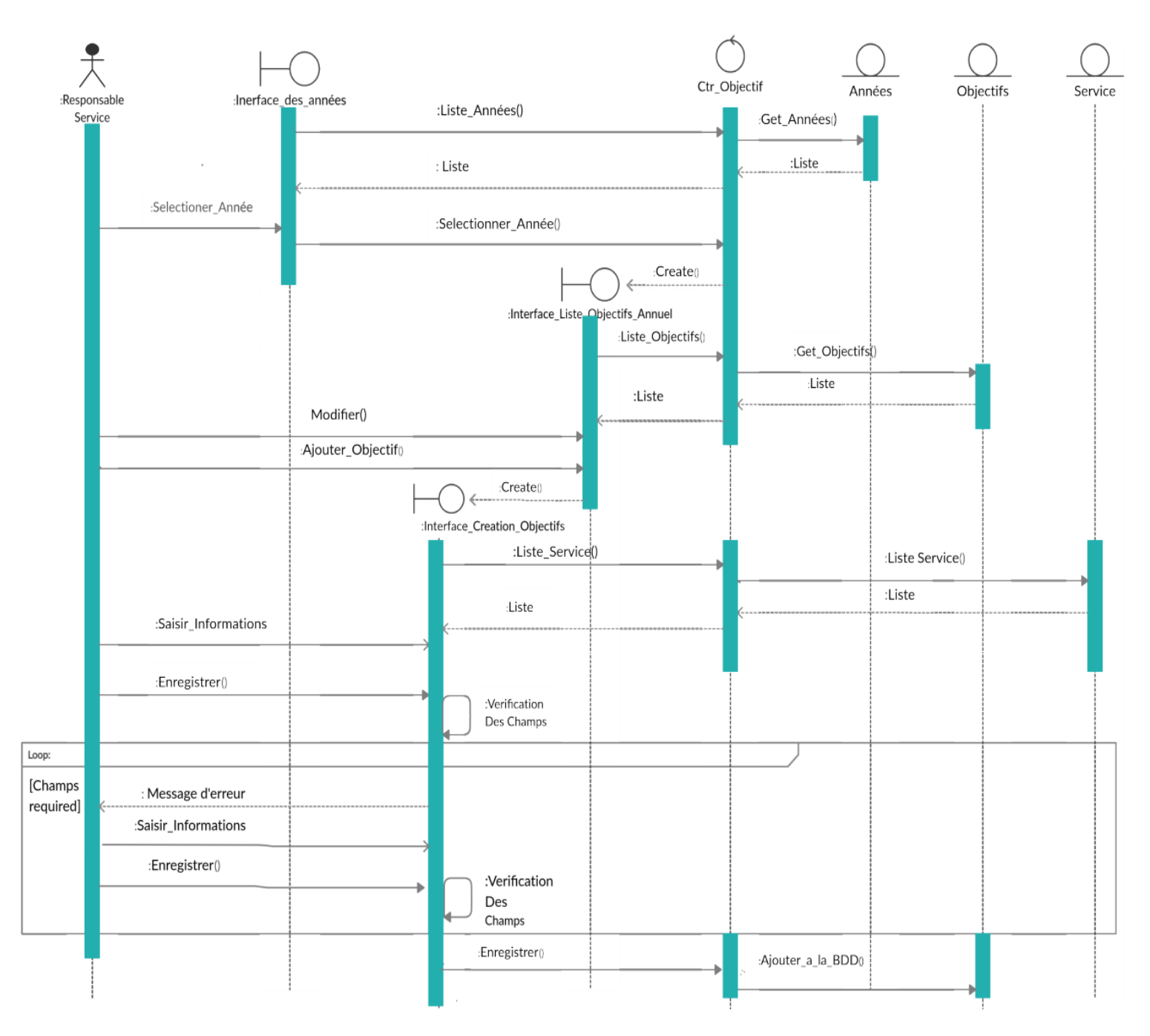

Figure IV.3 – Diagrammes d'intéraction du cas «Ajouter objectif qualité»

## IV.3 Diagramme de classes de conception

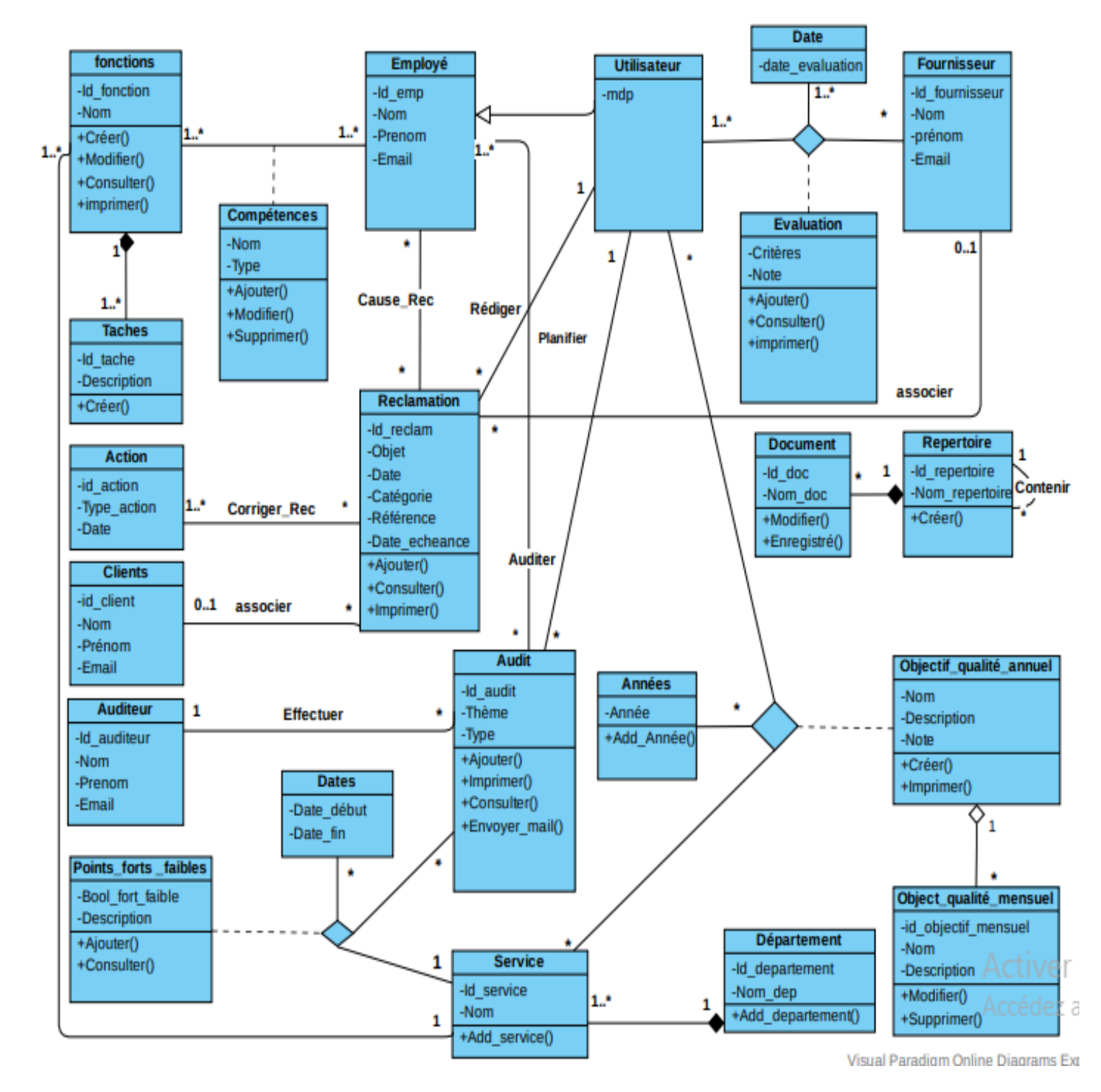

Figure IV.4 – Diagramme de classes de conception

## IV.4 Le modèle relationnel

En appliquant les règles de dérivation du modéle relationnel, à partir d'un modéle de classes, nous obtenons les relations suivantes :

Evaluation (#Id fournisseur, #Id user, #date evaluation, critère, note) Fournisseur (Id\_fournisseur, Nom, Prénom, Email) Date (date evaluation) Utilisateur $(\#Id$  emp, mdp, Nom, Prénom, Email) **Compétence** (  $#Id$  emp,  $#Id$  fonction, Nom, Type) Employé (Idemp, Nom, prénom, Email) Fonctions (Id fonction, Nom , #Id service, #Id departement) Tache ( Id\_tache, Description, #Id\_fonction) Service (Id\_service, Nom, #Id\_departement) Departement (Id departement, Nom dep ) Année (Année) Objecti qualité annuel (#Id emp, #Id service,  $\# \text{Année}$ , Nom, Description, Note) Object qualité mensuel (id objectif mensuel, Nom, Description,  $\#$ Id emp,  $\#\text{Id}$  service,  $\#\text{Année}$ Réclamation (Id\_reclamation, Objet, Date, Catégorie, Référence, Date\_echeance, #Id fournisseur, #Id client, #Id emp) Client(Id\_client, Nom, Prénom, Email) **Corriger** Rec (#Id action,#Id reclamation) Action (id action, type action, Date) **Cause**  $\overline{\text{Rec}}$  (  $\#\text{Id}_{\text{reclamation},\#\text{Id}_{\text{temp}}})$ Audit ( Id\_audit, Thème, Type, #Id\_auditeur, #Id\_emp) Auditeur(Id auditeur, Nom, prénom, email) Dates(Date début, Date fin) **Auditer**(#Id audit, #Id emp) **Points** forts faibles (#Id audit, #Id service, #Date début, #Date fin, Bool\_fort\_faible, Description) Repertoire (Id repertoire, Nom repertoire) Document (Id doc, Nom doc, #Id repertoire)

## IV.5 Conclusion

Ce chapitre a permis de clôturer la phase de conception. Nous avons mis en avant les interactions entre les différents objets constituant notre module. Par la suite, nous avons définis les relations entre les entités et nous avons conçu le diagramme de classes de conception donnant ainsi une vue plus structurée des éléments qui formeront la base de données lié à notre système.

# **Chapitre**

## Réalisation

## V.1 Introduction

Après avoir terminé la partie d'analyse et conception, nous allons, maintenant, entamer une phase qui consiste à la mise en pratique de ce qui a été présenté dans les chapitres précédents.

Dans ce chapitre nous présenterons en premier lieu l'environnement et les outils utilisés, nous passerons par la suite à la présentation de differentes fonctionnalités offertes pas notre module développé par Odoo sous forme de prises d'écran avec des descriptions, ce qui vous permettra de mieux comprendre le travail effectué lors de la réalisation du projet.

## V.2 Environnement et outils de travail

#### V.2.1 Environnement

Concernant l'environnement de notre projet, nous avons utilisé parmi les outils et logiciels ce qui suit :

#### V.2.1.1 Ubuntu

Ubuntu est un système d'exploitation intuitif et sécurisé, Rapide et séduisant, idéal pour les ordinateurs de bureau, les serveurs, les netbooks et les ordinateurs portables. Ubuntu est libre, gratuit, et est composé de logiciels qui le sont également.

Nous avons choisis de travailler sous Ubuntu :

- Pour la stabilité d'Odoo.
- En termes de support technique, nous trouvons plus de documentations.
- Les deux (Ubuntu et Odoo) sont dans l'open source.
- Les bugs sont beaucoup plus maitrisés.

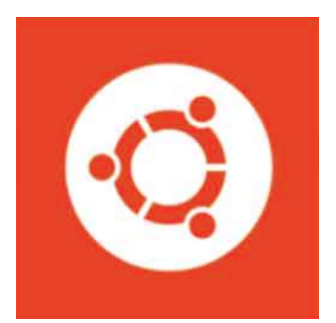

## V.2.1.2 PostgreSQL

PostgreSQL est un système de gestion de base de données relationnelle et objet (SGBDRO). C'est un outil libre disponible selon les termes d'une licence de type BSD. Ce système est concurrent d'autres systèmes de gestion de base de données, qu'ils soient libres (comme MySQL et Firebird), ou propriétaires (comme Oracle, Sybase, DB2, Informix et Microsoft SQL Server). Comme

les projets libres Apache et Linux, PostgreSQL n'est pas contrôlé par une seule entreprise, mais est fondé sur une communauté mondiale de développeurs et d'entreprises [29]

## V.2.1.3 Visual Paradigm

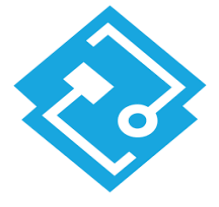

Visual Paradigm est un logiciel UML complet et gratuit qui permet d'établir des liens entre les éléments du modèle UML et avec des ressources externes, Facile à utiliser et Fonctionne sur tous les systèmes d'exploitation (Windows, Mac, Linux).

## V.2.1.4 Visual Code Studio

Visual Studio Code (VSC par la suite) est un éditeur de code source léger mais puissant qui s'exécute sur votre bureau et est disponible pour Windows, macOS et Linux. Il est livré avec un support intégré pour JavaScript, TypeScript et Node.js et possède un riche écosystème d'extensions pour d'autres langages (tels que  $C + \mathcal{F}$ ,  $C \neq$ ,

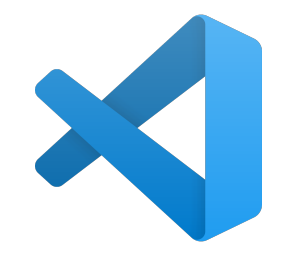

Java, XML, Python, PHP, Go) et des runtimes (tels que .NET et Unity)[31]

## V.2.2 Outils de développement

Nous proposons dans cette partie une description des langages utilisés pour le développement de notre application.

## V.2.2.1 Python

Python est un langage de programmation puissant et facile à apprendre. Il dispose de structures de données de haut niveau et permet une approche simple mais efficace de la programmation orientée objet. Parce que sa syntaxe est élégante, que son typage est dynamique et qu'il est interprété,

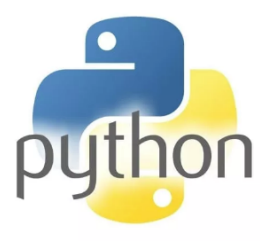

Python est un langage idéal pour l'écriture de scripts et le développement

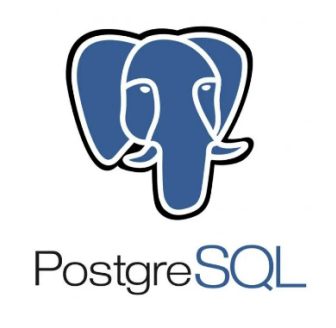

rapide d'applications dans de nombreux domaines et sur la plupart des plateformes [32]

## V.2.2.2 XML

XML (eXtensible Markup Language) est en quelque sorte un langage HTML amélioré permettant de définir de nouvelles balises. Il s'agit effectivement d'un langage permettant de mêttre en forme des documents grâce à des balises (markup).

#### V.2.2.3 Bootstrap

Bootstrap est un framework (une librairie) développé par Twitter et mis en open-source en février 2012.

Ce langage utilise les principaux langages de développement web (HTML, CSS et Javascript). Il s'agit d'un code qui raccourcit différentes fonctionnalités (plugins utilisant la bibliothèque JQuery), permettant au développeur de gagner du temps et de réaliser simplement des codes complexes (animation, carrousel, tableau, histogramme,...) et tout en réduisant la quantité de caractères requis.

#### V.2.2.4 QWeb

Qweb est le principal moteur de création de modèles utilisé par Odoo. Il s'agit d'un moteur de création de modéles XML et utilisé principalement pour générer des fragments et des pages HTML.

## V.3 Mise en place de l'application

#### V.3.1 Création d'un module Odoo

Les étapes suivantes sont nécessaires pour créer un nouveau module :

- Créer un package python dans le répertoire /addons et celui-ci doit porter le nom de votre module (Obligatoire)
- Créer un fichier de description du module : \_\_\_openerp\_\_\_\_.py (Obligatoire)
- Créer le fichier Python contenant les modèles (Classes + Méthodes) (Obligatoire)
- Créer des fichiers .XML pour définir les menus, les vues et les actions (Obligatoire)
- Créer des fichiers .XML qui téléchargent des données de démonstration
- Créer éventuellement des rapports, des assistants (Wizard) ou des flux de travail (Workflow)

## V.3.2 Présentation des interfaces

## V.3.2.1 Vue descriptive du module ISO\_9001

La figure suivante représente la vue générale et descriptive du module « ISO\_9001  $\gg$  :

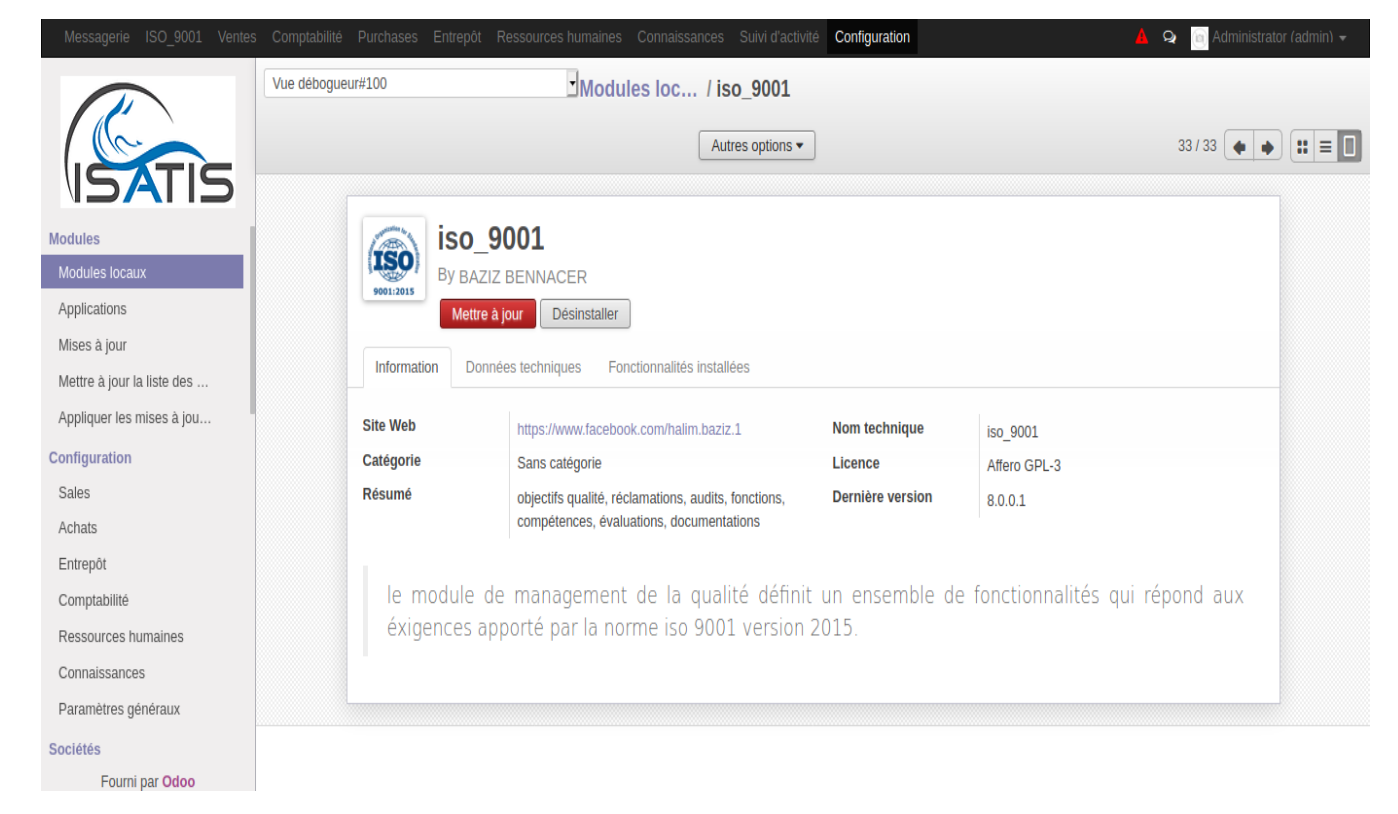

Figure V.1 – Vue descriptive du module ISO\_9001

## V.3.2.2 Gestion des réclamations

La gestion des réclamations dispose de plusieurs vues (liste, formulaire, calendar, graph)

## VI.3.2.2.1 Vue liste

Le menu « réclamation » permet aux utilisateurs de créer, consulter, rechercher une réclamation, les réclamations peuvent être regroupé par partenaire, étape, type, mois de réclamation ou par date d'échéance

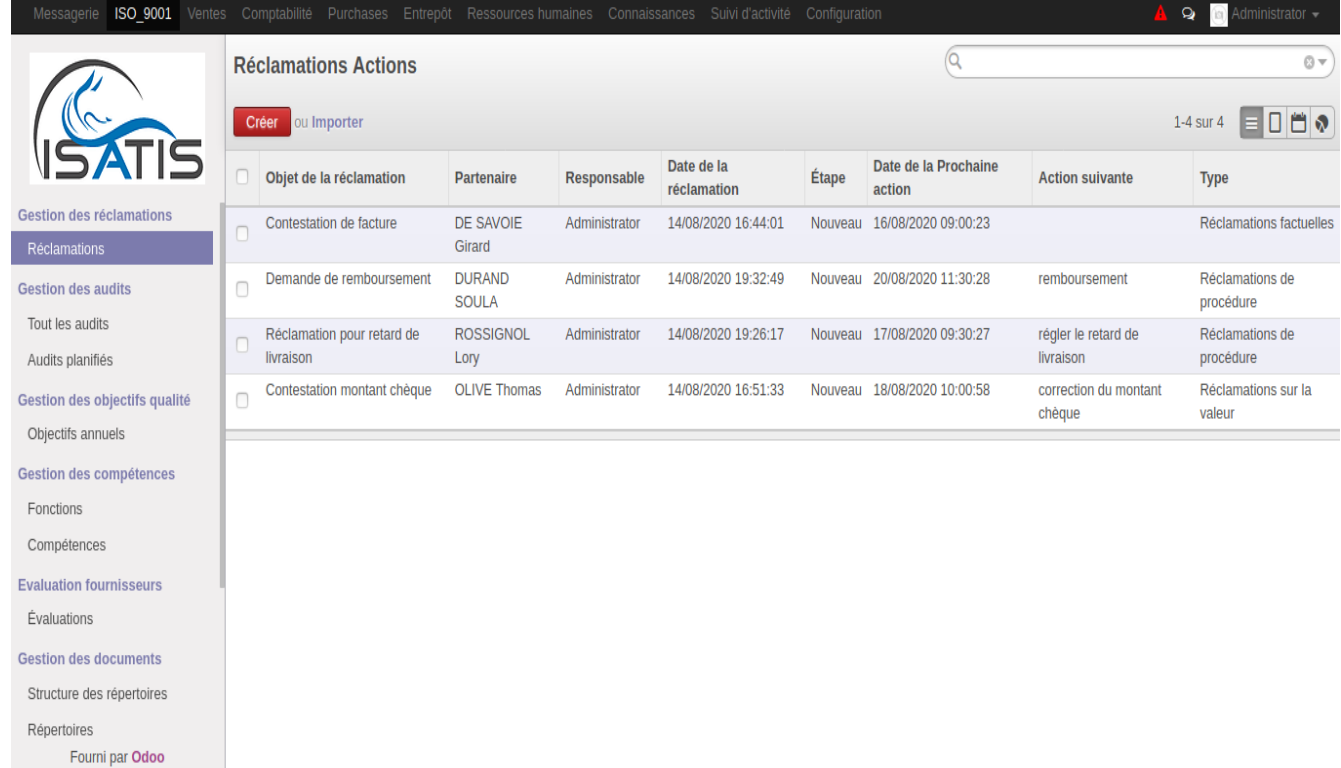

Figure V.2 – Vue liste des réclamations

#### VI.3.2.2.2 Vue formulaire

Via le boutton « créer » dans la liste des réclamations, l'utilisateur peut enregistrer une réclamation, lors de l'enregistrement d'une réclamation l'utilisateur définit :

- l'objet de la réclamation
- le transmetteur de la réclamation
- $\bullet$  la priorité
- la date d'échéance
- description de la réclamation (le rédacteur de la réclamation, responsabilité, description)
- le suivi de la réclamation.

une fois enregistré, une réclamation suit le cycle suivant : nouvelle, en cours, résolue(ou refusé)

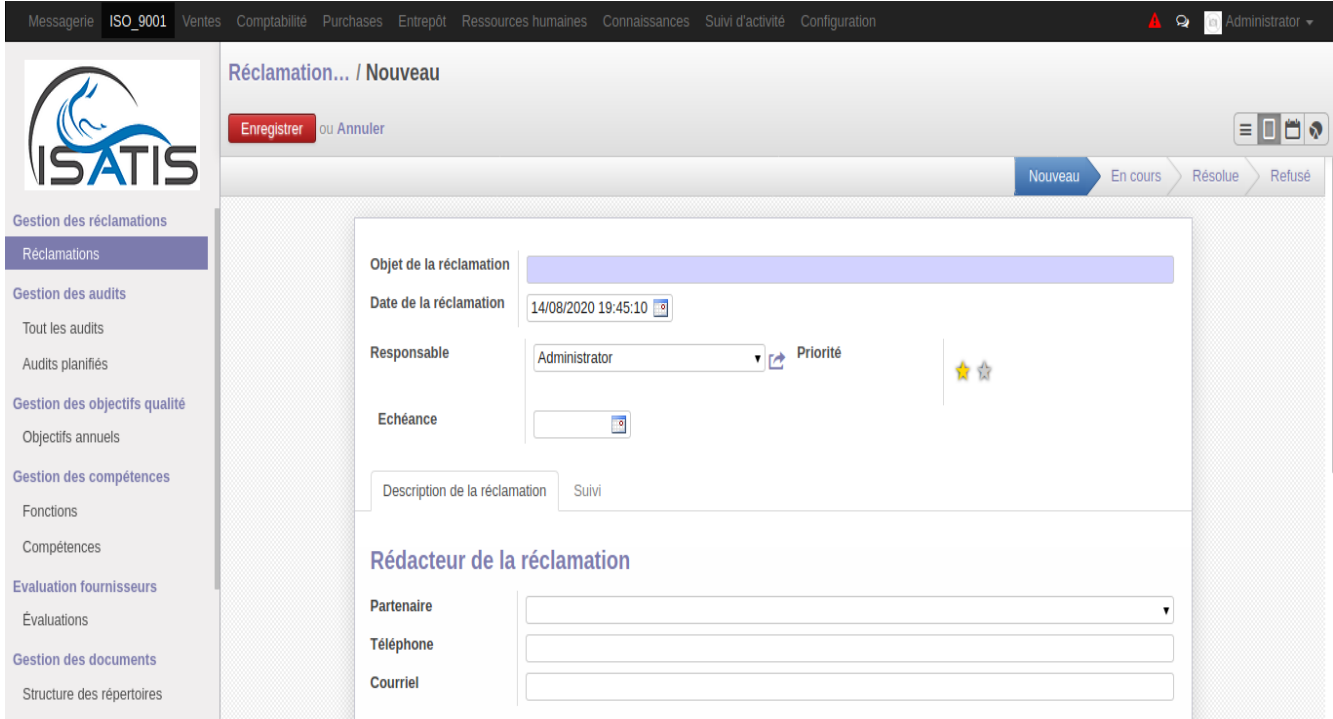

Figure V.3 – Vue formulaire des réclamations

#### VI.3.2.2.3 Vue calendrier

La vue calendrier permet à l'utilisateur de suivre les actions liées aux réclamations

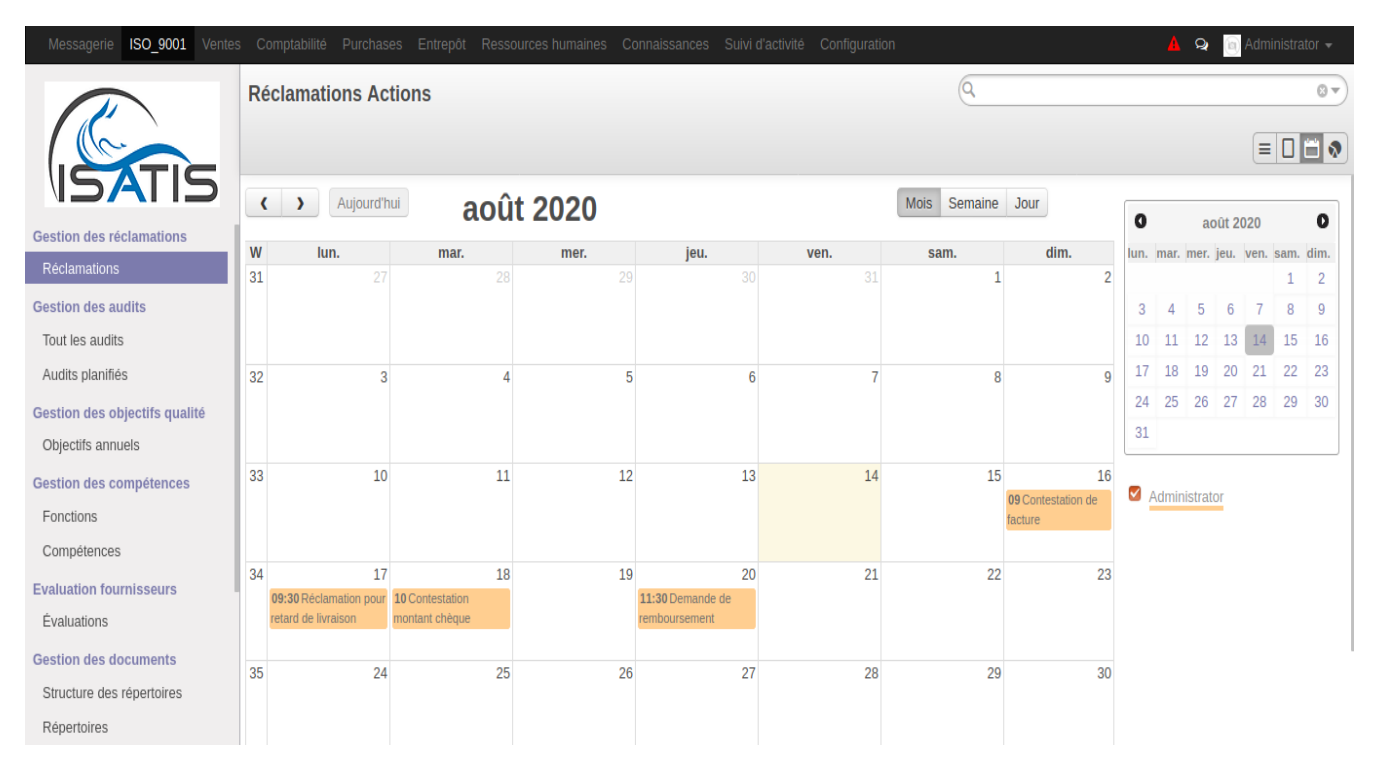

Figure V.4 – Vue calendrier des réclamations

#### V.3.2.3 Gestion des audits

Le module « ISO\_9001» permet également d'organiser et de suivre les différents audits qualité dans l'entreprise.

#### VI.3.2.3.1 Vue liste

Le menu « Tout les audits » permet d'enregistrer tout les audits dans le système à partir de la liste des audis, le responsable qualité peut créer, modifier ou consulter les audits de l'entreprise.

l'état des audits est codifié par couleurs, un audit planifié est affiché en rouge, un audit en cours est affiché en orange, un audit terminé est affiché en vert et en gris s'il est annulé

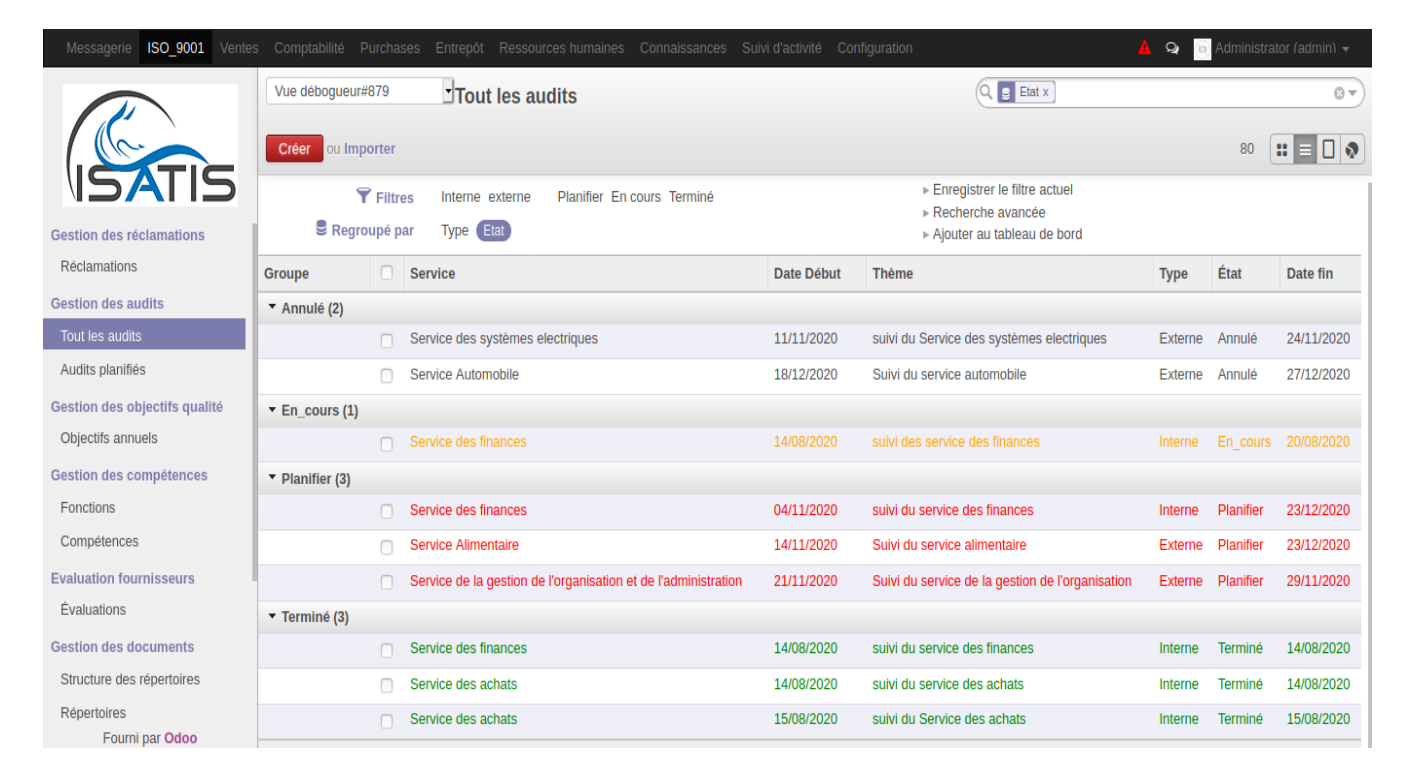

Figure V.5 – Vue liste des audits

#### VI.3.2.3.2 Vue Kanban

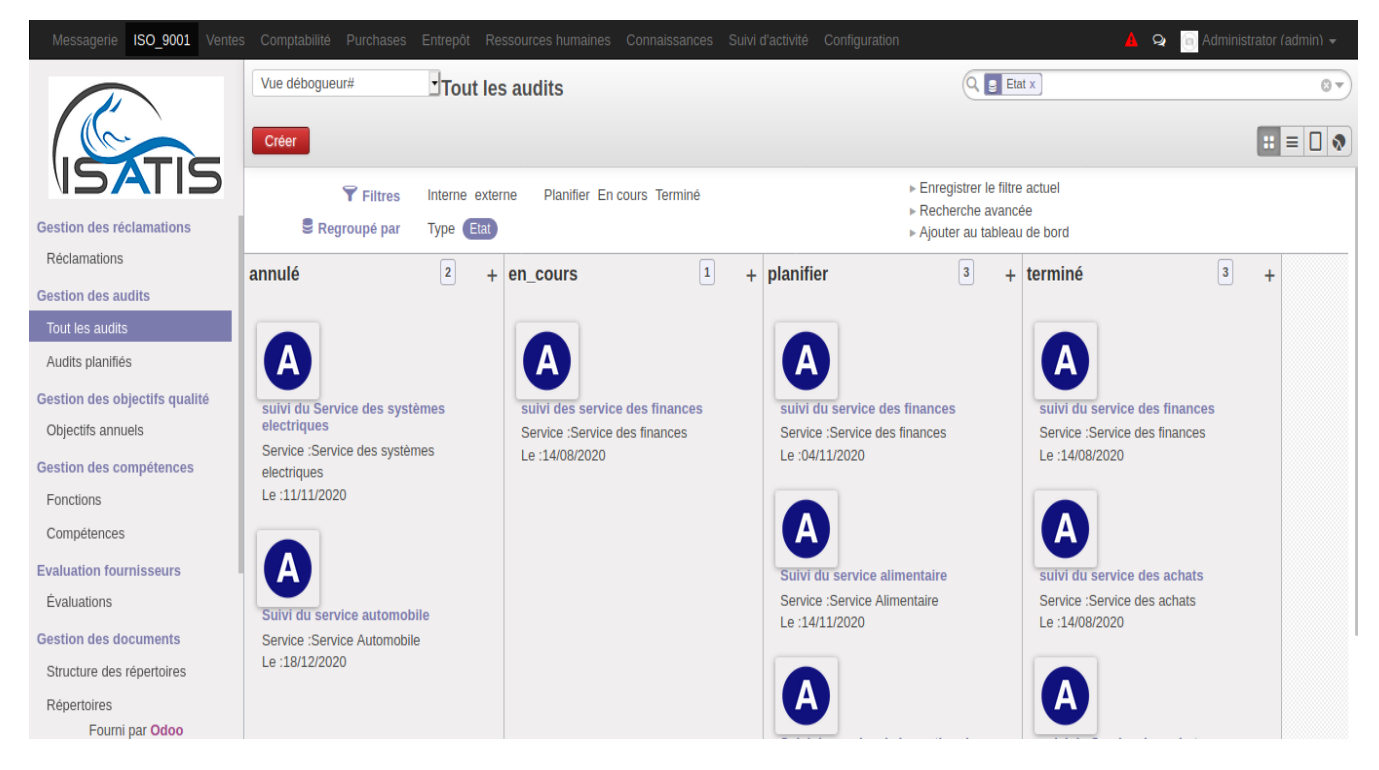

Figure V.6 – Vue kanban des audits

## VI.3.2.3.3 Vue calendrier

le menu «audits planifiés» permet de consulter les calendriers des audits planifié et planifier un audit

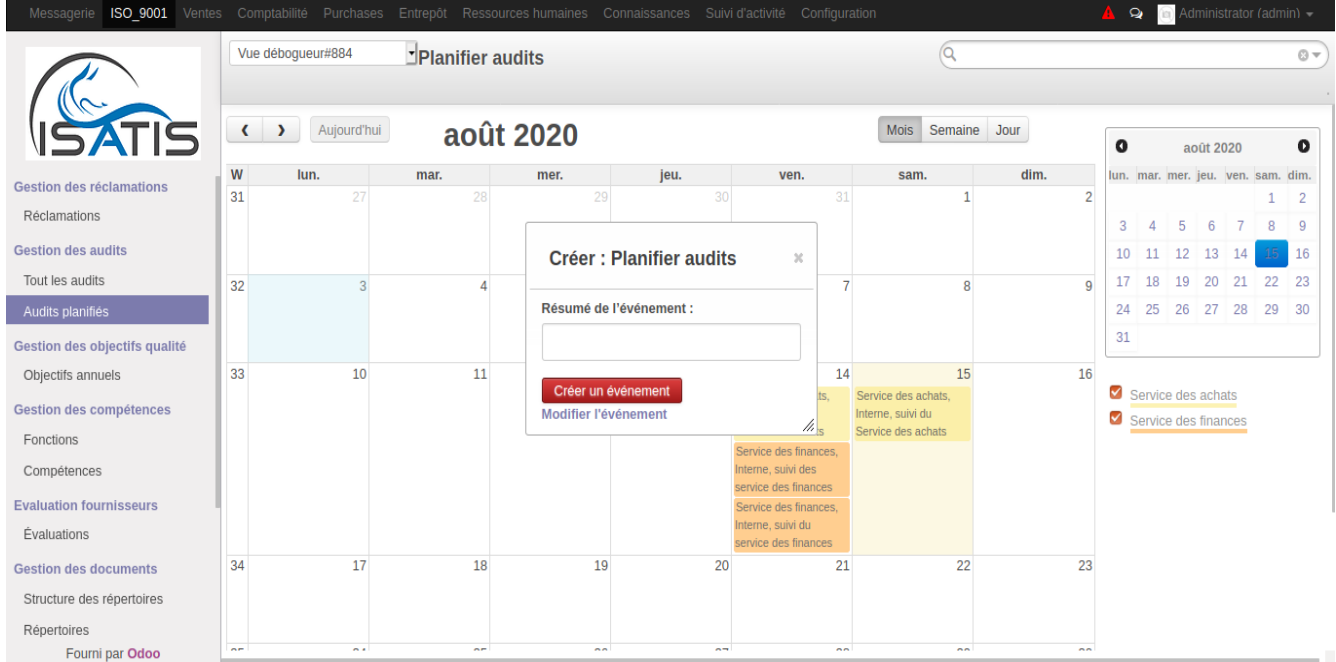

Figure V.7 – Vue calendrier des audits

#### VI.3.2.3.4 Vue formulaire

Lors de la création d'un audit, le responsable qualité spécifiera :

- le service à auditer,
- la date de début et de fin d'audit,
- le type de l'audit,
- l'auditeur,
- le thème,
- l'objectif d'audit.

lors de l'audit, le responsable qualité ou l'auditeur peuvent déposer une/des réclamation(s) à propos de l'audit, specifier les employés à auditer, ajouter des points faibles ou des points forts.

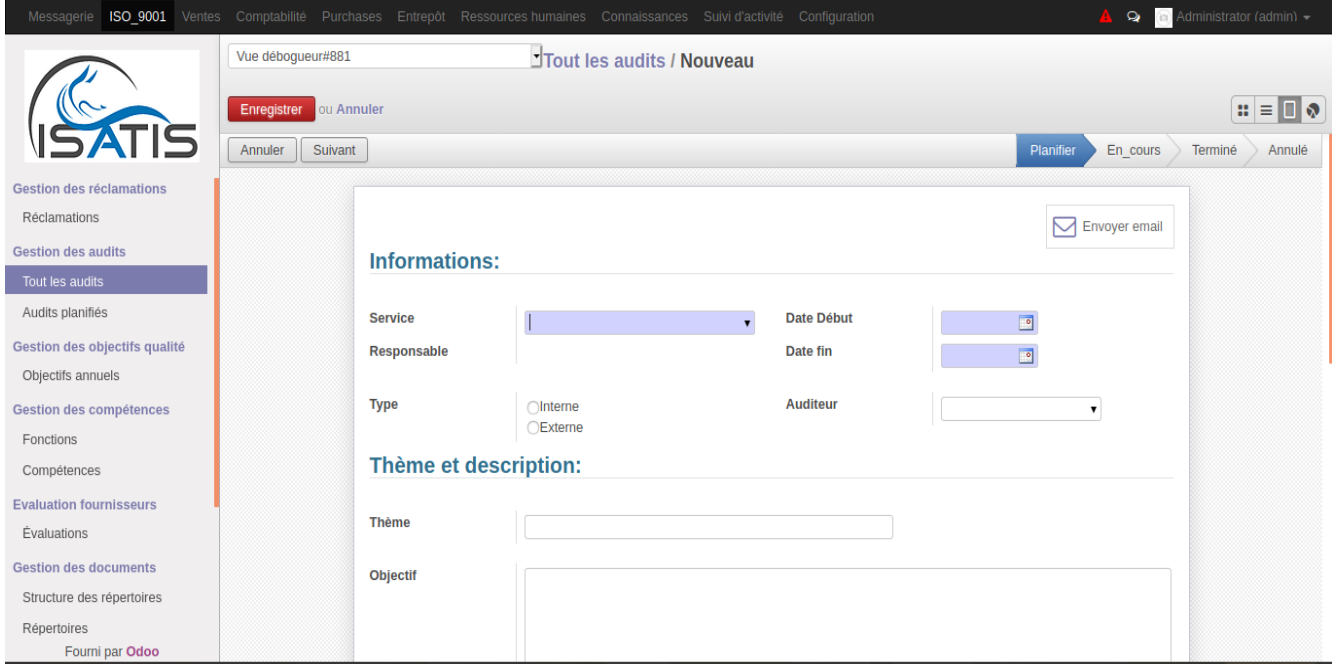

Figure V.8 – Vue formulaire des audits

Ils peuvent également évaluer le niveau d'application de la norme «ISO 9001» dans l'entreprise.

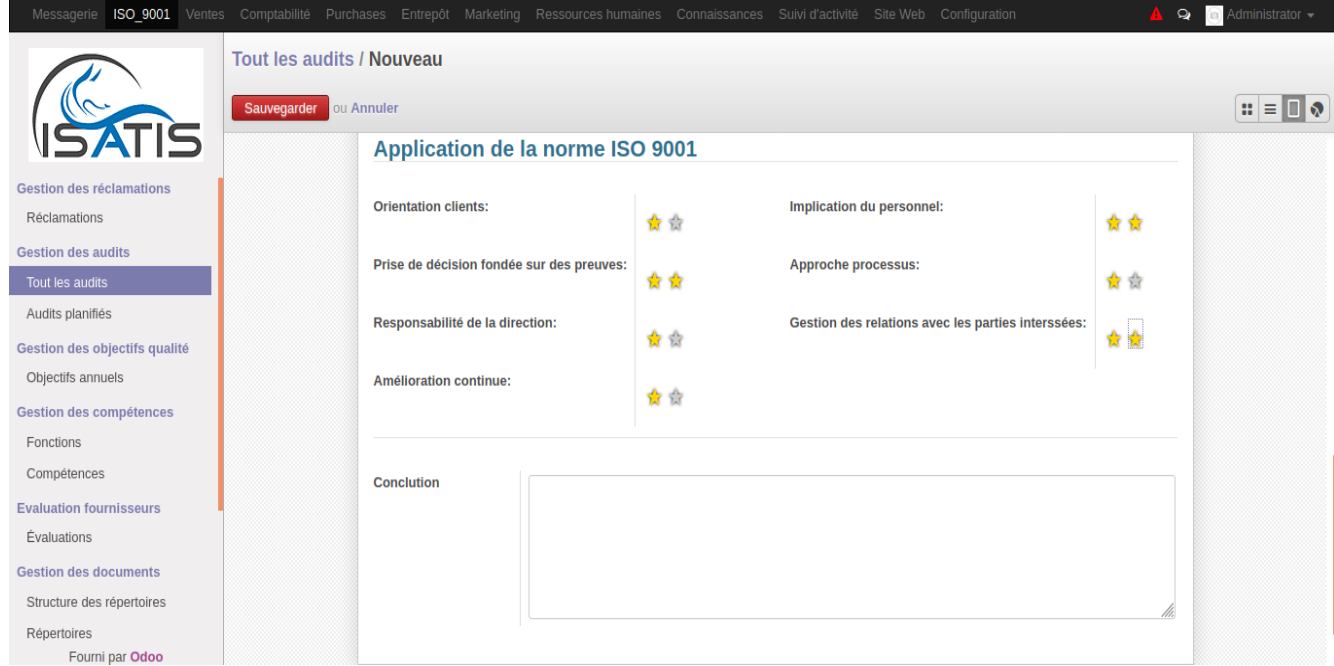

Figure V.9 – Vue formulaire des audits (suite)

## VI.3.2.3.5 Vue Formulaire de l'auditeur

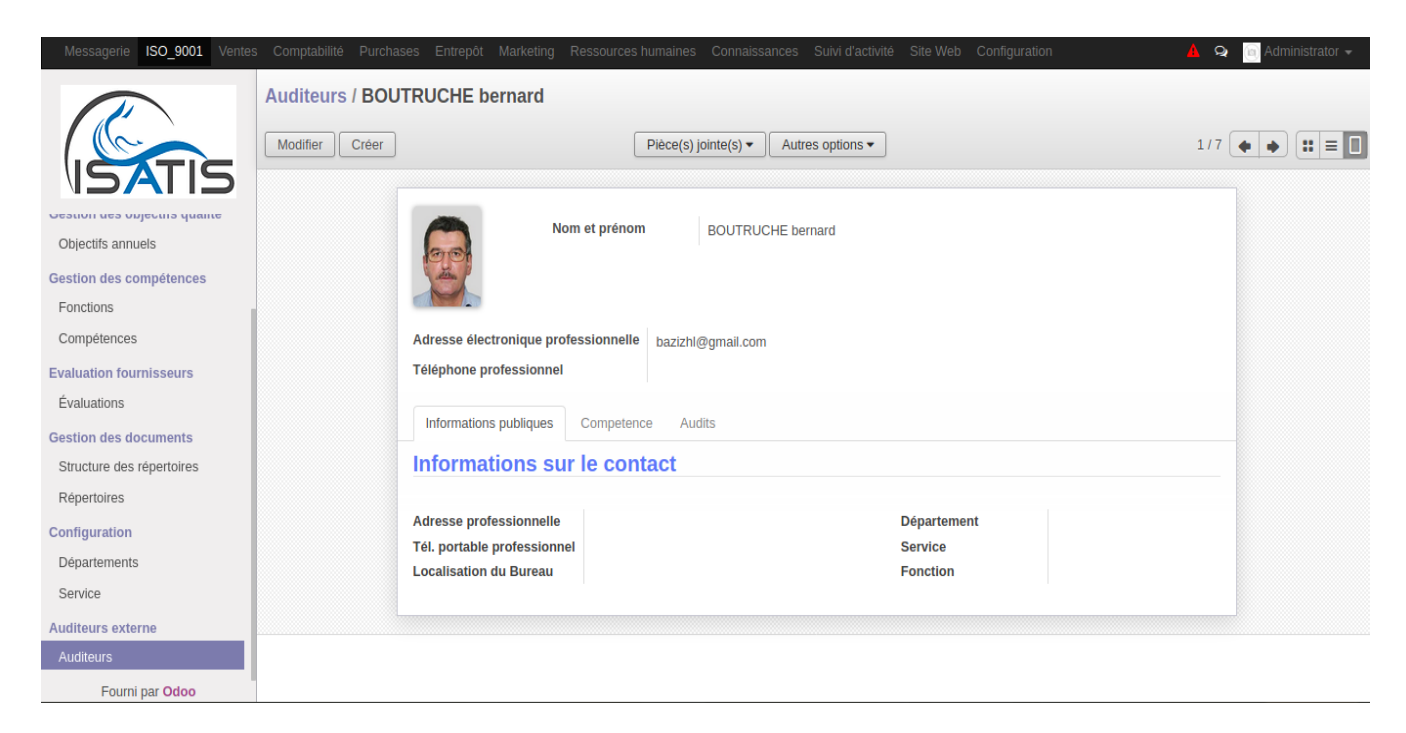

Figure V.10 – Vue Formulaire de l'auditeur

## V.3.2.4 Gestion des objectifs qualité

Dans le module « ISO 9001», le responsable qualité ou le chef de service peuvent suivre et enregistrer les objectifs qualité de l'entreprise ou dans le service, les objectifs qualité sont repértorié par année par service.

## VI.3.2.4.1 Vue kanban

le menu «Objectifs annuels» permet de consulter la liste des objectifs qualité répertorié par année

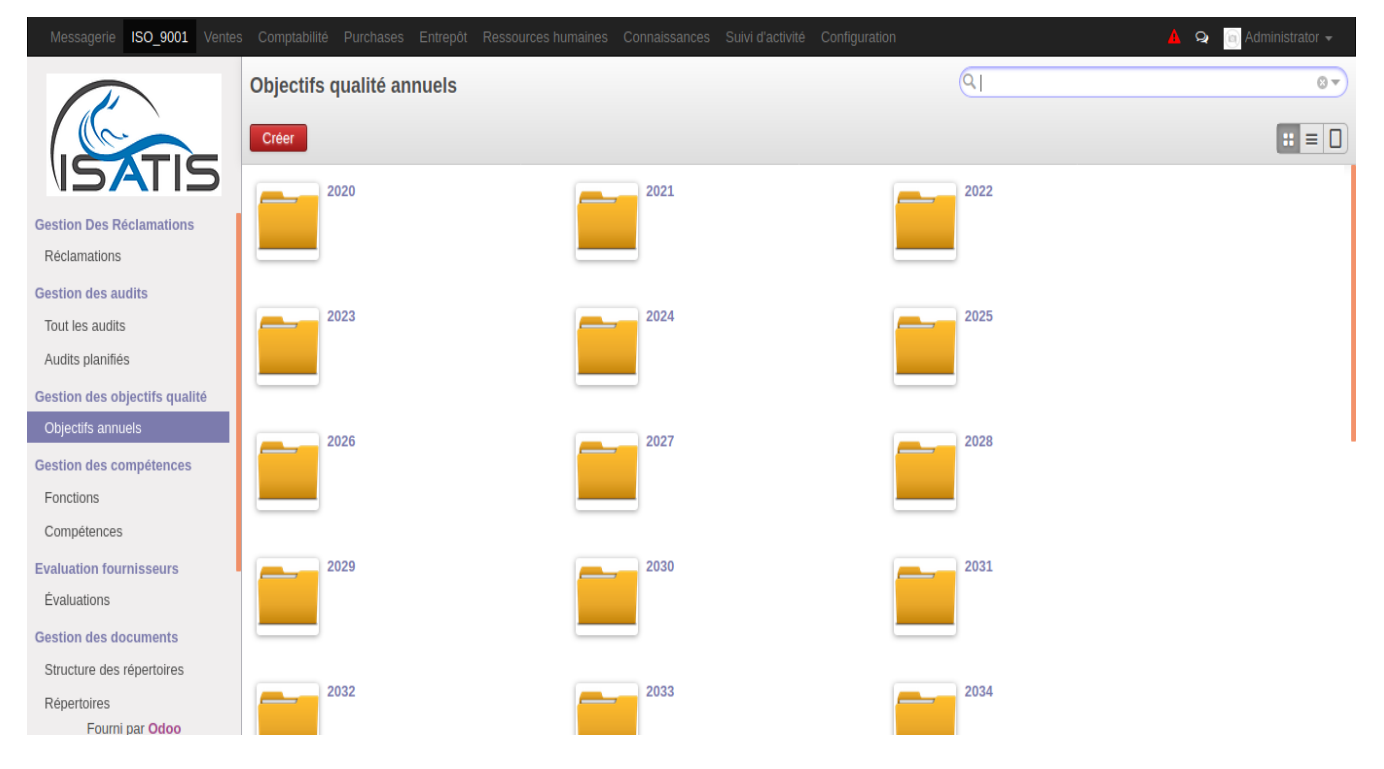

Figure V.11 – Vue kanban des objectifs qualité annuel

## VI.3.2.4.2 Vue form

Lors de la définition de l'objectif qualité, le responsable qualité doit renseigner

- $\bullet$  l'année
- le service concerné et le département
- la déscription de l'objectif

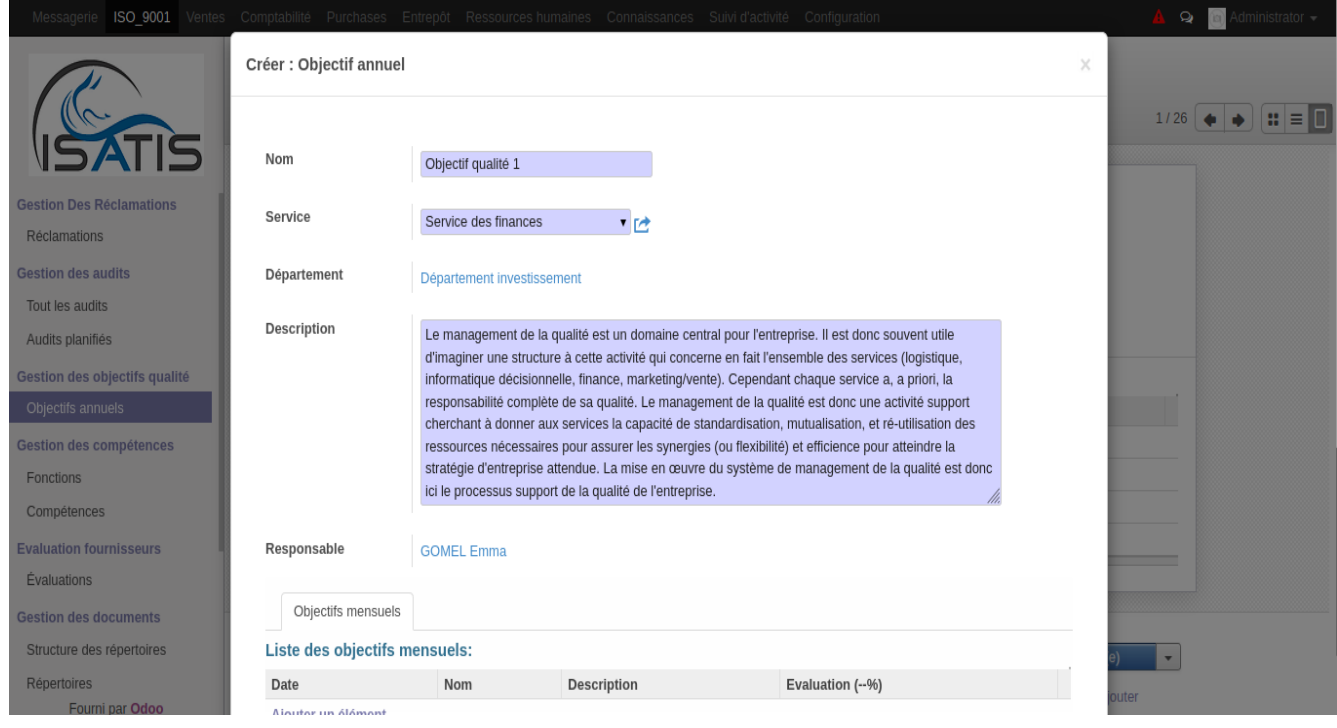

Figure V.12 – Vue formulaire de l'objectif qualité annuel
### V.3.2.5 Gestion des évaluations

Le module «ISO\_9001» permet de créer et de suivre les évaluations fournisseurs.

# VI.3.2.5.1 Vue kanban

Le menu «évaluations» permet de lister créer, rechercher et regrouper les évaluations fournisseurs enregistrées dans le système par fournisseur, évaluateur, responsable.

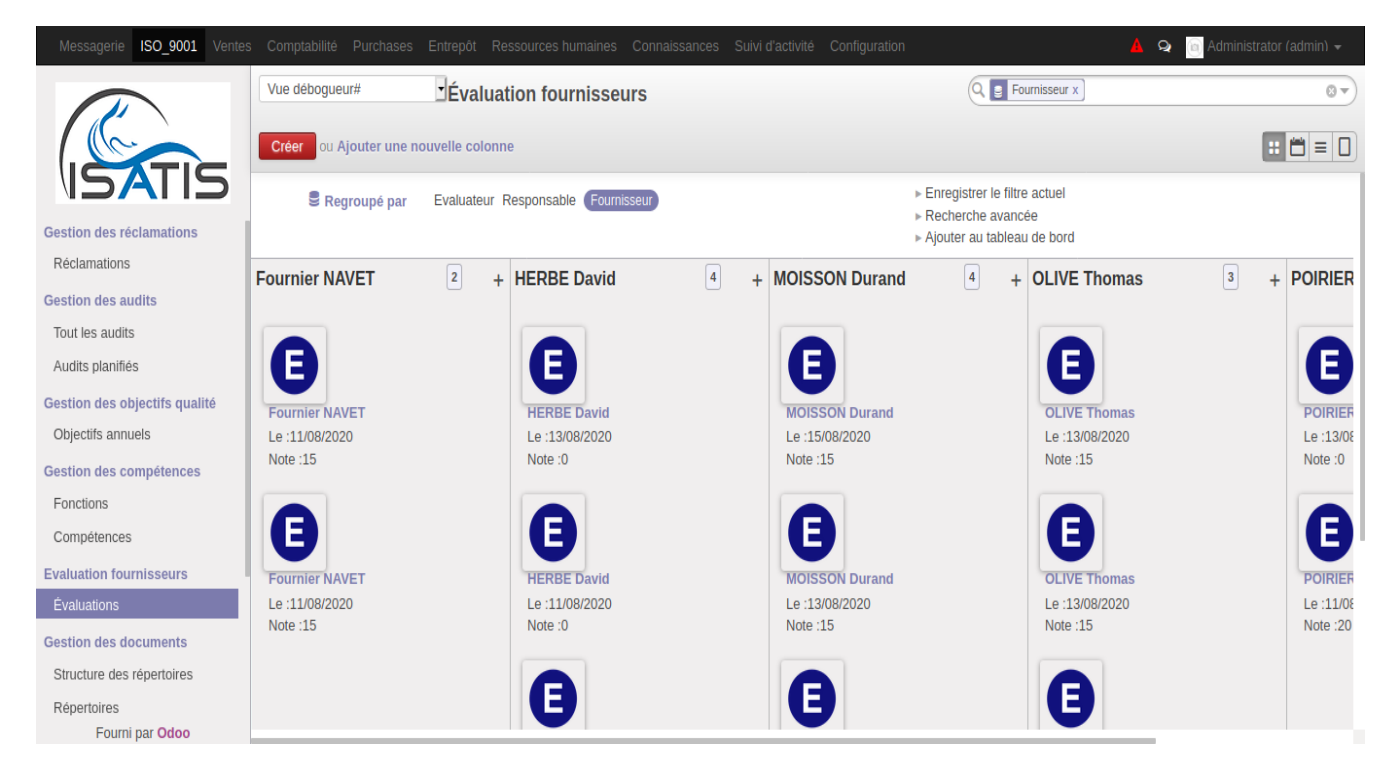

Figure V.13 – Vue Kanban des évaluations

### VI.3.2.5.2 Vue formulaire

Lors d'une évaluation le responsable des achats doit :

- selectionner un fournisseur,
- renseigner le responsable de ce fournisseur
- définir les critère d'évaluation (prix, delai, qualité)

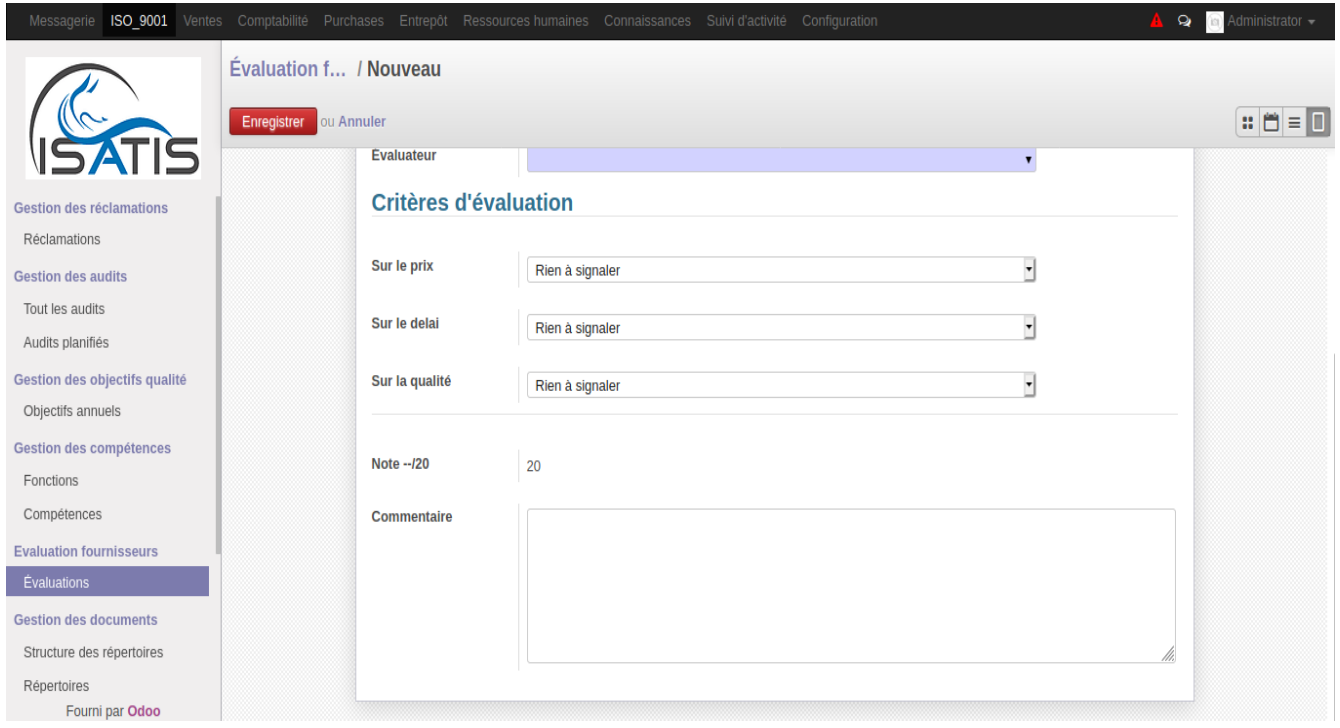

Figure V.14 – Vue formulaire des évaluations

# VI.3.2.5.3 Vue calendrier

ISO\_9001  $\begin{array}{c} 1 & 0 \\ 0 & 1 \end{array}$  $\overline{Q}$ Évaluation fournisseurs  $0 \mathbf{E} \in \mathbf{0}$ Mois Semaine Jour ( J Aujourd'hui août 2020  $\bullet$  $\bullet$ août 2020 Gestion des réclamations W lun. mar. mer. jeu. sam. dim. lun. mar. mer. jeu. ven. sam. dim. ven. Réclamations  $\overline{31}$  $\overline{2}$  $\mathbf{1}$  $1\overline{2}$ **Gestion des audits** 3 4 5 6 7 8 9  $3$  4 5 6 7 8 9<br>10 11 12 13 14 15 16 Tout les audits 17 18 19 20 21 22 23 Audits planifiés  $32$  $\overline{3}$  $\overline{\mathbf{5}}$  $\overline{\mathbf{8}}$  $\overline{9}$  $\overline{4}$  $\overline{6}$  $\overline{7}$ 24 25 26 27 28 29 30 Gestion des objectifs qualité  $31$ Objectifs annuels 33  $10\,$  $11$  $12$ 13  $14$  $15\,$ 16 Gestion des compétences POIRIER Martin POIRIER Martin, DE POIRIER Martin, Fonctions LIMA Chloé, 20 ALBOUY Julien, 0 OLIVE Thomas Fournier NAVET,<br>CHARRY Victor, 15 HERBE David, MOISSON Durand Compétences CHARRY Victor, 0 **EXAMPLE PARTS** Fournier NAVET, **Evaluation fournisseurs MOISSON Durand.** UNAS PHilip, 15 ALBOUY Julien, 15 Fournier NAVET Évaluations HERBE David, DE MOISSON Durand, BERI AMAR, 15 LIMA Chloé, 0 **Gestion des documents** MOISSON Durand HERBE David, DE BERTRAND Tiffany, 0 Structure des répertoires LIMA Chloé, 0 HERBE David, OLIVE Thomas, Répertoires DEVRIENDT Paul, 20 **ALBERTINI Sebastien** Fourni par Odoo

Dans la vue calendrier, les évaluations sont regroupées par date.

Figure V.15 – Vue calendrier des évaluations

# V.3.2.6 Gestion des fonctions et compétences

Le module ISO 9001 permet de gérer les compétences du personnel de l'entreprise

# VI.3.2.6.1 Vue liste des compétences

Le menu «compétences» permet de créer et consulter la liste des compétences existantes dans l'entreprise

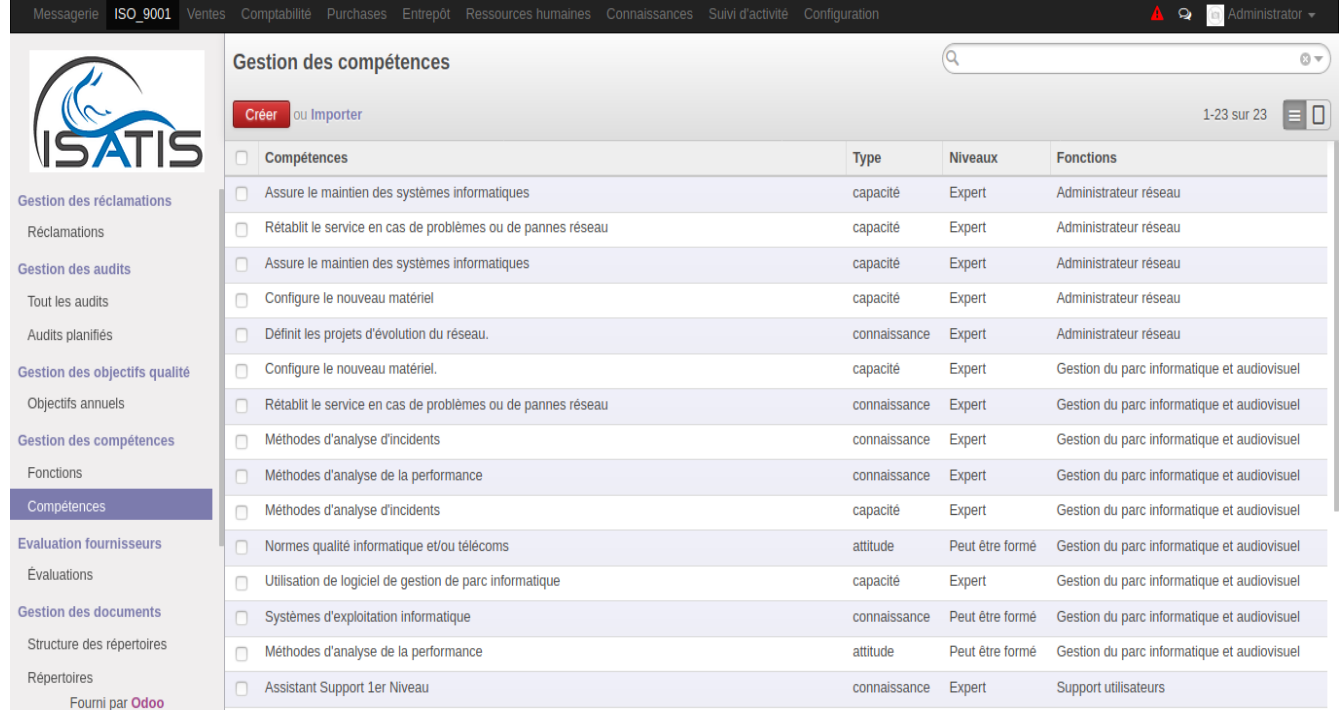

Figure V.16 – Vue liste des compétences

# VI.3.2.6.2 Vue liste des fonctions

Le menu «fonctions» permet de consulter et créer des fonctions pour lesquelles on définit des compétences

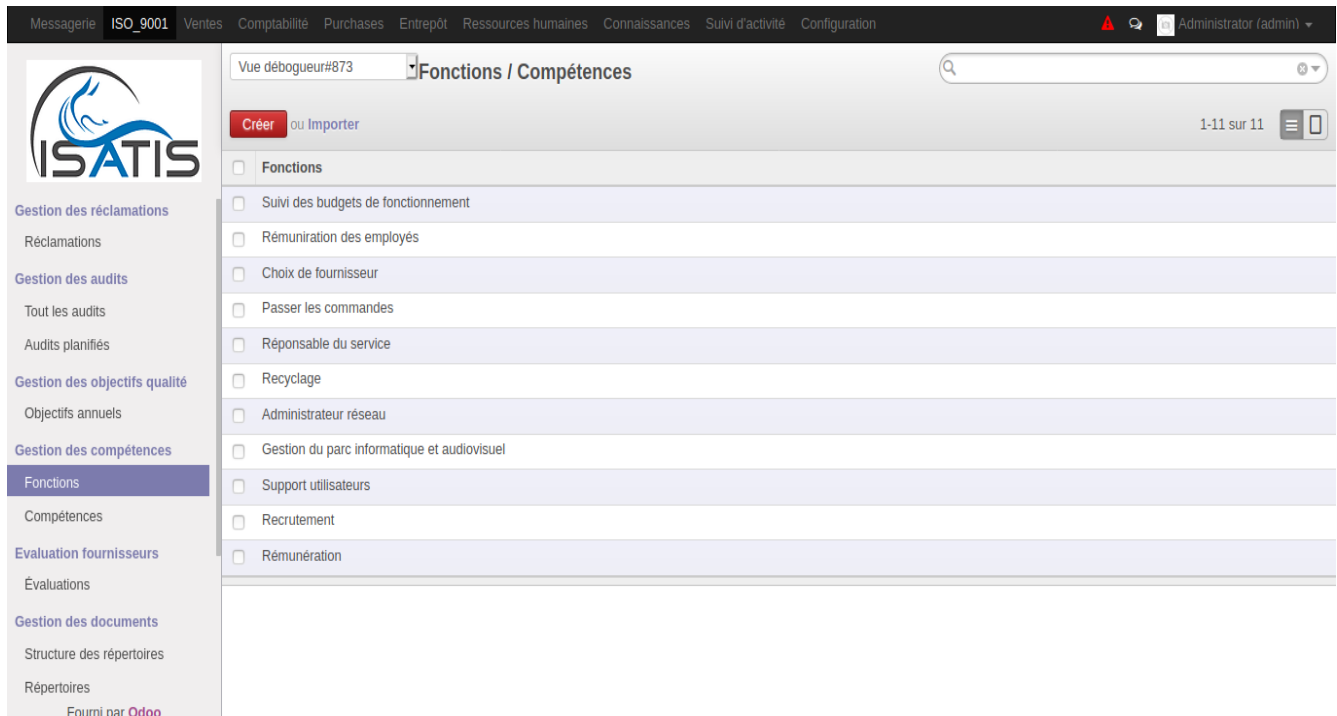

Figure V.17 – Vue liste des fonctions

# VI.3.2.6.3 Vue formulaire des fonctions

Lors de la création d'une fonction, on doit :

- lui attribuer un nom
- un service
- département
- définir l'ensemble des tâches que doit assurer l'employé qui occupe cette fonction

Lors de la création d'une fonction, on peut l'attribuer à un ou plusieurs employés

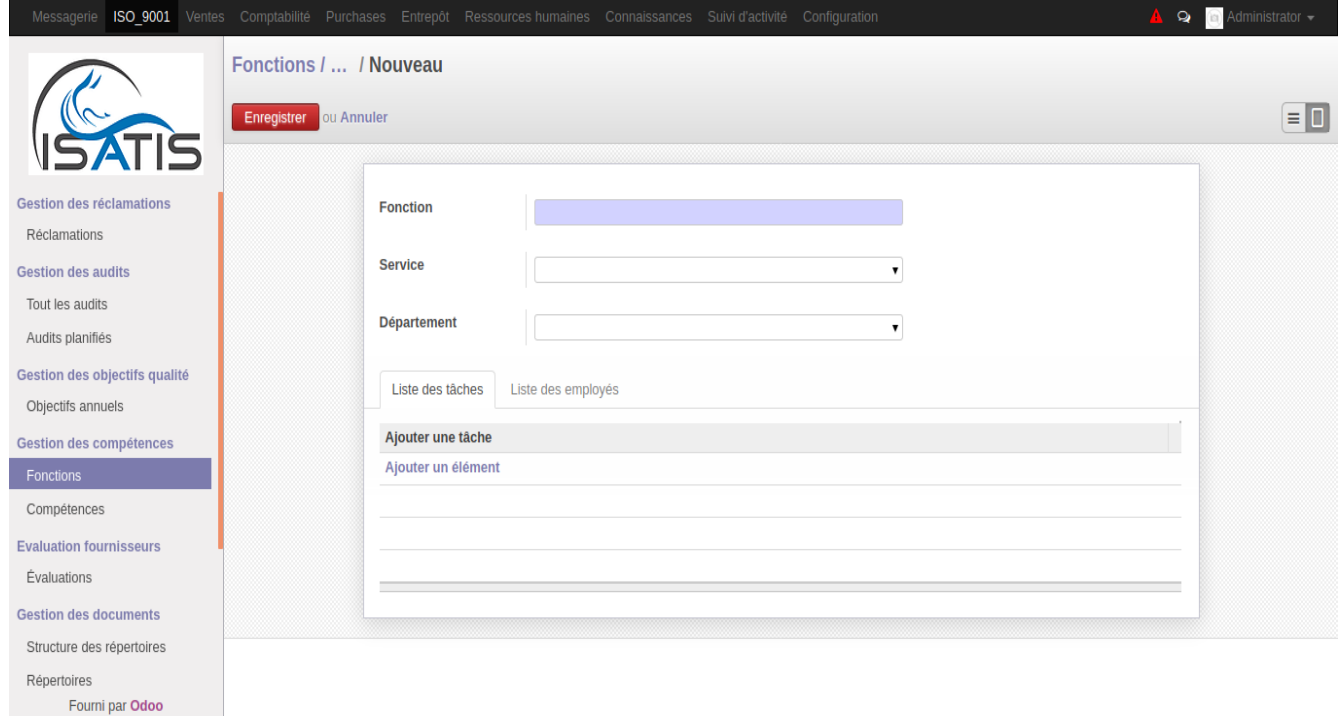

Figure V.18 – Vue formulaire des fonctions

# VI.3.2.6.4 Vue formulaire des compétences

Lors de la création d'une compétence, on doit lui attribuer :

-un intitulé(nom de la compétence) -type de la compétence

- capacité : à effectuer des tâches
- connaissance ; maitrise théorique d'une compétence
- attitude : manière d'être face à une situation

-niveau de la maitrise :

- expert : l'employé est expert pour cette compétence
- formé : l'employé est formé pour cette compétence
- à former : l'employé ne maitrise pas cette compétence mais peut y être formé
- non applicable : l'employé ne peut acquérir cette compétence

-associer cette compétence à une fonction.

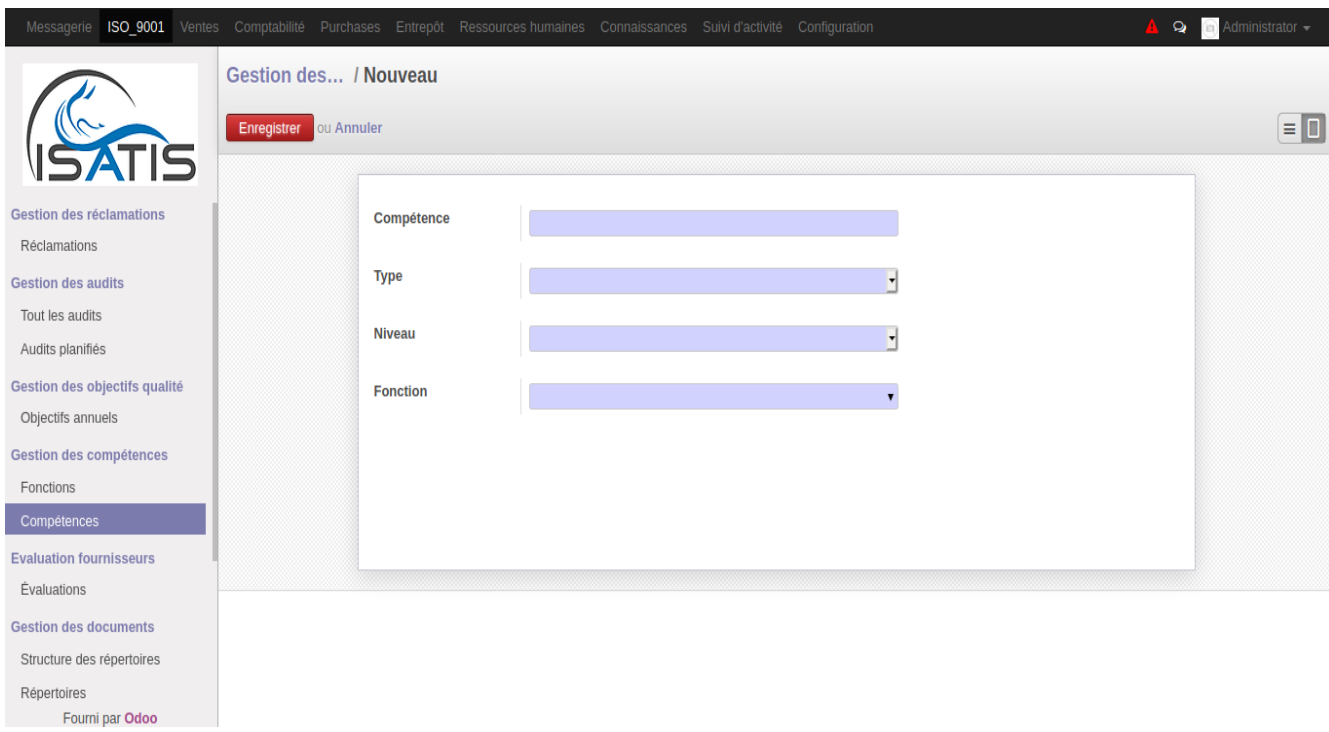

Figure V.19 – Vue formulaire des competences

### VI.3.2.6.5 Vue formulaire «ressources humaines»

Lors de la création d'un employé dans le module ressources humaines, on peut lui associer des compétences ou consulter les compétences d'un/ des employé(s) existant(s) dans l'entreprise.

|                                                                                                    |                                                     | Messagerie ISO 9001 Ventes Comptabilité Purchases Entrepôt Ressources humaines Connaissances Suivi d'activité Configuration                 |                             |                       |                                                           | $\bullet$ <b>Contained Administrator (admin)</b> $\bullet$ |  |
|----------------------------------------------------------------------------------------------------|-----------------------------------------------------|----------------------------------------------------------------------------------------------------|-----------------------------|-----------------------|-----------------------------------------------------------|------------------------------------------------------------|--|
|                                                                                                    | Vue déboqueur#511<br>Employés / ALBERTINI Sebastien |                                                                                                    |                             |                       |                                                           |                                                            |  |
| TIS                                                                                                    | Créer<br>Modifier                                   | Pièce(s) jointe(s) ▼<br>Autres options •                                                                                                    |                             |                       | $\mathbf{a} = \mathbf{0}$<br>2/37<br>$\blacklozenge$<br>۰ |                                                            |  |
| <b>Ressources humaines</b><br>Employés<br>Configuration<br>Étiquettes d'employé<br><b>Départements</b> |                                                     | <b>ALBERTINI Sebastien</b><br>$\mathbf{r}$<br>bazizhl@gmail.com<br>+(213) 553 10 79 29<br>Informations publiques<br>Information personnelle | Compétence<br>Paramètres RH |                       |                                                           |                                                            |  |
|                                                                                                    |                                                     | <b>Compétences</b>                                                                                                    | <b>Type</b>                 | <b>Niveaux</b>        | <b>Fonctions</b>                                          |                                                            |  |
|                                                                                                    |                                                     | Assure le maintien des systèmes informatiques                                                                                               | capacité                    | Expert                | Administrateur réseau                                     |                                                            |  |
|                                                                                                    |                                                     | Rétablit le service en cas de problèmes ou de pannes réseau                                                                                 | capacité                    | Expert                | Administrateur réseau                                     |                                                            |  |
|                                                                                                    |                                                     | Assure le maintien des systèmes informatiques                                                                                               | capacité                    | Expert                | Administrateur réseau                                     |                                                            |  |
|                                                                                                    |                                                     | Configure le nouveau matériel                                                                                                    | capacité                    | Expert                | Administrateur réseau                                     |                                                            |  |
|                                                                                                    |                                                     | connaissance                                                                                                    | Expert                      | Administrateur réseau |                                                           |                                                            |  |
|                                                                                                    |                                                     | Envoyer un message ou Enregistrer une note interne                                                                                          |                             |                       | Abonné(e)<br>$\overline{\mathbf{v}}$                      |                                                            |  |
| Fourni par Odoo                                                                                        |                                                     | Employé créé(e)                                                                                                    |                             | $\Lambda$ $\Lambda$   | Un abonné Ajouter                                         |                                                            |  |

Figure V.20 – Vue formulaire des ressources humaines

### V.3.2.7 Gestion des documents

Le module «ISO\_9001» permet d'associer des documents à tout les niveaux du programme : réclamations, audits, objectifs qualité, évaluations, fonctions, compétences.

# VI.3.2.7.1 Vue liste

Le menu «répertoires» permet de créer une arborescencede documents afin de structurer notre documentation ISO

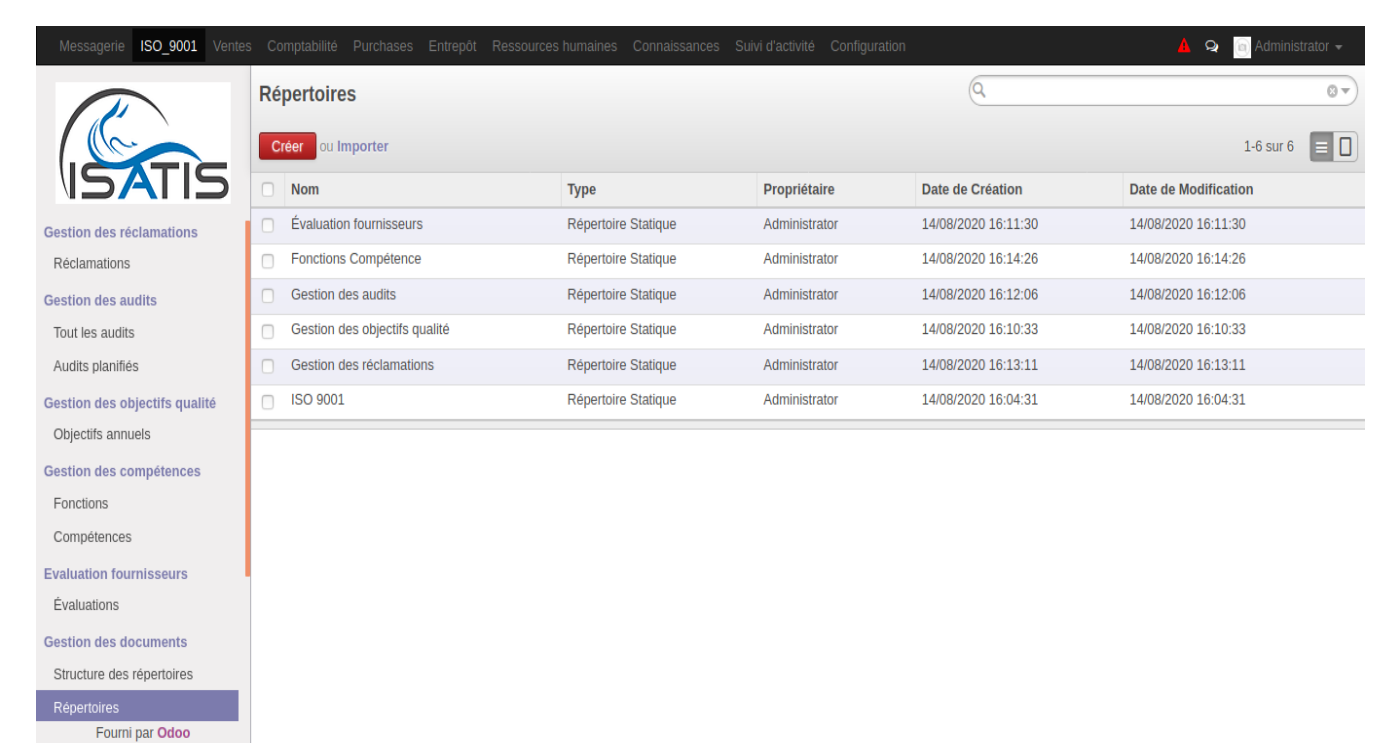

Figure V.21 – Vue liste des documents

# VI.3.2.7.2 Vue formulaire «associer une piéce jointe»

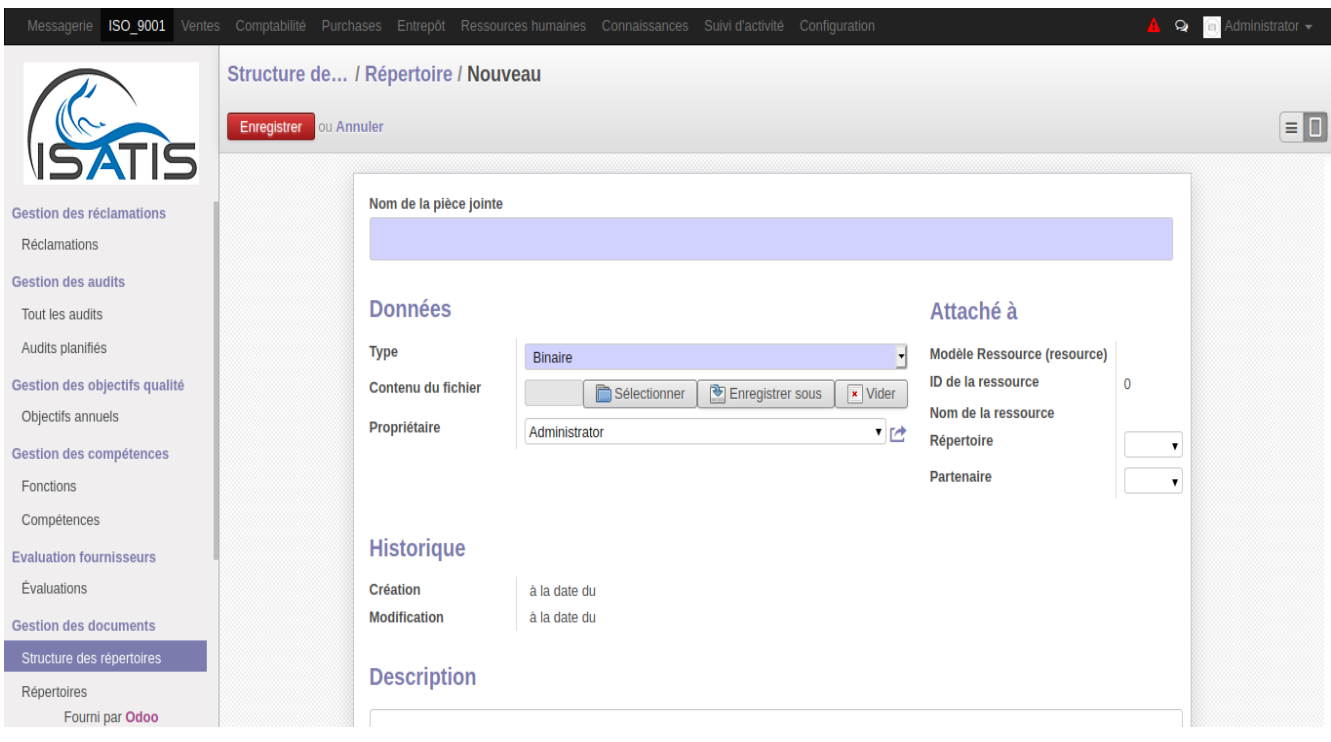

Figure V.22 – Vue formulaire associer une piéce jointe

# VI.3.2.7.3 Vue formulaire «créer un répetoire»

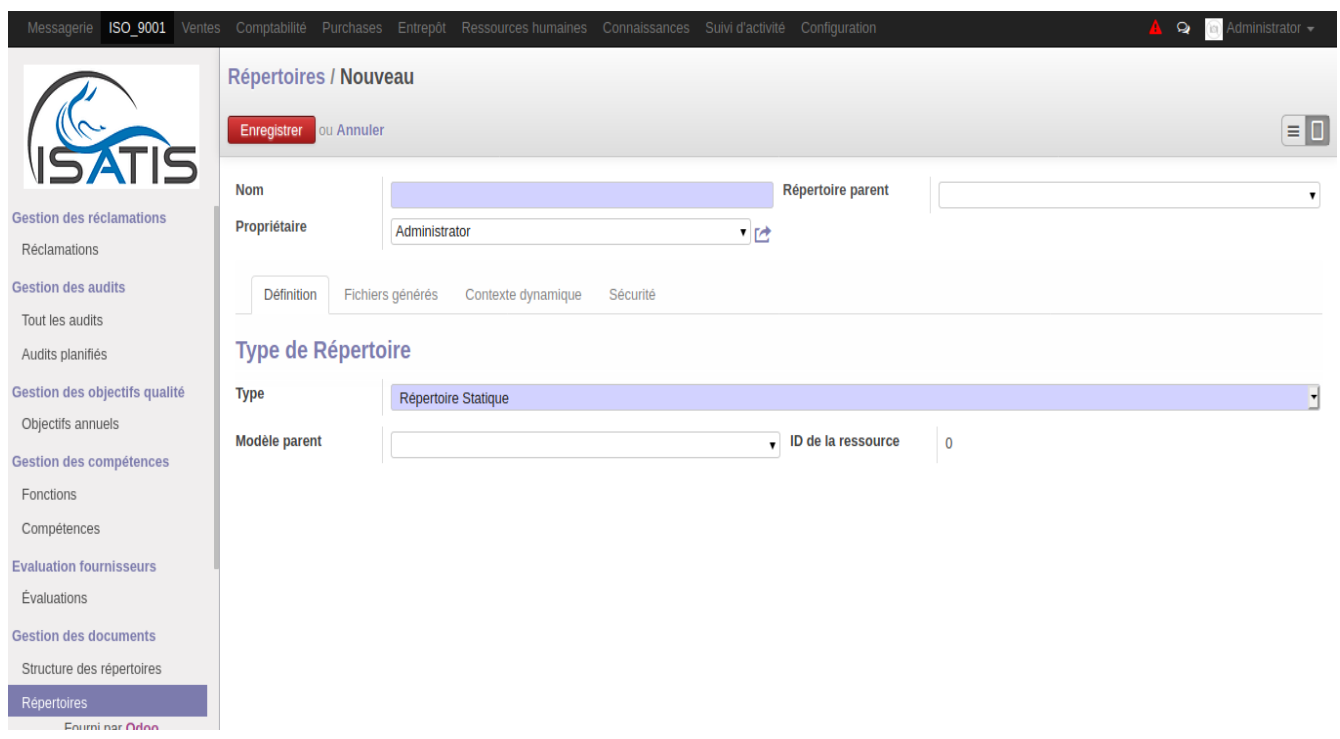

Figure V.23 – Vue formulaire créer repertoire

### V.3.2.8 Droits d'accès des utilisateurs

Lors de l'ajout d'un utilisateur, l'administrateur doit attribuer les droits d'accès de chaque fonctionnalité à ce dernier.

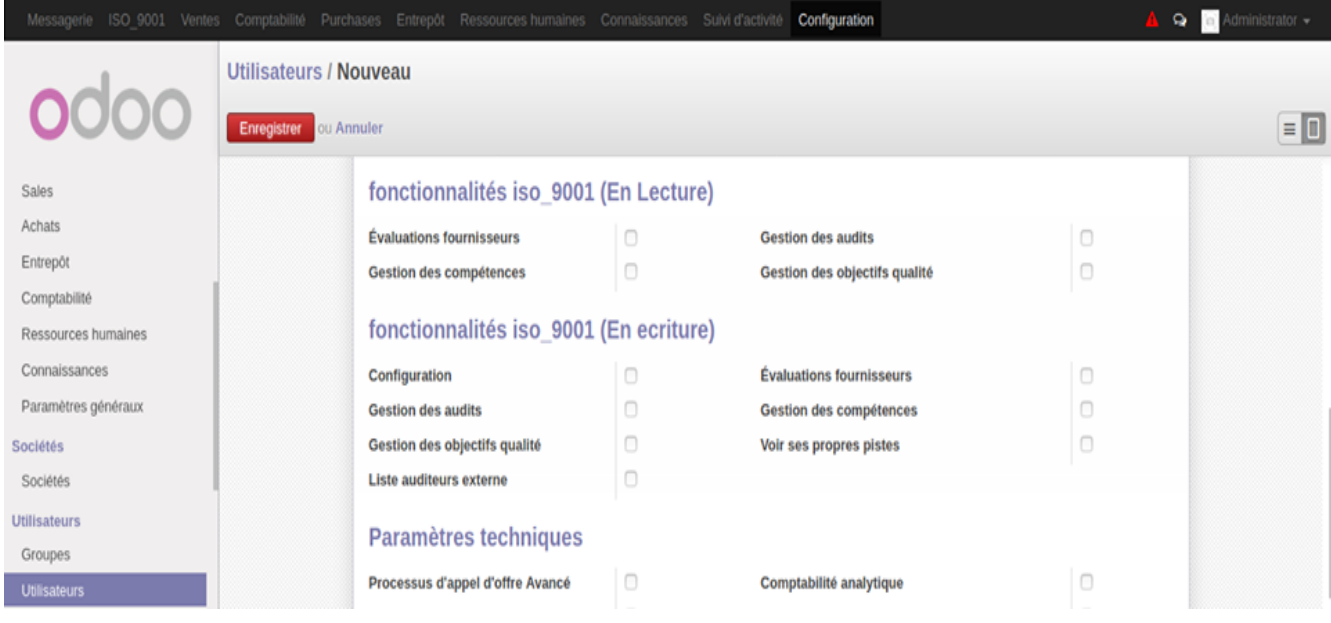

Figure V.24 – Vue droits d'accès

# V.3.2.9 Rapports

La documentation qualité est au centre du SMQ, l'objectif n'est pas de faire de la paperasse, mais au contraire, formaliser ce qui est necessaire de l'être pour une performance accrue

### Fiche de réclamation

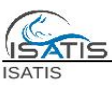

#### Fiche de réclamation

Généralité Objet de la reclamation : Réclamation pour retard de livraison

Date de reclamation : 14/08/2020 17:26:17

Responsable : Administrator

Echéance: 30/08/2020

statut: Nouveau

Description de la réclamation

#### Rédacteur de la réclamation

Partenaire : ROSSIGNOL Lory Téléphone : (+213) 553 10 79 29 Email: ROSSIGNOL.Lory@gmail.com

#### Résponsabilité

Responsable de l'incident : VERNOIS Rafik Catégorie : Réclamations de procédure

Référence : res.partner(15,)

#### Description de la réclamation de l'action

Nous vous rappelons que notre bon de commande n° ..., dont vous avez accusé réception le ..., précisait une date impérative de livraison fixée au ...

Votre retard de ... jours entraîne un grave ralentissement de notre activité (préciser laquelle) et bloque nos livraisons, ce qui ne manquera pas de provoquer le mécontentement de nos clients

Suivi de la réclamation

#### **Actions**

C.

Date de la prochaine action : 17/08/2020 07:30:27

Action suivante : régler le retard de livraison

#### **Dates**

Date de création : 14/08/2020 17:31:41 mettre à jour la date : 16/08/2020 22:26:02

#### **Causes premieres**

#### Actions de résolution

Type de laction : Action préventive

• Courriel : isatis@gmail.com • Site Web : http://www.isatis.com Page: 1 / 1

Figure V.25 – FICHE DE RECLAMATION

# Rapport d'audit

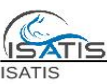

Rapport d'audit

Généralité

Département : Département investissement

Sérvice : Service des finances

Responsable service : GOMEL Emma

N° de l'audit : AUD-Service des finances-27-2020

Date début de l'audit : 14/08/2020

Date fin de l'audit : 14/08/2020

Type de 'audit : Interne

Responsable d'audit(auditeur) : BENZ Aurélie

Thème

suivi du service des finances Objectifs et contexte de l'audit Il s'agit de vérifier qu'il n'y a ni fraude ni omission pouvant altérer la réalité économique de l'entreprise.

Par extension, l'audit vise à s'assurer de la conformité des documents, des pratiques, des systèmes informatiques, etc. aux règles et procédures couramment utilisées.

La difficulté de ce travail d'appréciation (distance vis-à-vis du sujet, complexité des règles comptables) pousse les entreprises à faire appel à un prestataire extérieur et indépendant : une société d'audit ou un auditeur.

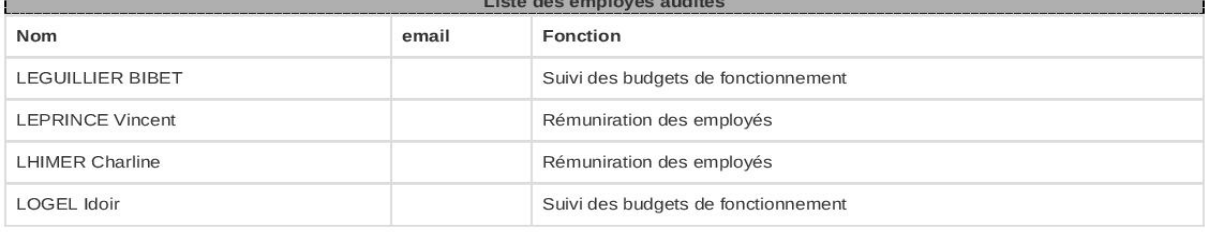

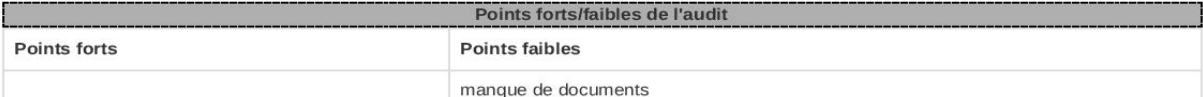

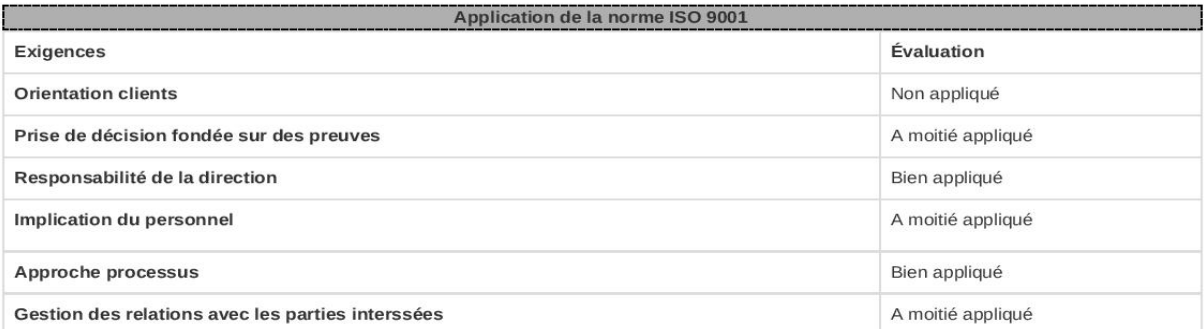

• Courriel : isatis@gmail.com • Site Web : http://www.isatis.com

Page: 1 / 2

Figure V.26 – Rapport audit

# Rapport d'objectif qualité annuel

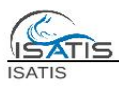

#### Rapport d'objectif qualité annuel

Année : 2020

 $\sqrt{2}$ 

Généralité

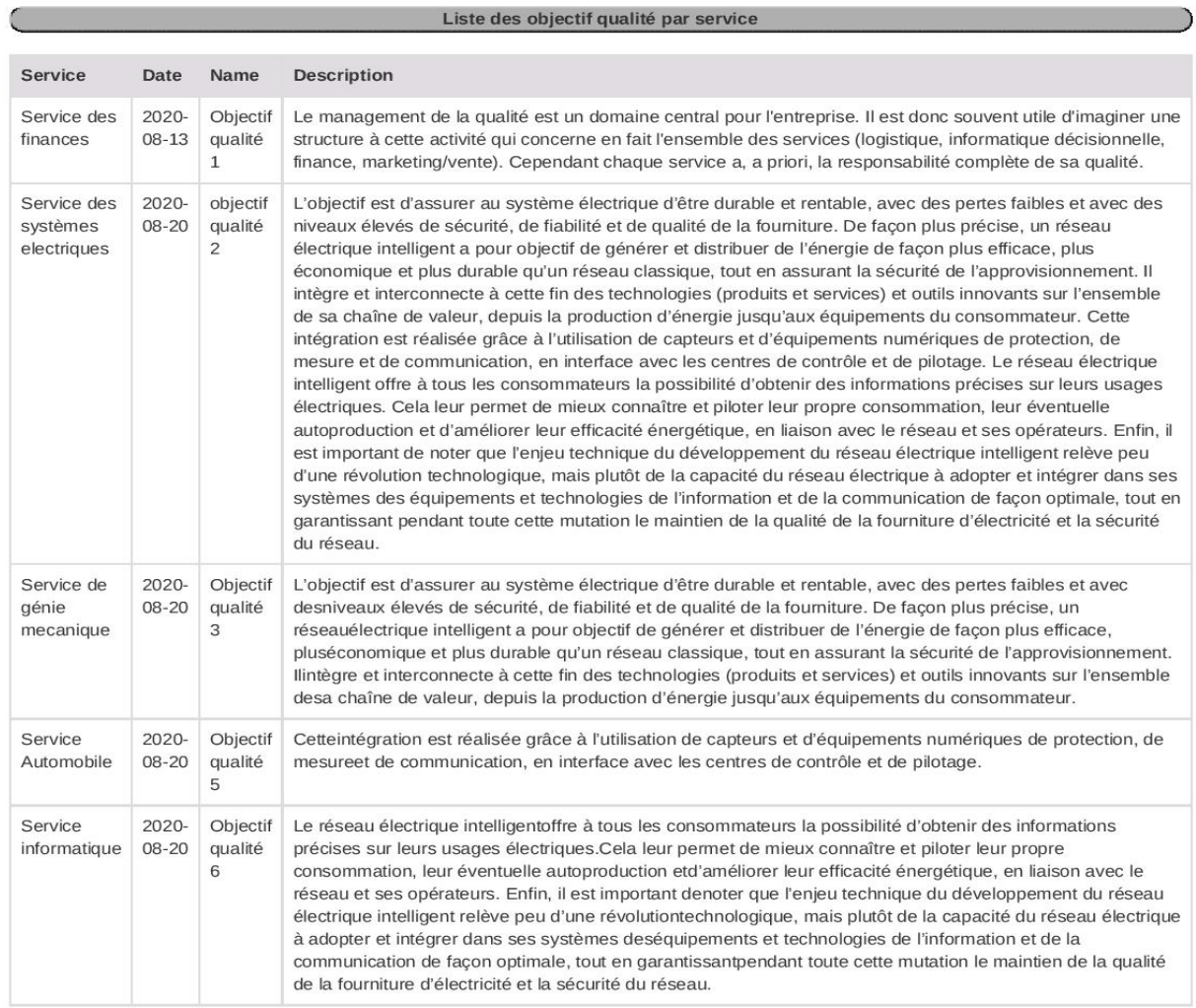

• Courriel : isatis@gmail.com • Site Web : http://www.isatis.com

Page: 1 / 1

Figure V.27 – Rapport Objectif qualité annuel

# Rapport d'évaluation fournisseur

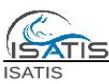

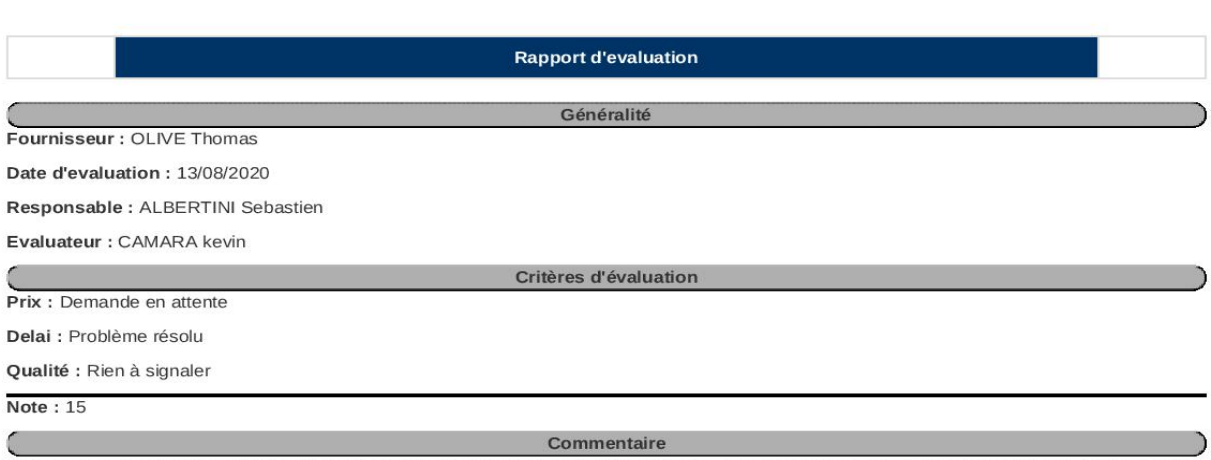

Guide de gestion des ressources humainesNTRODUCTIONL'évaluation du rendement est une activité essentielle au développement optimal des ressources humaines de l'entreprise. Elle permet de prendre un temps d'arrêt privilégié pour regarder l'évolution de l'employé en fonction de l'environnement, du contexte et de la culture de l'organisation. D'une part, le gestionnaire reconnaît la contribution de ses employés et fait part de ses attentes pour la prochaine période en fonction des orientations de l'entreprise. D'autre part, l'employé prend conscience de ses forces et des éléments qu'il doit améliorer et s'engage ainsi à prendre part à son développement. L'évaluation du rendement influence donc grandement la rémunération, la formation et le développement de carrière des employés

> • Courriel : isatis@gmail.com • Site Web : http://www.isatis.com Page: 1 / 1

Figure V.28 – Rapport évaluation fournisseur

# Rapport fonction & tâches

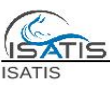

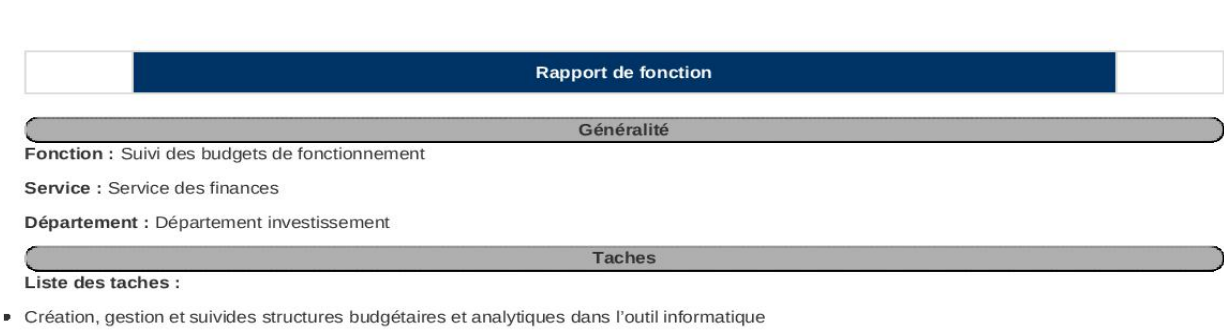

- Contrôle et correction des imputations budgétaires
- Préparation et saisie dans l'outil du budget et des budgets rectifiés
- Gestion des prélèvements pour prestations internes et notamment des frais de gestion
- Contrôle en exécution de la réalisation des encaissements prévisionnels
- Participer à l'élaboration des documents budgétaires officiels présentés au Conseil d'Administration
- Communiquer et expliquer les documents budgétaires aux différentes composantes et services

• Courriel : isatis@gmail.com • Site Web : http://www.isatis.com Page: 1 / 1

FIGURE V.29 – Rapport fonction  $\&$  tâches

# Rapport liste d'employés associés à une fonction et leurs compétences

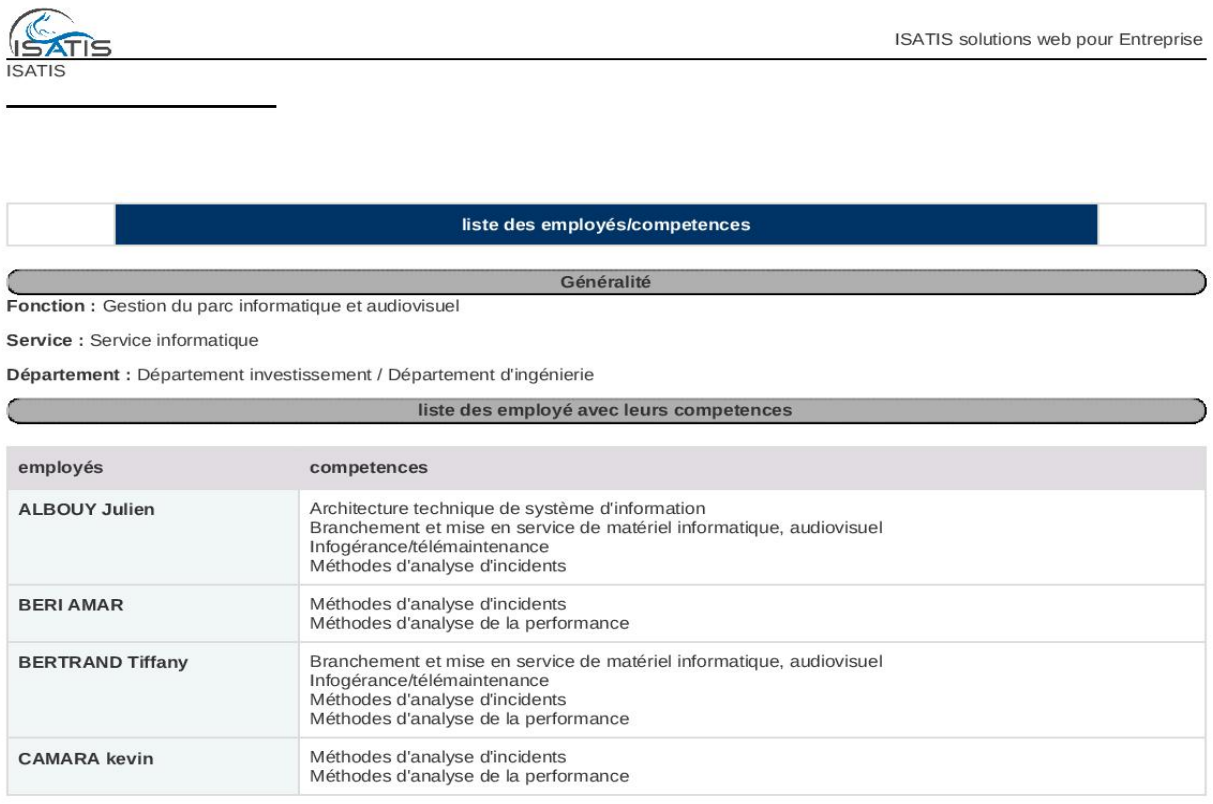

• Courriel : isatis@gmail.com • Site Web : http://www.isatis.com Page: 1 / 1

Figure V.30 – Liste d'employés et leurs compétences

# V.4 Conclusion

Dans cette section de réalisation de module de management de la qualité, on a pu concrétiser la solution adoptée et conçue dans le chapitre précédent. On a commencé par la présentation de l'environnement, les outils de travail et précisé les étapes qui nous ont permis la création de notre module, pour ensuite enchaîner par la présentation du module.

Toutes les fonctionnalités développé, les menus, les fenêtres correspondantes et les différents rapports à imprimer, qui reflètent les efforts fournis pour réaliser notre solution de la gestion de la qualité, ont été exposé et illustré dans ce dernier chapitre.

# Conclusion générale

Ce travail était l'occasion pour nous de découvrir le domaine des ERPs et plus précisemment odoo, nous étions également affrontés au concept de normes et normalisation.

Ce projet de fin d'étude nous a permis, d'une part, d'approfondir nos connaissances théoriques dans le domaine de conception des systémes d'informations et le développement des applications et d'autre part de découvrir le monde professionnel de l'entreprise.

Notre projet consistait à développer une solution informatique pour le management de la qualité (ISO 9001 version 2015) sous l'ERP odoo 8.

Nous avons tout d'abord commencé par comprendre le contexte de travail. nous nous somme formés sur odoo et ses fonctionalités, défini notre problématique et compris nos objectifs.

Le challenge, était de comprendre l'ensemble des exigences que définie la norme ISO 9001 version 2015 et les traduire en fonctionnalités que constituera un SMQ.

Pour cela on a effectué des recherches sur des logiciels SMQ existants sur le marché, qui nous a aidé à détérminer les fonctionnalités du module à réaliser.

Afin de développer notre module, nous avons choisi de travailler avec la méthode SCRUM qui est une méthode agile qui permet la réalisation des projets complexes en favorisant l'interaction avec les membres de l'equipe et les managers.

Pour concevoir notre système, nous avons opté pour l'UML, en s'appuyant

sur les diagrammes de cas d'utilisation , de classes et d'interaction.

Au final, la mise en place du module de management de la qualité permettrai :

- la gestion des réclamations,
- gestion des audits,
- gestion des évaluations,
- gestion des objectifs qualité,
- gestion des compétences.

Afin d'améliorer notre travail, nous proposons quelques perspectives à savoir :

- créer une application mobile connecté à notre module qui :
	- $\square$  permettra aux clients et aux fournisseurs de déposer une réclamation sans passer par le service apres ventes
	- $\Box$  donnera l'opportunité de suivre l'état d'avancement de sa réclamation
	- permerrta également aux utilisateurs de se connecter au système à distance
	- offrira un système qui alerte le service après vente lorsque la date d'échéance d'une réclamation non prise en compte est proche
	- $\square$  alerte les auditeurs et les chefs de service de l'arrivé de la date d'audit.

# Références

[3]JEAN.L, préface de SERGE MIRANDA, «ERP et progiciels de gestion intégrés, sélection, déploiement et utilisation opérationnelle, les bases du SCM et du CRM», 3ème édition, DUNOD 2003.

[5]TISAKFI M., Université du numérique - École informatique, management, design et communication-SUPINFO International University, [En ligne], https:

//www.supinfo.com/articles/single/4237-caracteristiques-erp, (consulté le 16 décembre 2019)

[6]EL BOUANANI.H, Rapport de stage de master, «conception et développement d'un module de gestion de transit à l'aide de l'ERP open source OpenERP», Faculté des sciences Tétouan, Maroc, promotion 2008-2009.

[14]VINEL M., Mémoire présenté en vue d'obtenir le diplôme d'hygiéniste du travail et de l'environnement, «Le système de management par étapes applique à une PME», Conservatoire national des arts et métiers, Paris, Juin 2011.

[16]GIESEN, E., DÉMARCHE QUALITÉ ET NORME ISO 9001, Marseille 2013, 9 novembre 2018

[19]Z. Barry, Z. Bensaid, I. Boukhris, S. Hamrit, F. Mnif, et L. Soto, "Aide au déploiement et outil d'autodiagnostic de la norme ISO 9001 :2015" , Université de Technologie de Compiègne, http ://www.utc.fr/master-qualite, "Qualité-Management" réf numéro 338, janv. 2016.

[22]BERNARD F., "De manuel qualité au manuel de management" éd : AF-NOR, 2001, p22.

[23]PRINCE2 TM., Réussir le management de projet avec PRINCE2 TM , publié pour le compte de l'OGC (Office of gouvernement commerce/bureau de commerce gouvernemental), maison d'édition PRINCE2 TM , 2009, P51

[24]CANARD F., La norme ISO in, "Management de la qualité", édition lextenso, Paris, 2009, p20.

[25]LECLERCQ M., L'ISO 9001 vs 2015 : Evolution ou révolution «Transition de la version 2008 ISO 9001 vers la version 2015», p.11-12.

[26]DENET H., La norme ISO 9000 :2015, Systèmes de management de la qualité - Principes essentiels et vocabulaire, afnor normalisation, p24.

[27]LONGIN P., La norme ISO 9000 :2000 : Systèmes de management de la qualité-principes essentiels et vocabulaire, "Construisez votre qualité, 2éme éd, Dunod, Paris, 2008, p37.

[28]Brown, Tom J., John C. et Jane W. Licata (2002). « The customer orientation of service workers : Personality trait effects on self-and supervisor performance ratings », vol. 39, no 1, p. 110-119.

[32]AIT MELOUK A., mémoire de master spécialité ISI, «ingénierie des systèmes d'information, conception et réalisation d'une application de gestion intégrée au sein de la société EONE GROUP basée sur OpenERP» faculté des sciences Semlalia de Marrakech, promotion 2012-2013.

[31]FREDERIC L., «Microsoft Launches Visual Studio Code, A Free Cross-Platform Code Editor For OS X, Linux And Windows», TechCrunch, 29 avril 2015

[32]SWINNEN G., «Apprendre à programmer avec python 3", (3e édition), Eyrolles, 02/02/2012, 435 p, Noire

[33]ISO 9001 :2015, Systèmes de management de la qualité, Exigences

[34]SEDDIK A., Management de la qualité, «De l'inspection à l'esprit Kaizen», édition ben\_aknoun, Alger, 2004.

[1]https ://www.choisirmonerp.com/erp/definition-d-un-erp, (Consulté le 9 decembre 2019)

[2]http ://pgi-erp.over-blog.com/article-definition-d-un-erp-97135141.html, (Pu-

blié le 14 janvier 2012, Consulté le 12 decembre 2019).

[4]BENOIS Fleury, Le media communautaire du e-commerce français, [En ligne], https ://www.ecommerce-nation.fr/lhistoire-des-logiciels-erp-dhier-aaujourdhui/,

[7]Fleur-Anne Blain, Présentation des ERPs et leurs architecture modulaire, Publié le 7 novembre 2006, https ://fablain.developpez.com/ , (consulté en décembre 2019)

[8]https ://creg.ac-versailles.fr/IMG/pdf/progiciels\_gestion\_integree.pdf

[9]Le site officiel des Entreprise ERP, [En ligne], http ://www.entrepriseerp.com/articles/les-principaux-erp.html, (consulté en décembre 2019)

[10]Lucas MARTINI , Université du numérique - École informatique, management, design et communication-SUPINFO International University, [En ligne], https ://www.supinfo.com/articles/single/9272-presentation-erp-odoo, (consulté en décembre 2019)

[11]https ://agipme.fr/2013/07/architecture-openerp.html (Visité en Mars 2020)

[12]Kotadiya Dhrupesh , "OpenERP Architecture" , [En ligne], http ://odoo4u.blogspot.com/2014/09/openerp-architecture.html ,26 décembre 2019.

[13]Club des développeurs et IT pro, "Définition de MVC" , 'http ://dico.developpez.com/html/3020\_Conception\_MVC\_Model\_View\_ Controller.php', 26 décembre 2019.

[15]le site officiel de l'ISO, ISO Organisation internationale de normalisation, [En ligne], https ://www.iso.org/fr/deliverables-all.html, consulté le : 12 janvier 2020

[17]le site officiel de l'ISO, ISO Organisation internationale de normalisation, [En ligne], https ://www.iso.org/fr/about-us.html, consulté le : 12 janvier 2020

[18]Christophe Chabbi, qualitae SAS, [En ligne], http ://www.chabbi.fr/2012/06/lafamille-iso-9000-les-normes-fondamentales/, consuté le : 12 janvier 2020

[20]Youmatter, Mieux comprendre aujourd'hui, mieux agir pour notre avenir, [En ligne], https ://youmatter.world/fr/definition/iso-9001-definition/, consulté le 17-01-2020

[21]AFNOR, "QUALITÉ - RÉVISION ISO 9001" . [En ligne]. Disponible sur : http ://www.afnor.org/profils/centre-d-interet/qualite-revision-iso-9001.

[29]le site officiel de progresql [en ligne], http ://www.postgresql.org. (consulté le 24 juillet 2020)

# Resumé

Le but de notre projet est de concevoir et réaliser un module de management de la qualité, pour cela, nous avons défini dans le premier chapitre L'ERP qui est un outil plus que vital pour toute entreprise qui désire d'améliorer son organisation, nous avons ensuite présenté l'ERP Odoo, un outil polyvalent permettant la gestion centralisé des informations générales de l'entreprise, entiérement personnalisable grâce à ses différents modules et s'adapte parfaitement à toutes sortes de structures. Dans le deuxième chapitre, nous avons parlé de la norme employée pour la mise en oeuvre de notre système de management de la qualité, la norme iso 9001 version : 2015, simple dans ses principes mais rigoureuse dans ses exigences et utilisable par n'importe quel type d'organisation, C'est la seule norme de la famille ISO 9000 selon laquelle les entreprises peuvent être certifiées. Pour concevoir notre projet, il a fallu passer par l'étape de la spécification et analyse des besoins, puis une conception détaillée du projet, la réalisation a été faite sous le système d'exploitation ubuntu, avec PostgreSQL pour la gestion des bases de données, XML pour définir les vues et Python pour les modèles. Ce thème nous a été proposé par l'entreprise ISATIS ou nous avons effectué un stage de 2 mois, qui était une occasion pour nous de découvrir le monde professionnel.

Mots-clés : ERP, Odoo, management de la qualité, module, ISO 9001, exigences

# Abstract

Our project is to design and implement a quality management module, for this, we defined in the first chapter «ERP» which is a more than vital tool for any company wishing to improve its organization, then we presented the ERP Odoo, a versatile tool allowing the centralized management of general company information, fully customizable thanks to its different modules and adapts perfectly to all kinds of structures. In the second chapter, we talked about the standard used for the implementation of our quality management system, the iso 9001 version : 2015 standard, simple in its principles but rigorous in its requirements and usable by any type of organization, it is the only standard in the ISO family 9000 according to which companies can be certified. To design our project, we had to go through the stage of specification and needs analysis, then a detailed design of the p rojet, the realization was made under the operating system ubuntu, with PostgreSQL for the management of the databases, XML to define the views and Python for the models. This topic was proposed to us by the company ISATIS where we carried out a 2-month internship, which was an opportunity for us to discover the professional world.

key-words : ERP, Odoo, quality management, module, ISO 9001, exigences